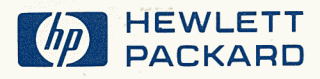

# RTE-6/VM **Debug Subroutine**

## **Reference Manual**

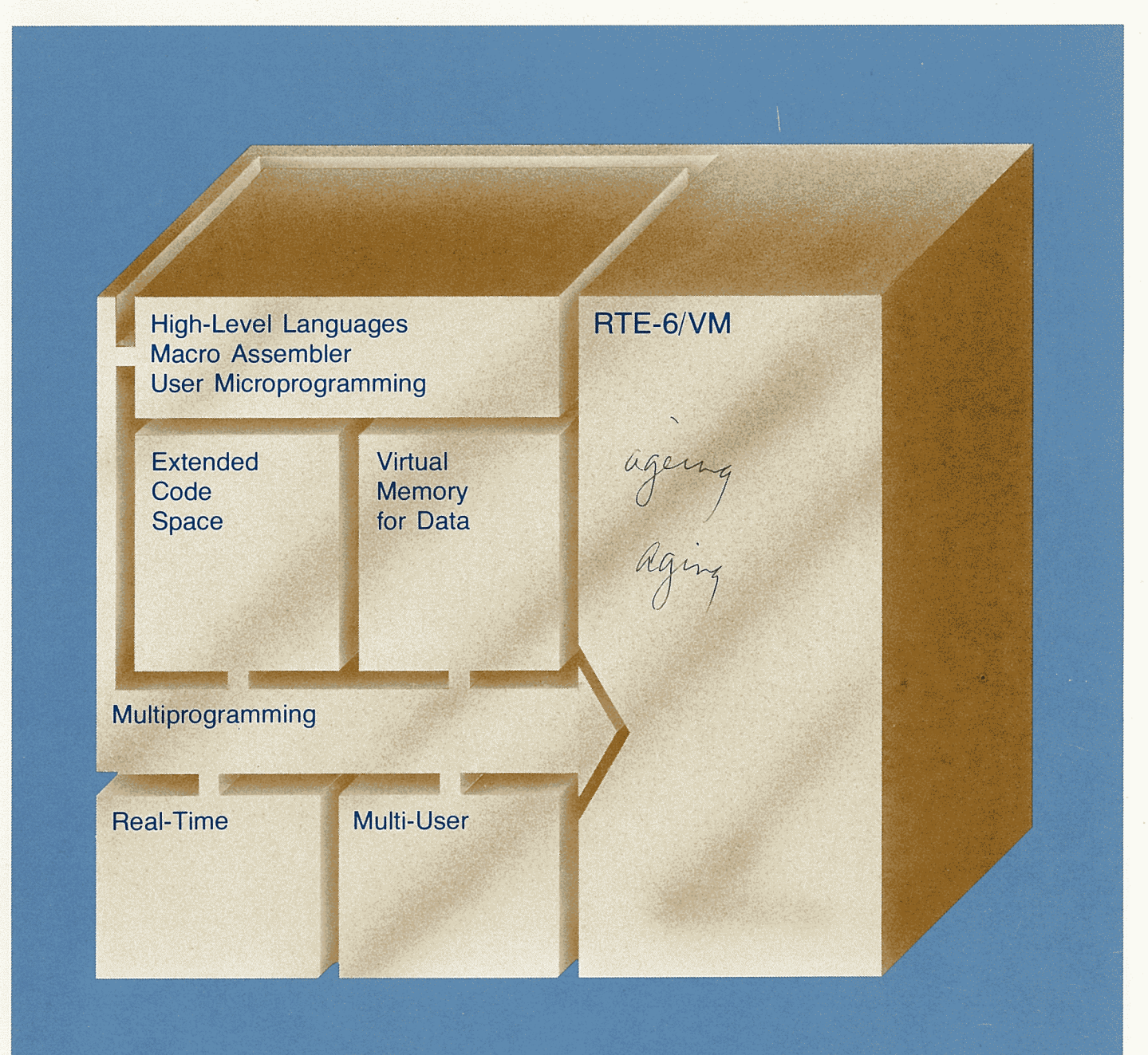

# **RTE-6/VM Debug Subroutine**

**Reference Manual** 

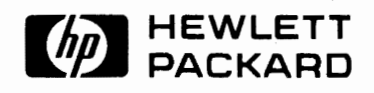

HEWLETT-PACKARD COMPANY Data Systems Division 11000 Wolfe Road Cupertino, California 95014

MANUAL PART NO. 92084·90014 Printed in U.S.A. December 1981

# **PRINTING HISTORY**

The Printing History below identifies the Edition of this Manual and any Updates that are included. Periodically, Update \.J packages are distributed which contain replacement pages to be merged into the manual, including an updated copy of this Printing History page. Also, the update may contain write-in instructions.

Each reprinting of this manual will incorporate all past Updates, however, no new information will be added. Thus, the reprinted copy will be identical in content to prior printings of the same edition with its user-inserted update information. New editions of this manual will contain new information, as well as all Updates.

To determine what software manual edition and update is compatible with your current software revision code, refer to the appropriate Software Numbering Catalog, Software Product Catalog, or Diagnostic Configurator Manual.

First Edition ................................ Dec 1981

#### **NOTICE**

The information contained in this document is subject to change without notice.

HEWLETT-PACKARD MAKES NO WARRANTY OF ANY KIND WITH REGARD TO THIS MATERIAL, INCLUDING, BUT NOT LIMITED TO, THE IMPLIED WARRANTIES OF MERCHANT-ABILITY AND FITNESS FOR A PARTICULAR PURPOSE. Hewlett-Packard shall not be liable for errors contained herein or for incidental or consequential damages in connection with the furnishing, performance or use of this material.

Hewlett-Packard assumes no responsibility for the use or reliability of its software on equipment that is not furnished by Hewlett-Packard.

This document contains proprietary information which is protected by copyright. All rights are reserved. No part of this document may be photocopied, reproduced or translated to another program language without the prior written consent of Hewlett-Packard Company.

 $\cup$ 

## **Preface**

 $\cup$ 

 $\bigcirc$ 

This manual references DBUGR, the debugger for MLDSB, the debugger for LOADR, and the debugger for MLLDR. Most commands are the same for both versions of the debugger. Commands that apply one version will be so noted with a reference to LOADR or to only MLLDR.

 $\label{eq:2} \mathcal{L} = \mathcal{L} \left( \frac{1}{\sqrt{2}} \right) \mathcal{L} \left( \frac{1}{\sqrt{2}} \right) \mathcal{L} \left( \frac{1}{\sqrt{2}} \right)$ 

## **Table of Contents**

#### Chapter 1 Introduction

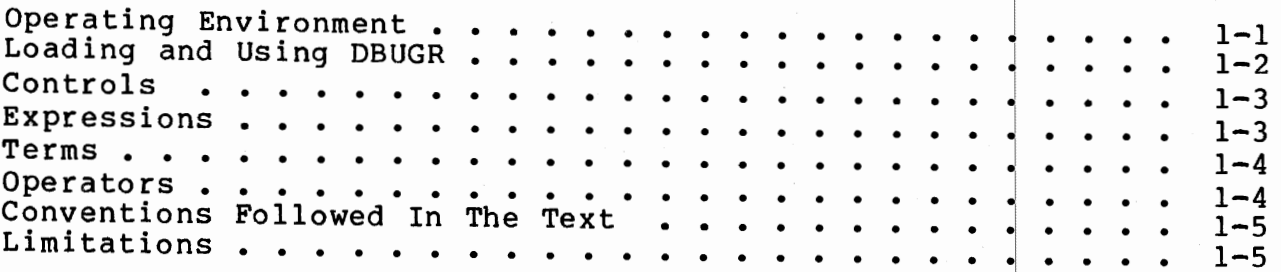

#### Chapter 2 Output Modes

 $\cdots$   $\cdots$ *'..\_!* 

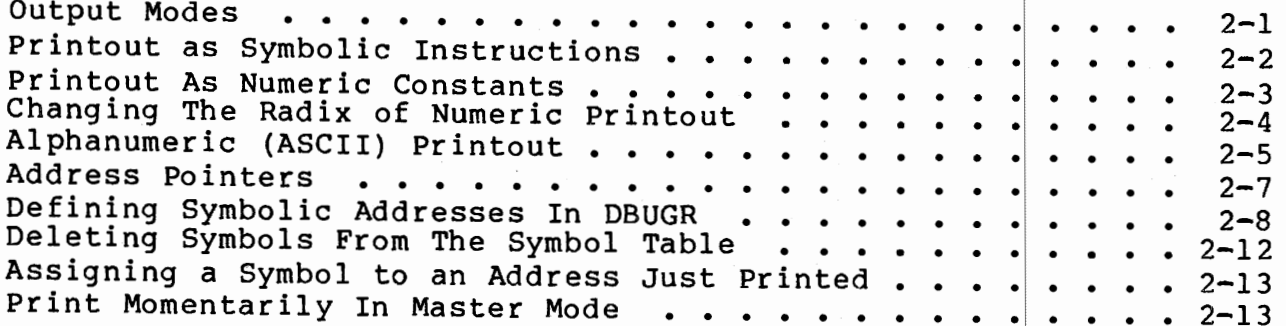

#### Chapter 3 Memory Examination and Modification

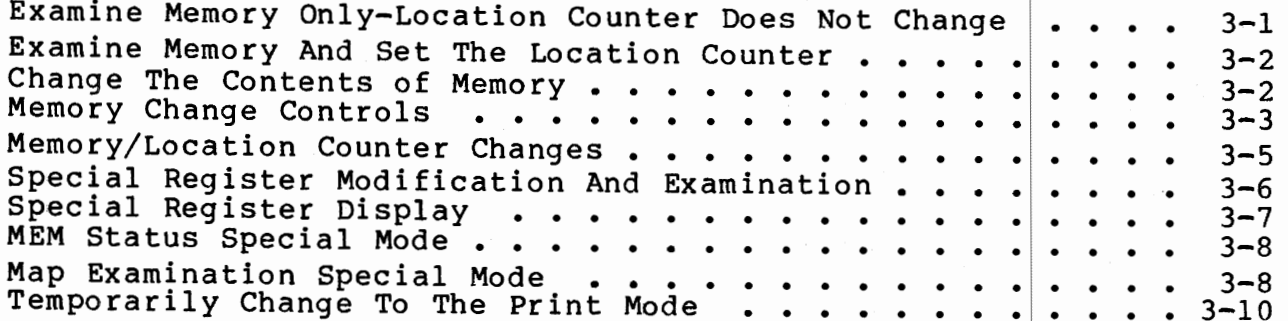

#### Chapter 4 Load, Punch, and Verify Paper Tape

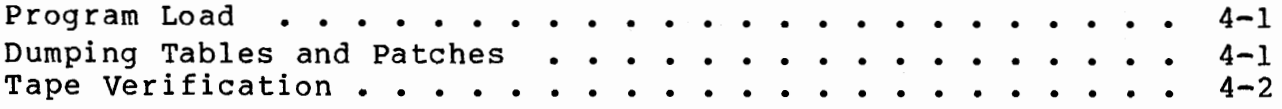

J

#### Chapter 5 Memory Search and Clear

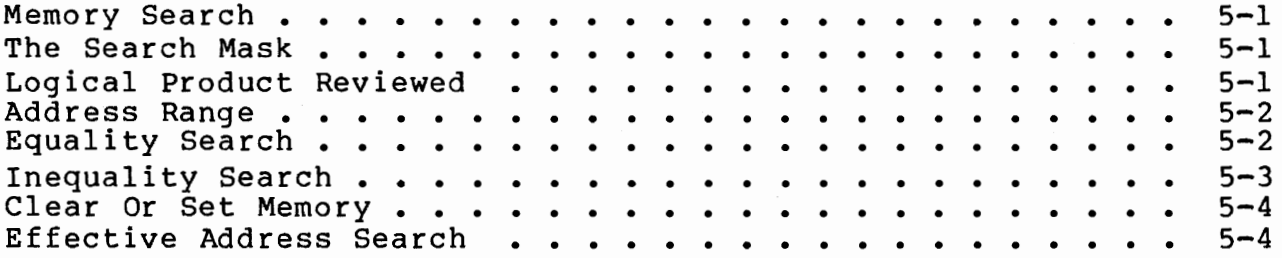

#### Chapter 6 Breakpoint/Trace Debugging

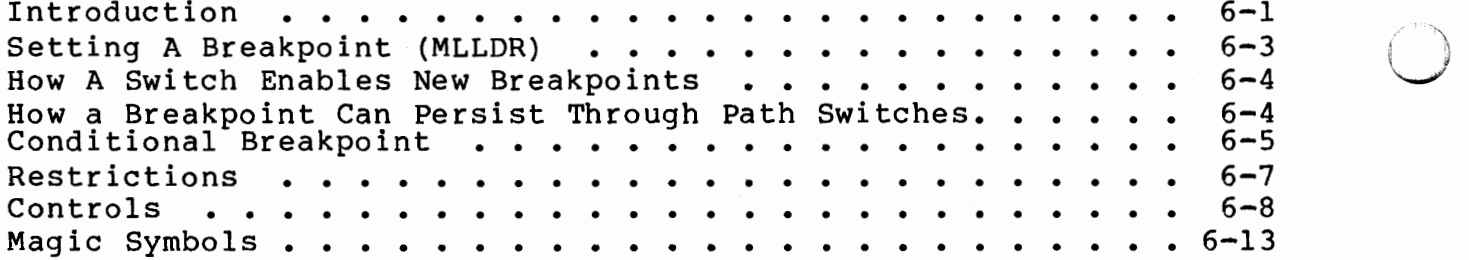

#### Appendix A More About Operators

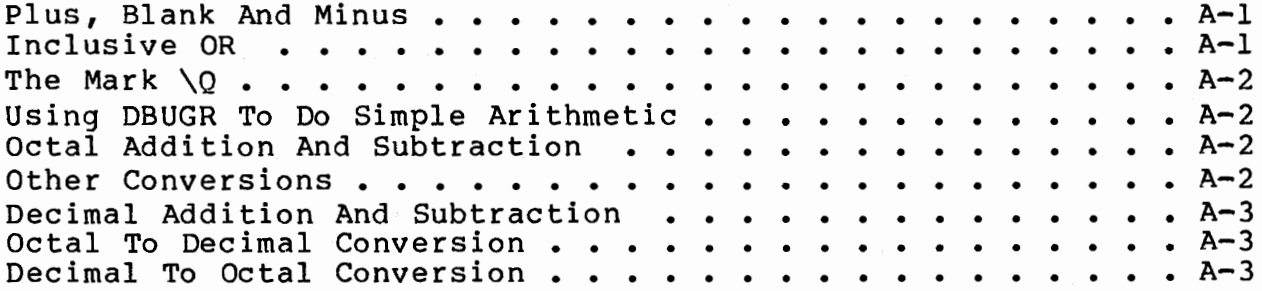

Appendix B Error Messages

#### Appendix C DBUGR at a Glance

 $\left( \begin{array}{c} \end{array} \right)$ v

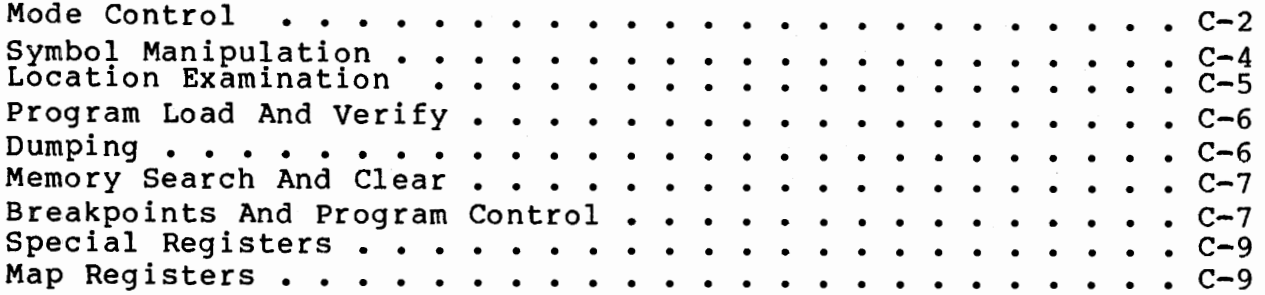

Appendix D Block Mode Operation of DBUGR

Appendix E HP Character Set

## **List of Illustrations**

Figure 2-1. Symbolic, Address Pointer, and Octal Constant. . 2-10

## **List of Tables**

Table C-1. Quick Reference to Frequently Used Commands . . . C-1

 $\label{eq:2.1} \frac{1}{\sqrt{2}}\int_{\mathbb{R}^3}\frac{1}{\sqrt{2}}\left(\frac{1}{\sqrt{2}}\right)^2\frac{1}{\sqrt{2}}\left(\frac{1}{\sqrt{2}}\right)^2\frac{1}{\sqrt{2}}\left(\frac{1}{\sqrt{2}}\right)^2\frac{1}{\sqrt{2}}\left(\frac{1}{\sqrt{2}}\right)^2\frac{1}{\sqrt{2}}\left(\frac{1}{\sqrt{2}}\right)^2\frac{1}{\sqrt{2}}\frac{1}{\sqrt{2}}\frac{1}{\sqrt{2}}\frac{1}{\sqrt{2}}\frac{1}{\sqrt{2}}\frac{1}{\sqrt{2}}$ 

## **Chapter 1 Introduction**

DBUGR is a utility program for debugging programs run on HP 1000 series computers. It features:

- \* Symbolic or octal printout
- \* Symbol definition
- \* Register examination and change
- \* Cassette tape loading and verification (LOADR version only).
- \* Memory search
- \* Memory clear
- \* Breakpoints
- \* Map examination.
- \* Memory examinations and change in user partition and systems.

#### **Operating Environment**

DBUGR runs on any HP 1000 series computer equipped with DMS and teleprinter (or CRT) running the RTE-6/VM operating system. DBUGR itself is approximately 3.7K words in length including symbol table and excluding the breakpoint table. The user symbol table space is fixed at 50 words in length. Two locations are required for symbols of one or two characters, while three locations are required for symbols of three to six characters. The breakpoint table, which uses 50 words of memory, consists of 10 breakpoints of 5 words each.

Cassette tape operations are configured to dump to LU 4 and read from LU 5.

## **Loading and Using DBUGR**

DBUGR must be loaded with the program to be debugged. This can be done in one of two ways. The first is to use the DB loader option. LOADR will set the primary entry point of the program to DBUGR and save the program's actual start address in DBUGR. For example:

RU,LOADR,,%PROG,,DB or RU,MLLDR,,%PROG,,DB

or:

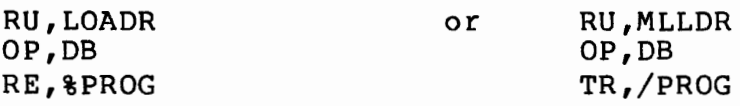

where /PROG contains:

M RE,%PROG END

Note that this is the only way that segment or path breakpoints can be made available.

The second method is for the program to call DBUGR directly by the following calling sequence:

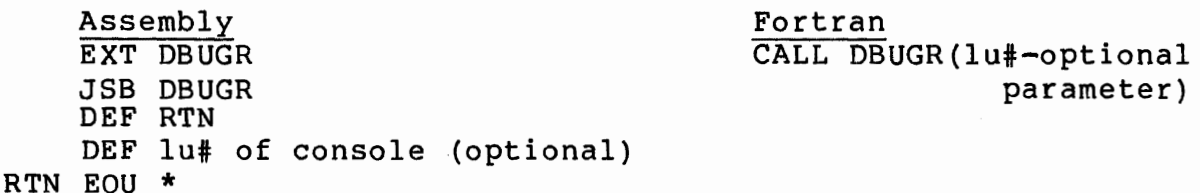

 $\left($ 'J

 $\cup$ 

For the MLLDR version, use MLSDB in place of DBUGR.

When the user's program begins execution, DBUGR takes control and prints START DBUGR on the optional console logical unit or, if not included, on the logical unit passed to DBUGR through the system subroutine LOGLU. At this point the user can initiate a debug operation. All debug operations are conducted at the Assembly Language level. A load map and assembly listing of the program is essential. If debugging a program written in a higher level language, a mixed listing of source and assembly is required. The Macro Assembler LIST MEDIUM option is most useful.

## **Controls**

Controls, consisting of special characters and letters preceded with escape or ALTMODE, act as DBUGR commands. In the text that follows, escape will be denoted by  $\setminus$ , carriage return by CR, control by CTRL, tab by TAB and line feed by LF. (CTRL-J is optional LF on 264x terminals.) Escape prints as a backslash  $(\setminus)$ on a TTY or CRT. Some controls are:

 $\prime$ !  $\sum_{i=1}^{n}$ +

*/* \  $\bigcirc$ 

For multipoint terminals or terminals using driver DVR07, refer to Appendix D.

#### NOTE

Some terminals do not print the first backslash after an escape {e.g., the 2640). The control "\U" will cause DBUGR to print two backslashes for each escape.

#### **Expressions**

An expression, which will be denoted in the text by the letter n, consists of one or more terms, combined by operators as in the following:

AA+lO

#### **Terms**

A term may be a symbol (denoted in the text by the letter s), a number, or a special notation called a mark. The following are terms:

BB A symbol is defined as a letter or a period followed by<br>any number of letters, digits or periods. Only the any number of letters, digits or periods. Only first six characters are significant. For example:

> ABC A.ZZZZZ AS .4 .B . . .

Each symbol may be assigned a value. The symbol and its value are equated by entries in the DBUGR symbol table. Values for symbols lie in the range of -32768 through 32767.

> \ r; *)*  ~

- 3775 An octal number.
- 386. A decimal number. The decimal point is used to characterize the number as decimal rather than octal. A decimal point in a number other than as the last character is not meaningful.
- and \* Period and Asterisk are marks. When used as terms in an expression their value is equal to that of the current value of DBUGR's program location counter.
- \Q Esc-Q is a mark. It refers to the last quantity typed.

#### **Operators**

Legal operators are:

+ Add terms

- Space Add terms (this is manually faster than shifting and depressing the + key.)
- Subtract term
- , Inclusive OR terms (inclusive OR is used to selectively set individual bits within a word).

Operators are discussed in more detail in Appendix A.

## **Conventions Followed in the Text**

- 1. What you input to DBUGR is underlined in the examples. When you must enter an underline, the example shows an underline with a blank above it.
- 2. Use of a control that does not cause print-out is denoted by brackets ([]). These will not be underlined.
- 3. All values referenced in the text are octal unless otherwise noted.
- 4. Vertical and horizontal spacing shown in the examples is not exactly as it appears on a teletype or CRT printout.

## **Limitations**

*\\_.)* DBUGR reads and interprets each character as it is entered so that many commands may be invoked by a single keystroke. Since one character is read at a time, it is possible for the user to get ahead of DBUGR and get a system prompt. When this happens the user should increase the priority of the program being debugged with the PR command. Alternatively, through use of the  $\vee$ U command, DBUGR can accept a continuous string or line of characters as would be sent from a 264x terminal by a soft key, cartridge tape unit, or a Multipoint 264x terminal using driver DVR07.

 $\bigcirc$ 

 $\label{eq:2.1} \frac{1}{\sqrt{2}}\int_{\mathbb{R}^3}\frac{1}{\sqrt{2}}\left(\frac{1}{\sqrt{2}}\right)^2\frac{1}{\sqrt{2}}\left(\frac{1}{\sqrt{2}}\right)^2\frac{1}{\sqrt{2}}\left(\frac{1}{\sqrt{2}}\right)^2\frac{1}{\sqrt{2}}\left(\frac{1}{\sqrt{2}}\right)^2.$ 

## **Chapter 2 Output Modes**

## **Output Modes**

Information can be displayed in one of four modes:

1. Symbolic instructions

2. Numeric constants

//  $\setminus$ 

3. Address pointers

4. ASCII characters

Although a printing mode normally remains in effect until changed, it is possible to either:

- a. momentarily invoke a different mode for the display of only one number, or
- b. temporarily invoke a different mode for a examinations until a carriage return is entered. series of

## **Printout as Symbolic Instructions**

DBUGR is in symbolic mode when it is loaded.

In symbolic mode the contents of a memory location are printed as symbolic instructions; the operation codes are represented as mnemonics. The address field of one-word memory reference of one-word memory reference instructions will be printed as octal numbers with the page number merged with the page offset. Only the first word of multi-word instructions will be interpreted.

It is important to note that in symbolic mode every location is printed as a symbolic instruction whether that location contains an instruction, data, or an address. The bit pattern in memory is simply interpreted as an instruction. For example, the octal value 1767 would appear in memory as:

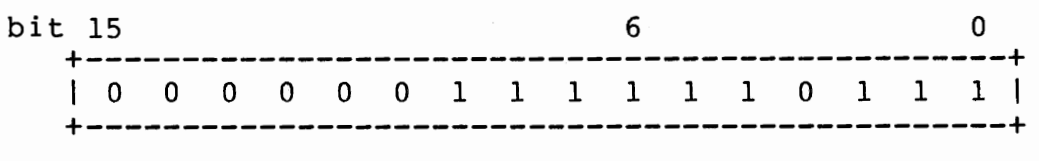

Notice that bits 6 through 15 correspond to the bit pattern for the ALF instruction. The lower 6 bits are similarly treated as instructions. The printout appears as:

ALF ,CLE ,ALF

Also notice that not all shift rotate instructions are defined. In those cases DBUGR will print the valid opcodes merged with the remaining bits. For example, the octal value 1747 will be printed as ALF,CLE,7.

DBUGR's symbol table does not contain instructions referencing the overflow register, therefore overflow instructions will be printed as I/O instructions with a select code of 1.

The operand field for I/O and double shift instructions will be printed correctly except when the operand is zero, in which case a blank is printed instead of a zero. Therefore STF 0 will be printed as STF, and RRL 16 (actual operand is 0) will be printed as RRL.

"I" and "C" are special symbols in DBUGR's symbol table with the octal values of 100000 and 1000, respectively. Therefore 100000 and 1000 will be reverse assembled as I and C. I means the reference is indirect; C means the reference is on the current page.

From this discussion, it is obvious that we must know whether we are looking at data or instructions. It is also obvious that it is desirable to be able to print data or address words as octal numbers. DBUGR provides this capability.

#### **Printout as Numeric Constants**

We can either momentarily change the printing mode to octal so the last item printed will be reprinted as octal, with subsequent printouts continuing in the master mode; or we can change the master mode to octal so that all subsequent printouts will be in octal.

Conversely, if we change the master mode to octal, we have the capability of momentarily switching back to symbolic; it works both ways. The examples below demonstrate printing modes. In these examples the following controls are used:

- n/ Prints the contents of memory location n. These contents can be modified at this point, but that is discussed later.
- \C Set master print mode to numeric constant. Remember, C means constant.
- <sup>=</sup>Print the last quantity (typed by either the user or DBUGR) as a numeric constant. This is a momentary mode change.
- \= Same as =, except constant mode remains in effect until a carriage return. This is a temporary mode change.
- $\setminus$  S Set master print mode to symbolic Remember, S means symbolic. instruction.
- Print the last quantity typed as a symbolic instruction. Ţ This is a momentary mode change.
- $\setminus$ ! Same as !, except symbolic mode remains in effect until a carriage return. This is a temporary mode change.

 $2 - 3$ 

### **Changing the Radix of Numeric Printout**

An interesting feature of DBUGR is that the numeric output (in any mode) does not have to be octal. The radix of output values can be from 2 to 33. Thus, it is possible to print data as a decimal value or examine memory in hexadecimal. If the radix is decimal, numbers are followed by a period. You can change the output radix by using the control n\R. DBUGR interprets all values as 16 bit unsigned numbers, regardless of radix.

n\R where n can be any decimal value from 2 to 33 (or octal value from 2 to 41. Remember, R means radix.

For example:

2420/ ADA 2745 \C [LF] Select numeric constant master mode<br>Select binary output  $2421/ 3004 2\R [LF]$  $10100010010$ /  $10000010000$   $10$ <sup>k</sup> [CR] Select octal output\*<br>Select symbolic master [LF] Select symbolic master mode<br>3/ JMP 2714,I [LF] Select symbolic master mode  $\frac{22}{24}$ 23/ JMP 2714, I 2424/ SZA [LF] 2425/ JMP 2714,I 2\R [LF] Select binary output

\*The radix could have been specified in decimal as  $8.\n\&R.$ Note that numeric input is always in either octal or decimal.

10100010110/ JMP 10111001101,I 20\R [CR] Select hexadecimal output \S [LF] Select symbolic master mode 517/ JSB 331,I [LF] 518/ CLA,SSA,SLA,SZA <u>\C</u> [LF] Select constant master mode<br>519/ 51A [LF] 51A [LF]  $51A/$  9B3E  $10\backslash R$  [CR] Select octal output  $2471/$  3004  $10\backslash R$  [LF] Select decimal output 1338./ 1040. [LF] 1339./ 44464. [LF] 1340./ 1026. [LF]

## **Alphanumeric (ASCII) Printout**

It may be necessary to examine alphanumeric information. If so, DBUGR allows us to change the printing mode so that the contents of each memory location are printed as two ASCII characters. In this mode DBUGR will interpret the 16 bits as two 8-bit ASCII codes, whether the memory location contains data, an instruction, or an address. The controls are:

- \H Sets master printing mode to ASCII characters.
- $\mathbf{r}$ Prints the last quantity typed as two ASCII characters. Then prints a double quote.
- \' Same as ', except ASCII mode remains in effect until <sup>a</sup> carriage return.

Remember, H means Hollerith.

u

 $\bigcirc$ 

Study the following example carefully:

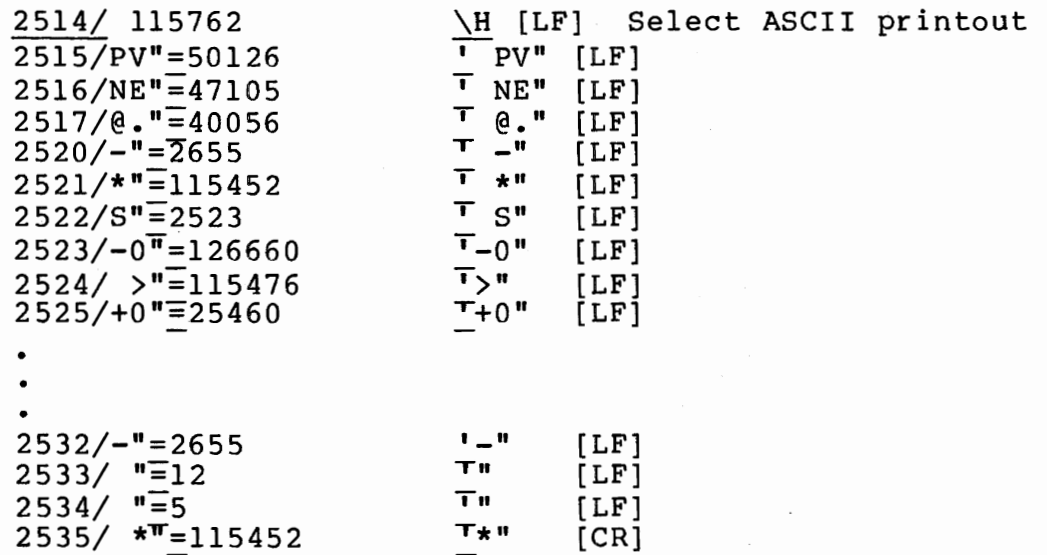

From an examination of the octal equivalents of the printed characters, several observations can be made:

- 1. A character will be printed only if the upper and/or lower 8 bits of a word contain bit patterns that represent legitimate ASCII characters.
- 2. If either 8-bit field does not represent an ASCII character, It erther 8-bit freid does not represent an ASCII character,<br>it is not printed. There is no way to determine whether a single printed character fell in the upper or lower half of the word without looking at the octal equivalent. At location 2522 above, only the lower half of the word converts to the character s.
- 3. If neither half word contains an ASCII code, but does contain binary information, nothing is printed (location 2534 above). If a non-printing ASCII character is encountered, DBUGR<br>performs the function that ASCII code represents. For performs the function that ASCII code represents. example, encountering a 007 causes the bell to sound, and encountering a 012 causes a line-feed.

## **Address Pointers**

There is one more printing mode, It allows DBUGR to print a 16-bit memory location as an address pointer. Keep in mind that in HP 1000 computer programming, many words are set up to contain a full 15-bit address plus a bit to indicate direct or indirect use of that address. In the following code:

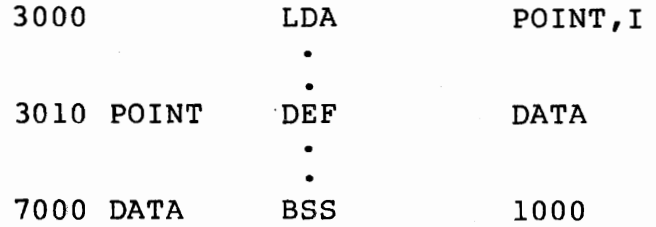

the DEF pseudo operation generates a full 15-bit address at location 3010. The address generated is that of the symbol DATA; i.e., 7000, and this address is used as a pointer by instructions such as the LDA at 3000 to access the data stored at DATA. The contents of location 3010 look like:

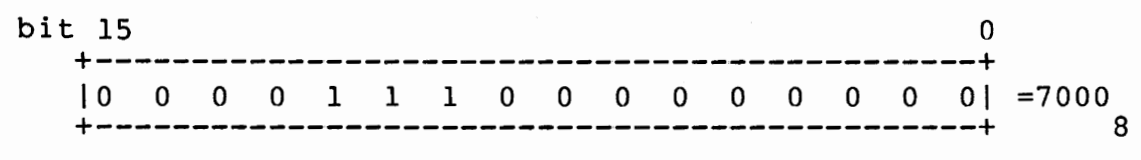

Memory locations containing address words can easily be examined in numeric constant mode. In fact, if we switch to the printing mode that allows us to print the contents of memory locations as<br>addresses, there appears to be no difference in output. The addresses, there appears to be no difference in output. example below demonstrates the apparent identity. The control (underline) prints the last quantity typed in address pointer mode.

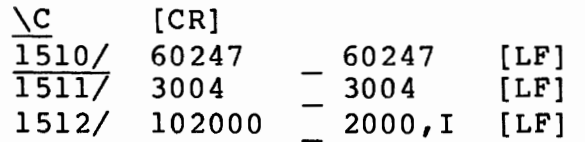

 $($  $\cup$ 

 $\bigcup$ 

The two modes return almost identical results! What then is the use of address pointer mode?

Printing in address pointer mode is useful only in conjunction with another feature of DBUGR; i.e., the capability of associating symbols with numeric addresses.

 $\sim$ \  $\sqrt{1-\frac{1}{2}}$ 

## **Defining Symbolic Addresses in DBUGR**

Remember that when a program is in memory for execution, all symbols associated with program locations at assembly time have<br>been converted to absolute addresses: they are gone! As DBUGR been converted to absolute addresses; they are gone! maintains its own symbol table, we can associate arbitrary symbols with specific locations. This is useful because we may wish to see locations and address references printed as symbols rather than words.

Before we see how symbols are manipulated, it learn how DBUGR sequences through a program. begin debugging at location 2500, we would type: is necessary to<br>For example. to For example,

2500/

DBUGR will respond by typing the contents of location 2500 (assume we are in numeric constant print mode). like:

2500/ 171572

If we strike LF or CTRL-J on a 264x, the next sequential location in memory is displayed:

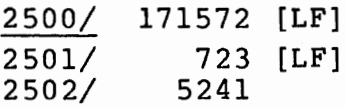

Although it was not explicitly mentioned, in all previous examples advancing to the next line of print was accomplished by LF.

Obviously, DBUGR maintains a location counter similar to the P-Register of the computer, and LF is the control for sequentially examining memory. Later we will see that the contents of the memory location just printed can be changed before executing the LF.

If we wish to associate a symbol with the address 2500, we can type the following:

n<s: where n is an expression resulting in a 16-bit value and s is a symbol. The symbol is then said to be defined.

Thus, "less than"  $(\langle \rangle)$  is a control to designate a value, and "colon" (:) is a control to define a symbol.

2500<SYM:

will associate the symbol SYM with the address 2500.

In the following example, notice how symbols replace numeric notation after location 2500. Assume we are in numeric constant mode, and SYM has been defined as above.

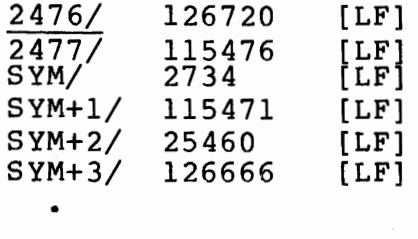

/

A strange thing happens after location SYM+lO:

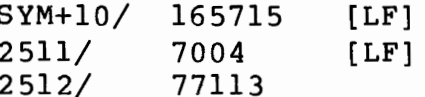

Except for symbols of one or two characters (for which the numeric offset has no limits), symbolic addresses are associated relative to a particular symbol for eight (octal 10) locations. If we wish to continue using symbolic addressing, we have to define another symbol:

SYM+l30/ 165715 [LF] 2631/ 7004 [CR] 2631/ SYM2: [LF] SYM2+1/ 77113

Notice the use of CR above. Unlike LF it only returns us to the next print line; the location counter does not change. Actually it is generally not necessary to strike a CR before typing a new address or using a new control. You can continue on the same line.

For symbols of one or two characters, where the numeric offset has no limit:

> 2631<8: [CR] 8+5000/ 7004 [LF) 5+5001/ 165715 [LF]  $\bullet$

> > •

This mode is useful with relocatable code where we might define a symbol for the origin of each module. The offsets would then be the same as those printed on the assembly listings.

Another form of symbol definition that would have been more efficient at location 2631 above is illustrated below:

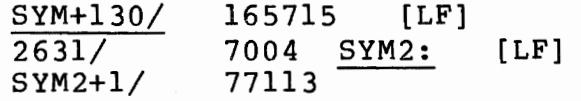

When no value is explicitly designated for a symbol definition, the current value of the location counter is used.

Now let us look more closely at the printout in symbolic instruction mode (Column A of Figure 2-1). Notice that we may specify the address at which to begin printing by using its symbolic form:

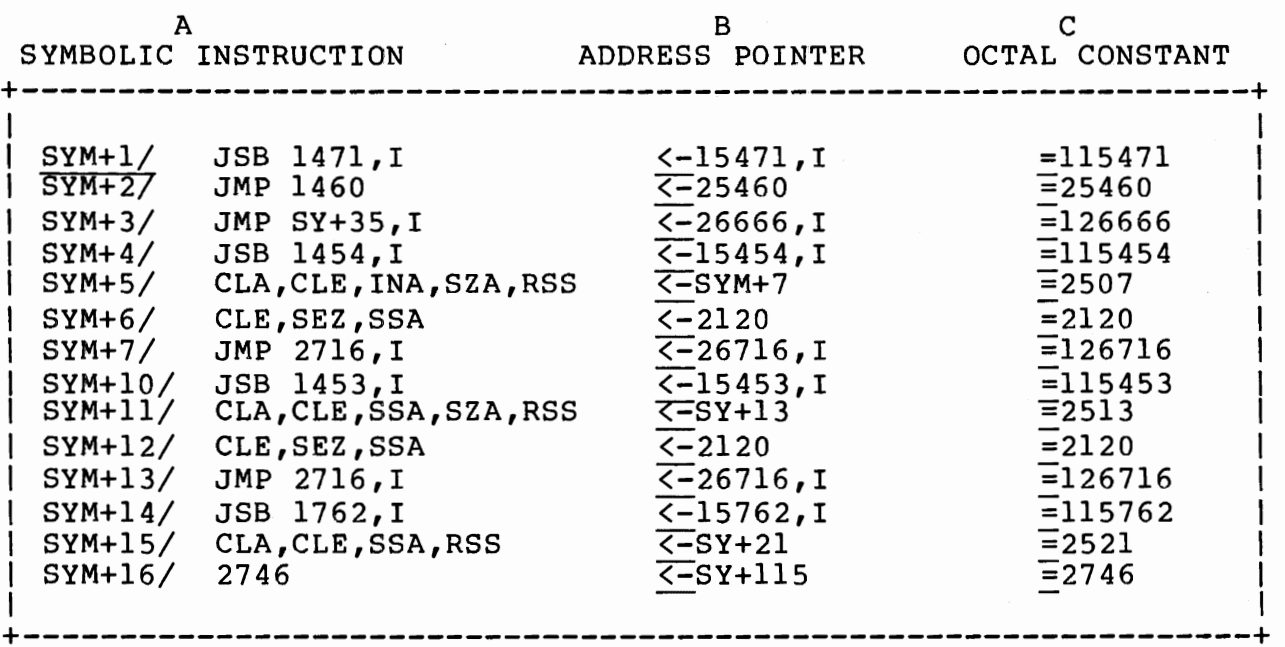

Figure 2-1. Symbolic, Address Pointer, and Octal Constant

Notice that not only are the locations printed in symbolic form, but some addresses referenced by memory reference instructions also appear using the offset limits; i.e., 10 for multicharacter symbols or no limit (but >0) for one or two character symbols.

Referring to the octal printout in Column c, notice that the entire word is printed as an octal constant, even if that constant represents an address that can be represented symbolically, as at location SYM+7.

In symbolic instruction mode, symbolic addresses appear only if that word is a one-word memory reference instruction. Address pointers will not be printed symbolically. They will appear either as octal constants, as locations SYM+l6 or as meaningless instructions as at location SYM+ll.

<sup>A</sup>glance at Column B in Figure 2-1 immediately reveals that address pointer mode is the only mode that will print 15-bit addresses in symbolic form. Notice that the control <- is used to momentarily invoke address pointer mode. To set the master printing mode to address pointer, use the control:

\A Sets the master printing mode to address pointer. Remember A means address.

The control  $\setminus$   $\lt$ - can be used to temporarily invoke address pointer mode until a carriage return is executed.

 $\left( \begin{array}{cc} \cdot & \cdot \end{array} \right)$ *\...\_,)* 

## **Deleting Symbols from the Symbol Table**

Using the control \K will kill all symbol definitions that we have defined. Symbols defined by DBUGR remain. Remember K means kill.

#### CAUTION

Do not use the following to define address labels:

- 1. Instruction mnemonics; if a symbol is redefined, the original value is lost.
- 2. The letters C and I; these are defined as 1000 and 100000 octal, respectively.

 $\begin{pmatrix} 1 \\ 1 \end{pmatrix}$ 

 $\bigcirc$ 

3. Special Register Symbols.

### **Assigning a Symbol to an Address Just Printed**

In addition to being able to define <sup>a</sup>symbol equal in value to <sup>a</sup> specific address or to the current value of the location counter, we can equate a symbol equal in value to an address just printed by DBUGR:

s& Defines symbol s equal in value to the address of the last quantity typed, if an instruction. If not an instruction, the operation is undefined {error U).

For example:

( ·~·

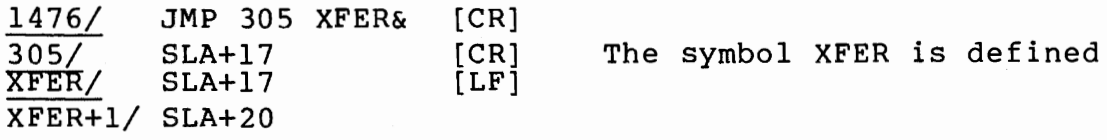

#### **Print Momentarily in Master Mode**

This section described how to print the last quantity typed in the master mode if you have just momentarily changed modes.

Prints last quantity typed in master mode.

For example:

1700/ HLT 77 =102077 ; HLT 77 [CR] 1777/ 40502 'AB" :40502

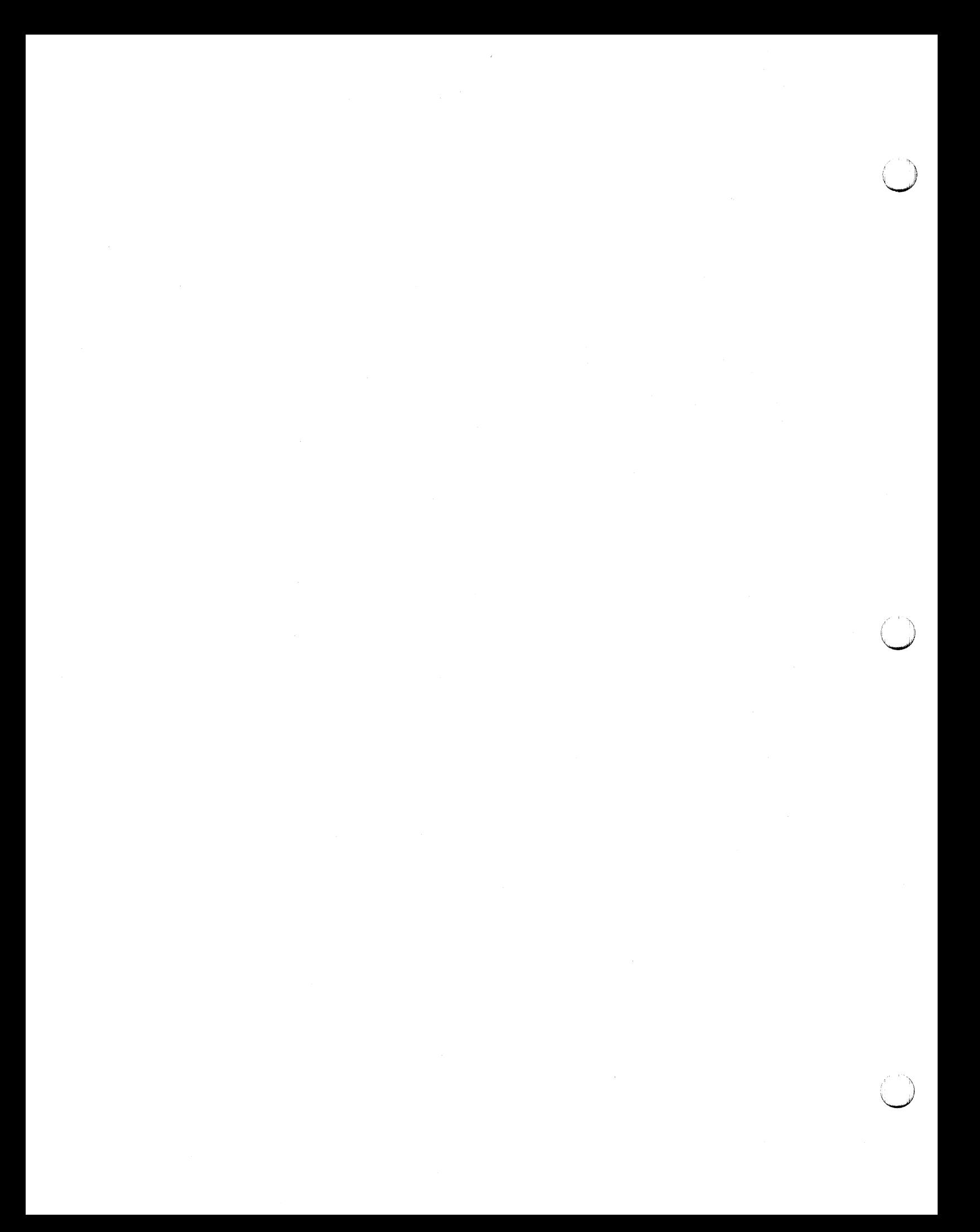

## **Chapter 3 Memory Examination and Modification**

## **Examine Memory Only-Location Counter Does Not Change**

We have already used two controls to examine memory locations:

- n/ To open and print the contents of location n.
- LF To open and print the contents of the next sequential location.

Actually these controls do more than print the contents of the<br>memory location; they "open" the location for possible memory location; they "open" the location for possible modification. Before we explore that possibility, let us look at some other controls for examining memory:

/ Opens and prints the contents of the location pointed to by the last quantity typed. The quantity typed is used as a 15-bit address, regardless of the printing mode.

For example:

 $\bigcirc$ 

*(\_)* 

2007/ 20602 I 67 [LF] Opens and prints contents of 20602.

2010/ 30501 / 115723 Opens and prints contents of 30501.

Notice that DBUGR's location counter does not change. We can continue sequential examination of memory simply by using LF.

- \/ Opens and prints the contents of the location pointed to by the last quantity typed. Unlike /, the last quantity typed is interpreted as a memory reference instruction and only the 11-bit address field is used as the effective address. The location counter does not change.
- \L Prints the contents of the next 16 sequential locations; the last printed location is left open.
- n\L Same as the \L, the quantity n premanently replacing 16 as the number of locations listed.

For example:

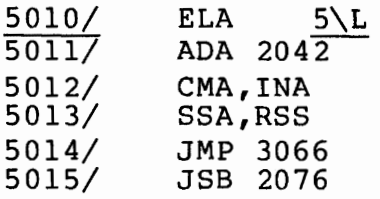

### **Examine Memory and Set the Location Counter**

The following two controls are similar to / and  $\vee$ , that the location counter is set to the address of location being examined. but notice the memory

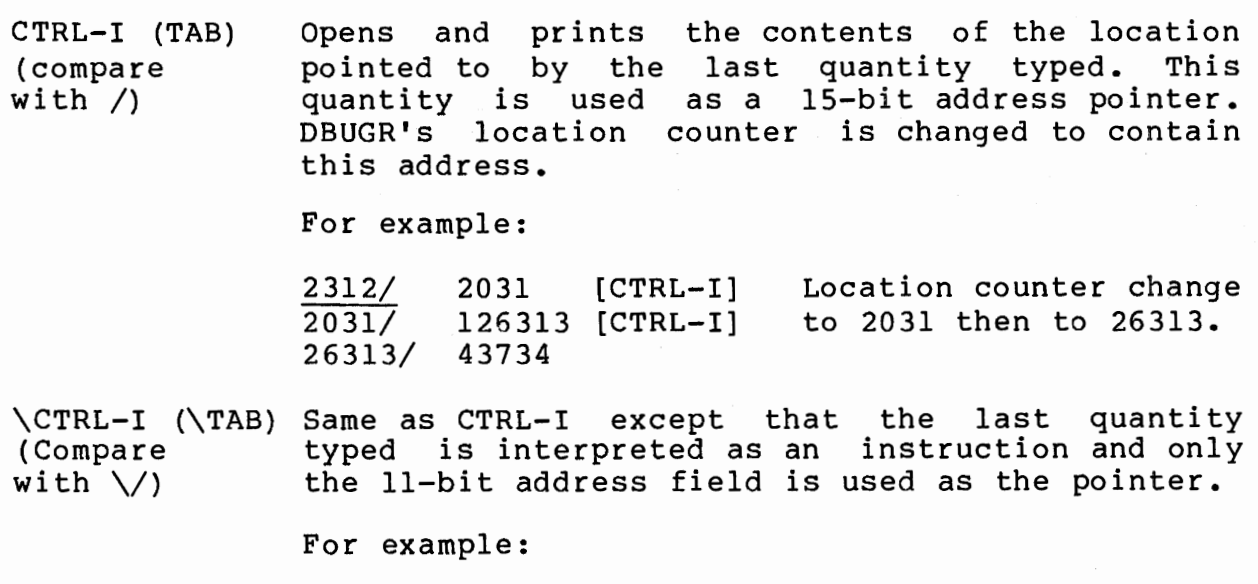

 $5002/$  JMP 5007  $\leq$  [CTRL-I] 5007/ SLB+56 Location counter changes to 5007

## **Change the Contents of Memory**

To change the contents of a memory location, simply open that location, then type the quantity desired followed by one of the controls discussed below. The quantity you type is designated by n.

#### **Memory Change Controls**

nCR n is the quantity that we want stored in the open location. nLF n<sup>^</sup> The control that follows this quantity executes as previously described.

For example:

 $\left( \begin{array}{cc} 1 & 1 \end{array} \right)$  $\bigcirc$ 

I  $\bigcup \,$ 

5010/ 1600 7777 [CR] Contents of 5010 changed to 7777. *\*I* 7777 Verify by re-examining 5010.

Note that an asterisk is used to imply an address equal in value to the current value of the location counter. A period can be used in place of an asterisk.

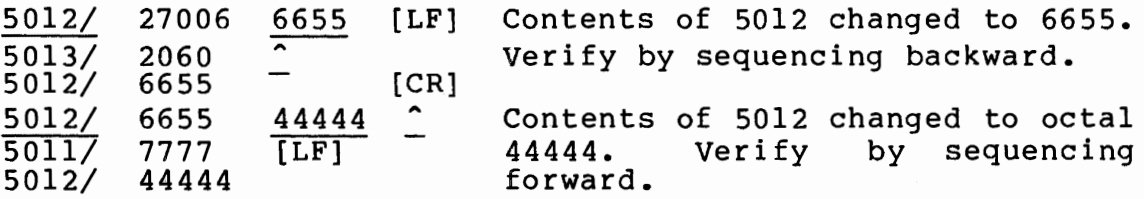

IMPORTANT: The use of CR will close the currently open memoryregister!

For example:

5010/ 1600 3333 [CR] *\*I* 7777 7777 [CR] Contents of 5010 becomes 7777. Attempt to change again, but 5010 still contains 7777.

Note that a period is used above to refer to an address equal in value to the current value of the location counter.

DBUGR provides a control for storing one or two ASCII characters in a word. It has the form s" where s is a symbol.

Type the ASCII input and the quote followed by any of the memory change controls discussed above:

> 1700/ 20532 AB" [CR]  $*/$  40502 'AB"

Only letters, digits, or the period, may be used; other characters, including blanks, are illegal. characters, use the octal values given in Appendix E. If there For these other

 $3 - 3$ 

are two characters, combine the octal values of the last byte and the right byte into one number

For example:

35012/ 0 STA l,I [CR] 36012/ STA l,I

The next two controls allow us to store a new address in an open memory location and then open and examine the contents of the location pointed to by that address:

n% Stores the quantity n in the currently open memory location; then opens and prints the contents of the location pointed to by n. N is used as a 15-bit pointer. The location counter does not change. address

Notice that this control is similar to / with the added capability of changing the currently open memory location.

For example:

5011/ 7777 55% 102055 [CR]

The contents of 5011 are changed to contain the quantity 55; then location 55 is opened and its contents are printed.

 $\bigcup$ 

 $\bigcirc$ 

n\% Same as n% except that n is interpreted as an instruction, and only the 11-bit address field is used as a pointer to the location to be opened and printed.

For example:

4011/ ADB 215 ADB 312\% 4445 [CR]  $\frac{312}{4001}$  4445 [CR]

The contents of 4001 are changed to point to location 312. Location 312 is then opened and its contents printed. It<br>is then opened again for comparison. Notice that we is then opened again for comparison. reprint location 4001 to verify the change.

### **Memory/Location Counter Changes**

The following controls allow us to store a new address in the currently opened location and then open, print and set the location counter to the address into which we have just stored.

nCTRL-I Stores n in the currently open register and then opens and prints the contents of the location pointed to by n. Remember that the quantity is interpreted as a 15-bit address. The location counter is set to this address.

For example:

 $($   $)$ '--"''

 $\mathcal{L} \subset \mathcal{L}$ 

36012/ 36770/ STB 37770,I =177770 [CR] 36772/ ISZ 36770 =36770 ISZ 36772, I / ISZ 36773 = 36773 36770 [CNTL-I]

Location 36012 contains an indirect reference to location 36772, which contains 36773. Before 36770 CTRL-I is typed location 36772 is the open location. Typing 36770 CTRL-I changes the contents of 36772 to the value 36770 and then opens and prints the contents of location 36770, with the location counter set to this address.

n\CTRL-I Same as nCTRL-I except that n is interpreted as an instruction.

For example:

36012/ 36200/ 36012/ JMP 36077 JMP 36200\[CTRL-I] JMP 36477 [CR] JMP 36200

Location 36012 originally contains a JMP 36077. This is changed to a JMP 36200, and location 36200 is opened, printed the location counter is set to location 36200.

This control is excellent for example, suppose it is necessary locations 3737 and 3740: making in-core patches. For to insert instructions between

3737/ ADA 3740/ SSA 200

The inserted code must be stored at locations remote from the in-line code, therefore, we must jump to the added instructions from location 3737 and return to location 3740.

Assuming that memory is available at location 3745, we can use DBUGR as follows:

3737/ ADA 200 JSB 3745 \[CTRL-I] 3745/ 3746/ 0 ADA 200 [LF] 3747/ Inserted code 0 [LF] 37xx/ 0 JMP 3745,I

Note that the ADA 200 was moved to the beginning of the inserted code to make room for the JSB instruction.

### **Special Register Modification and Examination**

To examine user or system maps, modify or examine o-, E-, X-, Y-Registers, or examine the DMS status as of the last breakpoint, special modes are required.
Memory Examination And Modification

 $\bigcirc$ 

#### **Special Register Display**

\M [CR] will cause the following two lines to be displayed: AREG BREG XREG YREG EOREG MASK (CBVAL-CBADDR,I) CBMASK = CBTEST 11 237 11376 5775 2 177777 7 22042 177777 SZA

AREG **BREG** XREG YREG EOREG MASK CB VAL CBADOR Conditional Breakpoint Address CBMASK CBTEST A-Register B-Register X-Register Y-Register E-, 0-Registers in bits 1 and O, respectively. Search Mask Conditional Breakpoint Value Conditional Breakpoint Mask Conditional Breakpoint Test Instruction

The special registers are accessible by the symbol names given above, the same way user defined symbols may be accessed. The EOREG holds the extended bit status in bit 1, and the overflow bit status in bit o. For example, EOREG = 3 means extend and overflow are set. EOREG = 1 means extend register clear and overflow register set.

The last four lines above set conditional breakpoints, described in Chapter 6.

Two other symbols available to the user are:

- WRTLU The EXEC control word of the device for DBUGR output (refer to the RTE-6/VM Pro9rammer's Reference Manual regarding EXEC calls). This can be modified so that output will go to an LU or spool device other than the user's terminal.
- BRFLG 0 means check for break debugged, and allow user control. in program loops being to regain interactive
	- 1 means no check will be made for break (speeds up loop processing).

Memory Examination And Modification

 $($   $\cdot$   $)$  $\sim$ 

 $\overline{a}$ *<\_}* 

> $\mathbb{R}^n$  $\blacksquare$  $\sim$

#### **MEM Status Special Mode**

The following special mode displays the MEM status.

? displays the MEM status as of the last breakpoint in the following format:

MS = Xl5 Xl4 Xl3 Xl2 XlO YYYY

where X15, X14, X13, X12, X11 and X10 = MEM status register bits 15, 14, 13, 12, 11, and 10, respectively. YYYY is the four digit octal number representing the base page fence.

#### **Map Examination Special Mode**

The following special mode allows examination of the system and user maps and cross load.

- \J puts DBUGR into this special mode and responds with a CR LF and three spaces.
- UM Displays the user map.
- SM Displays the system map.
- XL Sets up this special mode to cross load from an address in the alternate map.

PA Displays the port A maps.

PB Displays the port B maps.

A Aborts the special mode with no change.

UM:

 $\bigcup$ 

 $\bigodot$ 

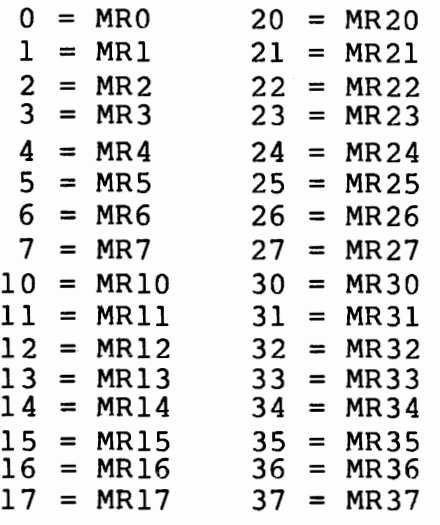

The system map registers (MR) routine operates the same as the user map registers routine except "UM" is replaced by "SM".

The cross load routine begins by outputting a CR, LF and six spaces with XL followed by three more spaces. The operator then enters an address and a slash to display the contents of that address in the alternate map. additional cross loads. DBUGR will return to allow

For example:

XL

XL ADDRESS/ (contents from alternate map) XL

An LF will also increment the address counter as in the case of examining memory locations in the user map.

## **Temporarily Change to the Print Mode**

There are several controls that we can use in place of  $n/$  and  $n/$ (refer to paragraph 3-1). As with  $\lvert \cdot \rvert$ ,  $\lvert \cdot \rvert$  and  $\lvert \cdot \rvert$  they temporarily change the print mode until we execute a carriage return, thereby returning to master mode. However, unlike  $\langle \cdot, \cdot \rangle =$ , \' and\<-, they open and print the contents of a location.

- n\$ Same as n/ except sets temporary print mode to symbolic instruction.
- n# Same as n/ except sets temporary print mode to numeric constant.
- n@ Same as n/ except sets temporary print mode to address pointer.
- n} Same as n/ except sets temporary print mode to ASCII.
- $n \$  Same as  $n \setminus$  except sets temporary print mode to symbolic instruction.

 $\mathfrak{z}$  $\cup$ 

- n\# Same as n\/ except sets temporary print mode to numeric constant.
- $n \ge 0$  Same as  $n \setminus \ell$  except sets temporary print mode to address pointer.

These controls can be used without a preceding address expression These controls can be used without a preceding address expression<br>(n), in which case they can be used in place of / and  $\setminus$ . However, the mode change will be momentary only. Below are given two examples.

## Memory Examination And Modification

Example #1:

 $\bigcirc$  .

 $\hat{\phantom{a}}$   $\hat{\phantom{a}}$ 

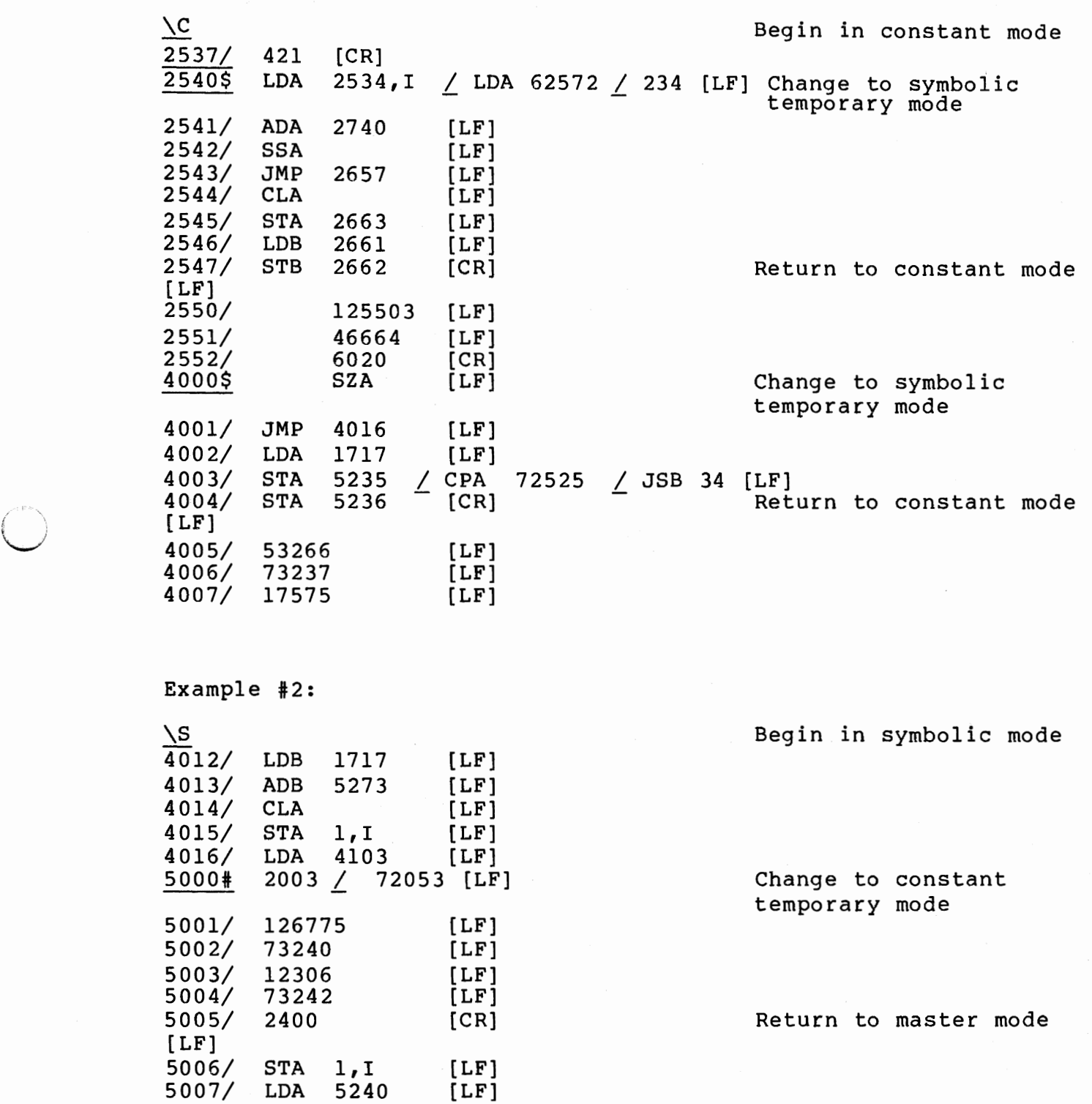

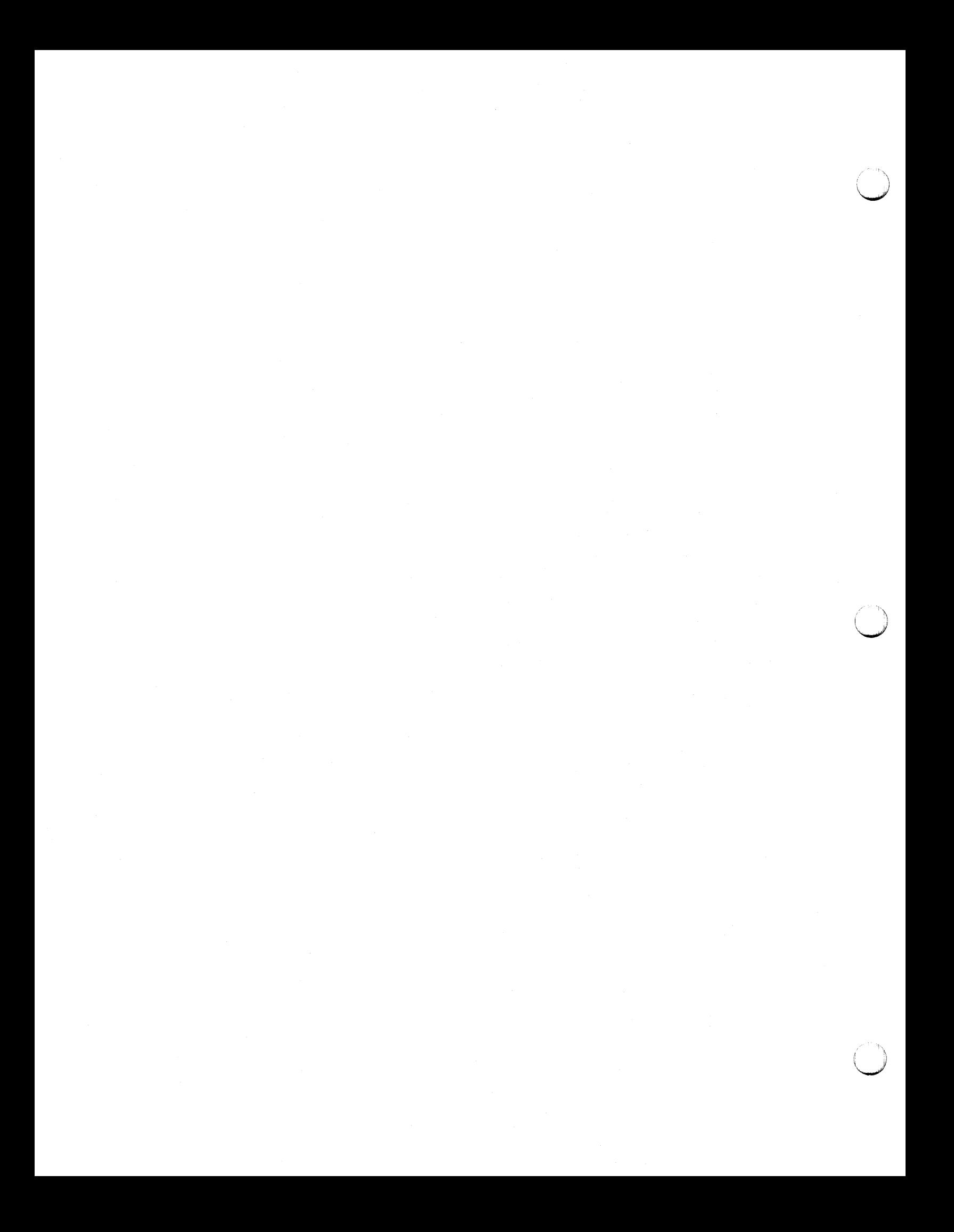

# **Chapter 4 Load, Punch, and Verify Paper Tape**

#### **Program Load**

Y means yank, for loading absolute relocatable records:

 $\bigcirc$ 

 $\bigodot^{(1)}$ 

 $\bigodot$ 

\Y Loads absolute relocatable records from LU 5. Enable LU 5 before typing \Y. Loading will terminate at end of file, or upon any attempt to load beyond the upper address limit of the program. DBUGR will report an error for any attempt to load over itself.

### **Dumping Tables and Patches**

D means dump. Memory locations can be changed and dumped on LU 4, one by one, or blocks of memory can be dumped.

Since the data is dumped in an absolute relocatable format readable by HP absolute program loaders, we can use these controls to dump entire programs, tables, or patches.

nl<n2>\D Dumps locations nl to n2 inclusive.

n\D Stores the value n into then dumps the register contents, if stored). the open register, if any; last opened (with the new

Let's say we have have discovered a bug and must make the following changes:

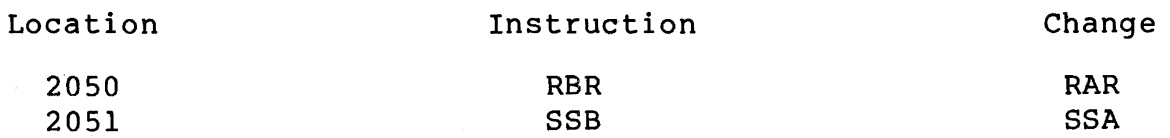

#### Load, Punch, and Verify Paper Tape

Using DBUGR in symbolic instruction mode:

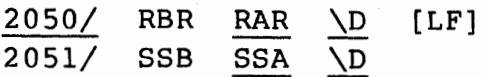

One record is created for each word changed.

## **Tape Verification**

To verify a file, we use the following control:

 $\vee$ Verifies LU 5 against memory. Remember V means verify. Enable LU 5 prior to typing \V. Mismatches are listed as follows:

Address/ [contents of memory] [contents of tape]

If the word on tape is zero, no mismatch is listed. Verification will finish at end of file or upon any attempt to verify beyond the upper address limit of the program. DBUGR will report mismatches within itself.

# **Chapter 5 Memory Search and Clear**

#### **Memory Search**

 $($  $\cup$ 

*Li* 

We can search memory within an address range for words that are either equal or not equal under a logical mask to a value.

Actually, memory is searched for a quantity that is equal or not equal to a value formed by taking the logical product (AND) of the<br>mask and each memory location examined. This allows us to search mask and each memory location examined.<br>for only a set of bits within each word. This allows us to search

## **The Search Mask**

The mask is stored at a location referenced by the symbol "MASK". Initially it is set to 177777. Now let us open and print location MASK:

MASK/ 177777 We can now change the mask.

## **Logical Product Reviewed**

If we take the logical product between a mask and another word, we end up with a result that saves the original value (either 0 or l) of all bits in the word masked by l's and clears or extracts all bits in the word masked by O's. Suppose we wish to search on the lower eight bits in a word:

 $Mask = 000377 = 0000000011111111$ 8 2 Word = 073123 = 0111011001010011 8 2 ------- ----------------- Logical Product = 000123 = 0000000001010011 8 2

The result of the operation is to clear out all bits in which we are not interested and to save only the lower eight bits for comparison against some 8-bit value.

### **Address Range**

The following controls establish the range of addresses applied to a search:

nl Sets the lower limit to nl.

n2 Sets the upper limit to n2.

The limiting addresses are included in the search.

## **Equality Search**

n\W Searches within the address range for all words equal under the mask to n. Remember, W means word.

Example #1: Search within locations 2000 and 3000 inclusive for all halt instructions (1020xx).

 $\mathcal{L}$ 

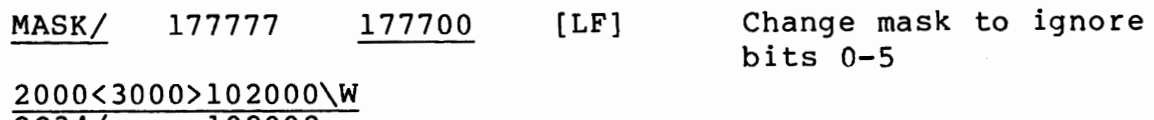

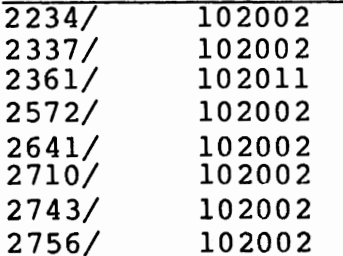

Example #2: Search within locations 36012 and 36041 inclusive for all halt 51 instructions in the program.

MASK/ 177777 36012<36041>102051\W 36027/ 102051

## **Inequality Search**

n\N Searches within the address range for all words under the mask not equal to n. Remember, N means not equal to word.

Example: Search memory within locations 2270 and 2315 inclusive. Print words not equal to zero.

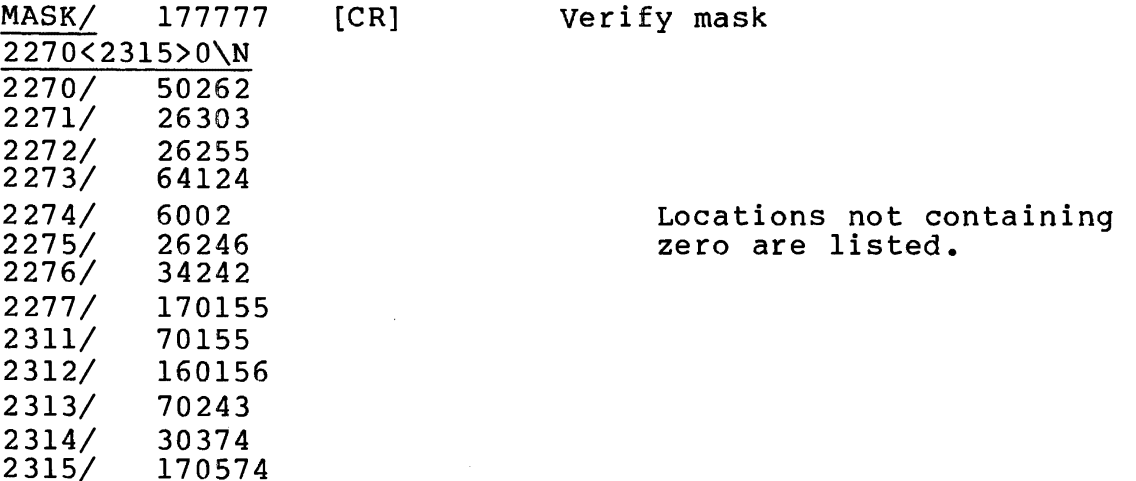

The listing shows that locations 2300 through 2310 contain zero.

## **Clear or Set Memory**

n\\Z Zero, or set memory within the limits specified to n. Remember, z means zero.

Example #1: Set memory locations 2300 to 2310 inclusive to 177777 (octal); then print these locations to verify the operation.

2300<2310>177777\\Z  $\frac{2270 < 2310 > 1777777}{2300/}$ 2300/ 177777 2301/ 177777 17777 2303/ 177777 2304/ 177777<br>2305/ 177777 2305/ 177777<br>2306/ 177777 2306/ 177777 2307/ 177777 177777  $ICR$ ]

Example #2: Zero locations 2300 to 2310 inclusive.

2300<2310>0\\Z

#### **Effective Address Search**

The effective address is the location an reference to acquire or store data. Many times in HPl000<br>programming addresses are referenced indirectly: instruction must

LOA 1772,I

The above instruction must further reference location 1772 to<br>obtain an effective address from which to load the A-register. If obtain an effective address from which to load the A-register. the contents of 1772 = 02340, the LOA instruction would acquire data from location 02340.

n\E Finds all instructions within the limits specified that effectively address location n. Indirect chains are followed to a depth of 16. Normally the mask is set to all l's, but if not, n is treated as specifying a range of addresses, and all instructions effectively referencing addresses within that range are printed. Remember, E means effective address.

 $\cup$ 

Example #1: Find all instructions within 2000 and 3000 inclusive that reference location 70567.

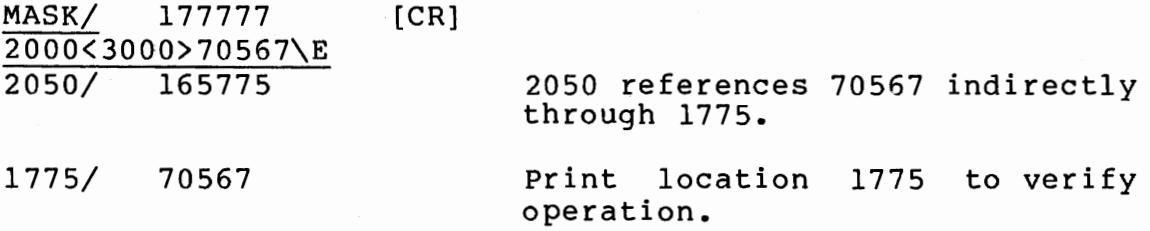

Example #2: Find all instructions within 2000 and 3000 inclusive that effectively address any location in the range 4060 to 4067.

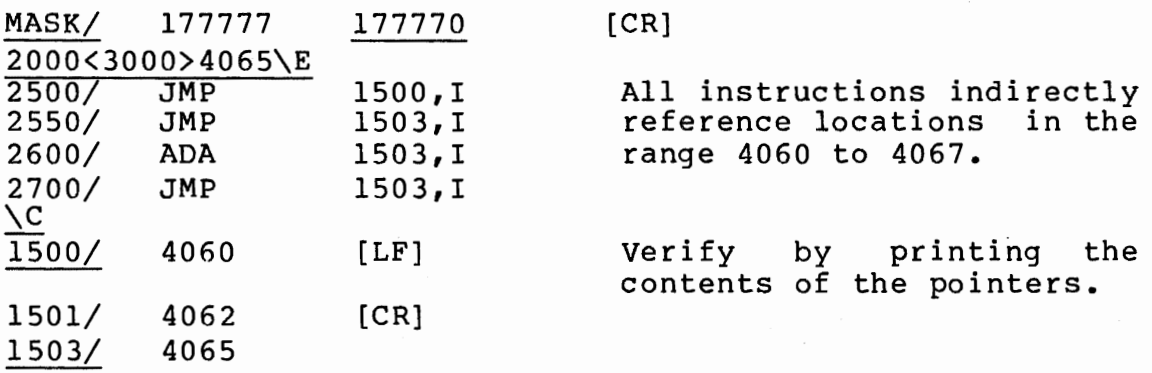

Note the effect of the mask. By placing a O as the lowest octal digit of the mask, no specific address is specified for this digit position, therefore the entire range of addresses from 4060 to 4067 is processed.

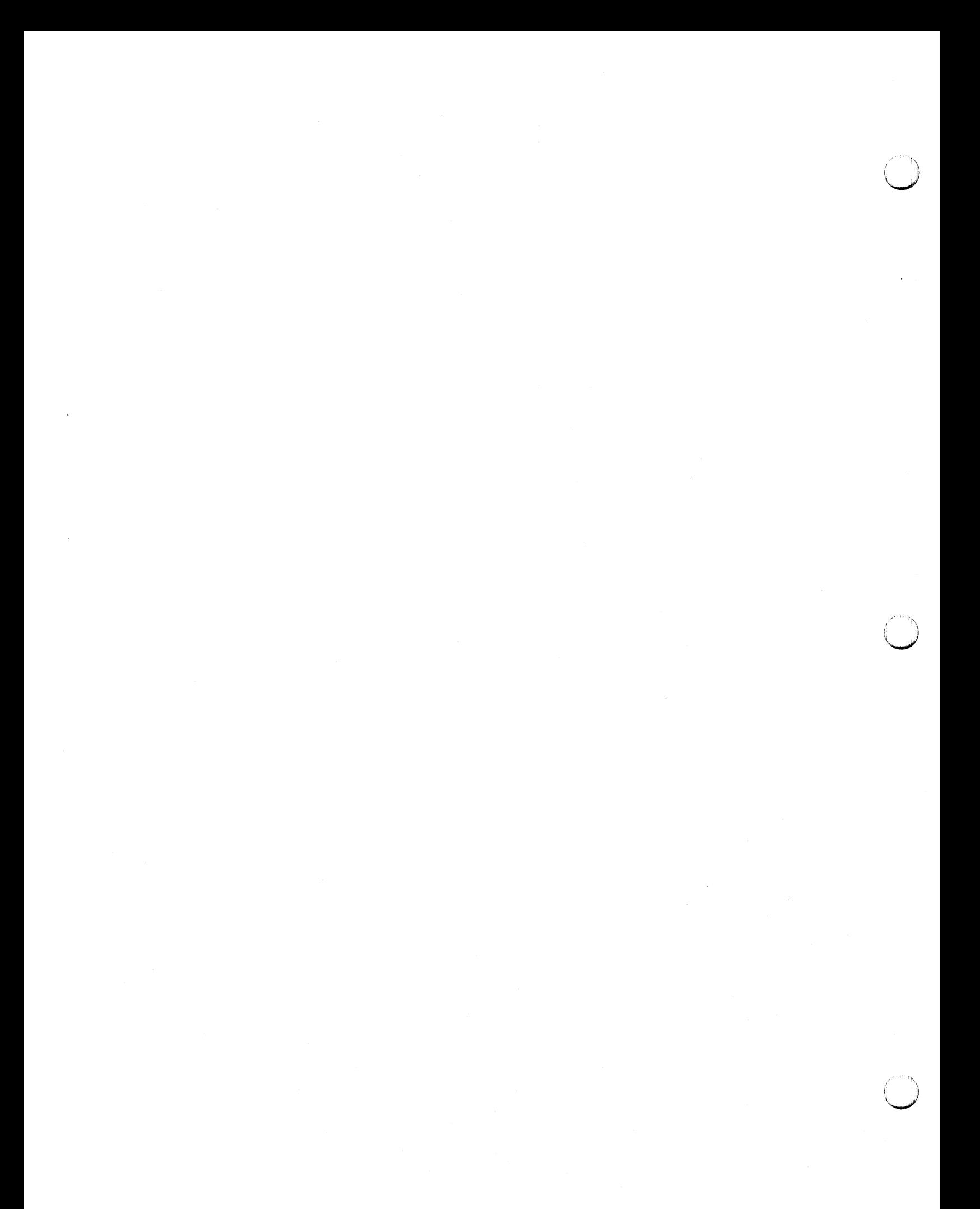

# **Chapter 6 Breakpoint/Trace Debugging**

#### **Introduction**

Breakpoint trace debugging is simply a matter of forcing the computer to halt at a particular point in its program execution so we can look at what is happening. We can examine operational registers, dump memory and make memory patches. Of course, we must have a means of resuming execution after a breakpoint and the must have a means of resuming execution after a breakpoint and the<br>ability to control the number of times we actually break within a programmed loop.

Combining memory examination and change controls, search and print controls, and binary patching with the breakpoint trace capability makes DBUGR the powerful tool that it is.

To aid in the tracing operations of a program, a breakpoint may be set at most instructions. When control reaches that instruction, it is not immediately executed; DBUGR gains control and prints out the following:

ADDRESS(INSTRUCTION) A B EO STATUS

 $( \ )$  $\cup$ 

- 1. Program location counter (P-Register) (in address mode).
- 2. The "broken" instruction (in instruction mode).
- 3. Contents of the A- and B-Registers (starts in constant mode may be changed - refer to Chapter 3).
- 4. As one word the extend and overflow registers (in constant mode - refer to Chapter 3).

Non-segmented breakpoints are set using the following format:

n\B Where n is the address where the breakpoint is to be set.

;~\  $\bigcirc$ 

Segment breakpoints exist for segmented programs (type 5 EXEC calls and MLS segments) with DBUGR appended to them by the RTE-6/VM loaders. Breakpoints may be set in four different modes (the brackets [] are separators).

- 1. ["A] \B Break at entry to ALL segments/paths.
- 2. ["N] \B Break at entry to NO segments/paths.
- 3. [xxxxx]\B Break at entry to a specific segment/path (xxxxx) •
- 4. n[xxxxx]\B Break at a defined address (n) within a specified segment/path (xxxxx).

A breakpoint will be set when the specified segment/path is loaded during execution. Thereafter, breakpoints remain in effect until<br>a new seqment/path is loaded during execution. At that time a new segment/path is loaded during execution. breakpoints associated with the newly loaded segment/path will be set. At such time as the previous segment/path is re-executed, the breakpoints associated with that segment/path will be set, and the breakpoints associated with its predecessor will become dormant.

#### **Setting a Breakpoint (MLLDR)**

Breakpoints in MLS programs are associated with nodes and not segments. Nodes are associated with paths of the node tree. An address breakpoint is defined using both the logical address and the node's path number. A path switch breakpoint is defined in terms of the node's path number.

The path number of a node is the ordinal node number of its<br>subtree's leftmost leaf node. Nodes are numbered in preorder. Nodes are numbered in preorder. The ordinal number of the root node is zero. For example:

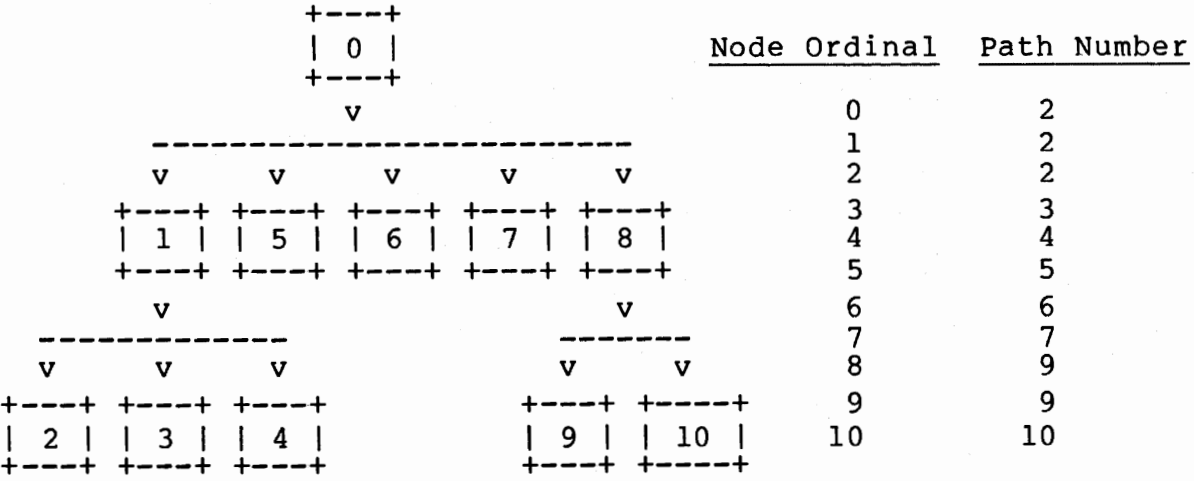

Therefore, to set a breakpoint in node 8 at logical address 50123 the user would give the command:

50123[9]\B

 $\bigcup$ 

 $\bigcup$ 

#### **How a Switch Enables New Breakpoints**

Assume path 2 is the current path and breakpoints have been defined at 50123[9] and 502037[10] where node 8 has a logical address range of 500008 to 600008. The first time node 8 is referenced (through path 9) the breakpoint 50123[9] will be enabled and the breakpoint 50237(10] will not be enabled. This is because the breakpoint at 50123 is associated with path 9, the other breakpoint associated with path 10 is not yet switched in, and node 8 lies in path 9 only at this time.

#### **How a Breakpoint Can Persist Through Path Switches**

When node 10 is referenced the breakpoint 50237(10] will be enabled in node 8. Moreover, the breakpoint 50123[9] in node 8 will still be enabled and will persist.

When two paths flow through a common node, breakpoints for the common node are added to the breakpoints table as each path is enabled, and stay as long as a path exists with the common node. Only after <sup>a</sup>path switch occurs (like to path 3) and node 8 is switched out will the breakpoints become disabled. Thus, breakpoints become enabled when their associated path is switched in, and persist until the node they reside in is switched out.

A segment/path entry breakpoint displayed just after segment/path access would look like:

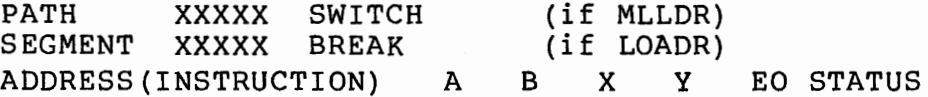

When a segment entry breakpoint is defined, DBUGR makes no check for the validity of the segment name. Therefore, segment names should not begin with ("A) or ("N).

### **Conditional Breakpoint**

A conditional breakpoint can be set that will only break when a particular memory location is equal {or not equal) to a particular value after being masked. Location CBVAL, CBMASK, CBADDR, and<br>CBTEST are used to set up the conditions required for the CBTEST are used to set up the conditions required for breakpoint to occur. The conditions are set up as follows:

**CBVAL** Compare Value

CBMASK Mask value

- CBADDR Memory Address to be tested {A-Register=O, B-Register=l)
- CBTEST Condition required for break. For equality enter "SZA" or 2002; for inequality enter "SZA, RSS" or 2003. Note of 2002, for inequality enter ban, was of 2003.

The conditional breakpoint may be invoked only upon an existing breakpoint. Moreover, the program must be proceeding from that breakpoint. The conditional test will be applied only at that particular breakpoint.

The conditional breakpoint is invoked by the double escape P command  $(\wedge \P)$ . Each time the breakpoint is encountered, the contents of the address specified by CBADDR will be XOR'ed with the contents of CBVAL. The result will be AND'ed with CBMASK and this final result will be tested with the instruction in CBTEST (SZA or SZA,RSS). The equation for this test appears in the "\M" display:

 $(CBVAL-CBADDR, I)^CCBMASK = CBTEST$ 

If the test instruction "skips", the conditional breakpoint will "break". If not, DBUGR will proceed. The conditional breakpoint may be counted with the n\\P command. In this case the conditions will be checked before the breakpoint is counted. A count is made only if a break would have been made. Therefore, n\\P will count n breaks before printing a break message.

In order to delete a breakpoint from the breakpoint table, give the \B command. Then the breakpoint table will be listed:

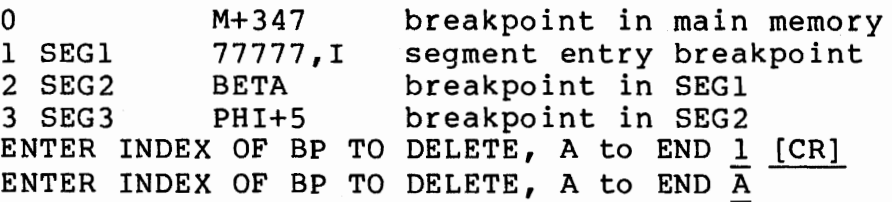

Breakpoint 1, the segment entry breakpoint for SEGl, was deleted.

A faster command for deleting breakpoints is \\B which deletes all breakpoints at once.

If an attempt is made to enter more breakpoints than the capacity of the breakpoint table, an error message will be displayed.

NO MORE ROOM FOR BREAKPOINTS

The user should either delete some breakpoints or create a larger breakpoint table module to be loaded with the DBUGR in the future.

 $\cdot$  $\begin{pmatrix} 1 & 1 \\ 1 & 1 \end{pmatrix}$ 

#### **Restrictions**

We are, however, restricted in the instructions at which <sup>a</sup> breakpoint can be set. This is because DBUGR gains control at the breakpoint by replacing the programmed instruction with a jump to<br>DBUGR itself. After the break has been accomplished, the has been accomplished, the instruction is either executed from its temporary location within DBUGR or execution resumes at another address specified by the user via \G.

DO NOT set breaks at the following:

- 1. Instruction used as data.
- 2. Instruction that is used as an address pointer in an indirect chain of an instruction.
- 3. Instruction that is program modified (e.g., a configured I/O instruction).
- 4. EIG or DMS instructions listed in Figure 6-1.

#### CAUTION

In DBUGR, an attempt to JSB to a point below the MP fence (except in an EXEC call) as the result of <sup>a</sup>trace or proceed command causes DBUGR to reject the command and to print the break message for the violating instruction followed by "MP?". You can<br>get around this problem if the offending get around this instruction is no longer a breakpoint. The solution then is to move the breakpoint to a point after the system call and then proceed.

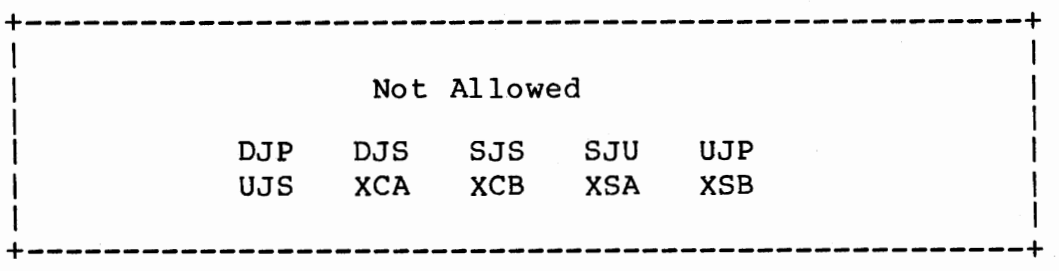

Figure 6-1. Untraceable Instructions

\  $\cup$ 

 $\mathcal \cup$ 

#### **Controls**

Breakpoint controls in DBUGR are:

- n\B Set a breakpoint at n. Remember, B means breakpoint.
- $\setminus$ B List breakpoint table and enter remove breakpoint mode.
- $\bigwedge B$ Remove all breakpoints.
- $\lceil "A]\setminus B$ Break at entry to ALL segments or path switches.
- ["N]\B Break at entry of NO segments or paths (remove breakpoint).
- $[SEG1] \ B$ Break at entry to a segment named SEGl (LOADR) •
- [VALUE]\B Break on switch to path <value> (VALUE is decimal) (MLLDR).
- n[SEGl]\B Break at n within a segment named SEGl (LOADR).

 $n[VALUE] \ B$  Break at n octal path  $#$  <VALUE> (MLLDR).

- $\P$ Proceed with program execution after a break. Remember, P means proceed.
- $\angle$  P Proceed with conditional breakpoint invoked.
- n\P Proceed; do not trap until n breaks from now. All breakpoints encountered contribute to the count.
- n\\P Proceed with conditional breakpoint invoked. Do not<br>trap until n breaks from now. Breakpoints trap until n breaks from now. Breakpoints encountered other than the particular breakpoint may contribute towards this count.
- $\Omega$ Change break point and trace register print mode to the current master print mode.
- n\G Go to location n; begin execution with flags and accumulators as they were at break. Remember, means go. G

- n\X Execute the instruction n, then return control to DBUGR. If the instruction is a jump, DBUGR loses<br>control. DBUGR prints a carriage return/line-feed DBUGR prints a carriage return/line-feed before and after executing the instruction. If the<br>instruction performs a skip, DBUGR prints an instruction performs a skip, DBUGR prints an additional carriage return/line-feed. Remember, <sup>x</sup> means execute.
- $\Gamma$ Trace one line of code. DBUGR simulates (executed by software instead of hardware) the instruction printed in the last break message and then prints a new break message with the new location, instruction and<br>registers. Two-word instructions also print the registers. Two-word instructions also print the address used by the instruction. Tracing data may be unpredictable.
- $n \setminus T$ Trace n instructions. Causes n break messages to be printed.
- $\angle$   $\angle$  T Trace through a subroutine call. Unlike a \T trace of a JSB, a one-shot breakpoint is placed at "..+1". Control passes to the subroutine and is regained upon return with a break. The one-time breakpoint is thus removed. This command should not be used when the JSB is followed by an argument list. Also, it should not be used when the called subroutine may return to somewhere other than "..+1".

Example #1: Break at location 77710.

*i*   $\cup$ 

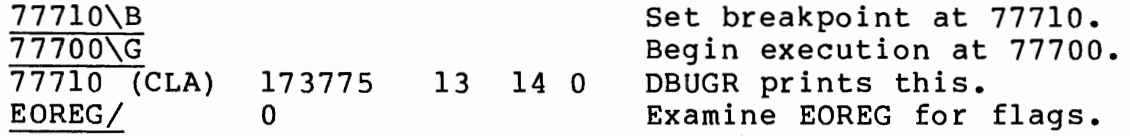

Example #2: Breakpoint within a loop.

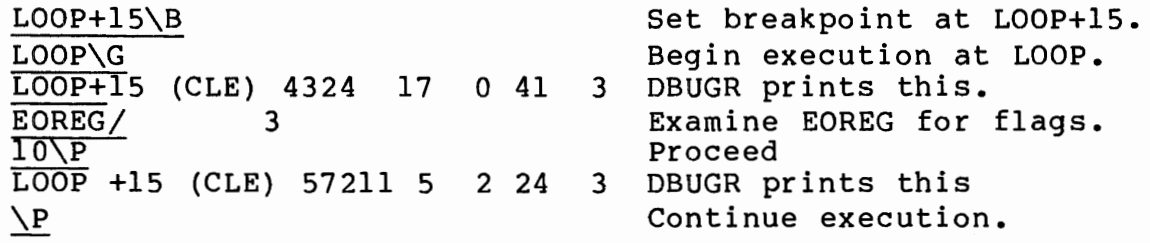

:\  $\cup$ 

Example #3:

RU,MAIN START DBUGR 16002<M: 23456<8: [CR]  $[SEG1]\Bra$  $\sqrt{P}$ SEGMENT SEG1 BREAK s (0) 17542 5608 17702 22 2 S+5 [SEG 2] \B  $\overline{P}$ SEGMENT SEG2 BREAK S+5 (CLA} 17542 5606 0 45 22  $M+50$ <sup>B</sup> [SEG4]\B  $\mathbf{P}$ M+50(LDA M+700) 0 2234 54 72 1 Break in MAIN  $\mathcal{L}$ SEGMENT SEG4 BREAK s (0) 17445 5562 7422 3322 1  $\frac{\P}{\text{S+10}}$  (JSB 112,1) Execute program loaded with DBUGR Set start address of MAIN and SEG Set Entry Breakpoint in SEGl. Set Breakpoint in SEG2 Set Breakpoint in MAIN Set entry Breakpoint in SEG 4 Break at segment load. B+lO (JSB 112 I I) 24 0 177777 55 2 ["NJ\B  $\mathcal{P}$ END DBUGR Clear se9ment Breakpoint except for specified segments.

Example #4:

(  $\sim$  RU,PROG START DBUGR 34221\B  $\overline{\nabla P}$ Execute program loaded with DBUGR  $34221(LDA 1)$  43 243 0 77 1 Set breakpoint Proceed to breakpoint CBVAL/ 0 CB MASK/ 177777377[LF] CBADDR/ CBTEST/  $\setminus$  P 0 130[LF]  $0$   $\frac{1}{|CR|}[LF]$ <br>SZA  $[CR]$  $\overline{CR}$ ] 34221 (LDA 1) 32562 1/23530 23400 [CR]  $\setminus$ P Set compare value Set mask to lower byte Test address (B-Register) Test for equality Proceed with conditional break invoked 23530 2372 0 0 The lower byte of B-Register is equal to test value. Change lower byte of B-Register to O. Proceed with conditional break invoked. 34221 (LDA 1) 177777 730 2372 0 0  $\P$ 34221 (LDA 1) 44  $\mathcal{L}$ END DBUGR Proceed without conditions. 25 3372 0 0

 $\sim$  $\bigcirc$ 

'J

The ten breakpoints available in DBUGR reside in a relocatable module named %SGBPT (for LOADR) or %MLBPT (for MLLDR). If the user desires to change the number of available breakpoints, the user may write his own SGBPT/MLBPT module and load the new code in place of the system library routine SGBPT/MLBPT. This can be done by using the loader LI,%SGBPT or LI,%MLBPT command to search the user's %SGBPT or %MLBPT file before the system library is searched.

The routine for %SGBPT looks like:

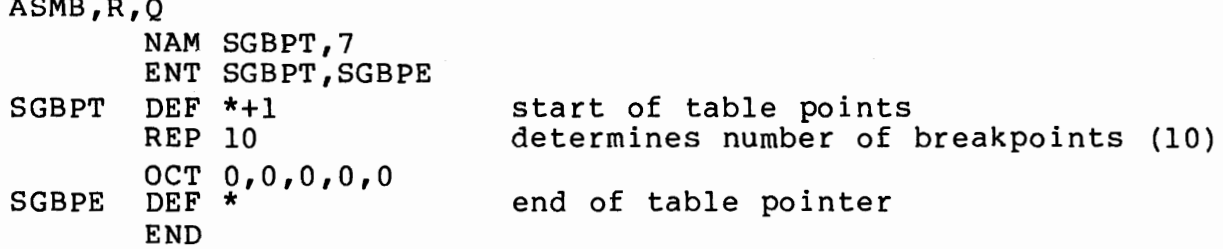

The routine for %MLBPT looks like:

ASMB,R,Q

ASMB,R,Q

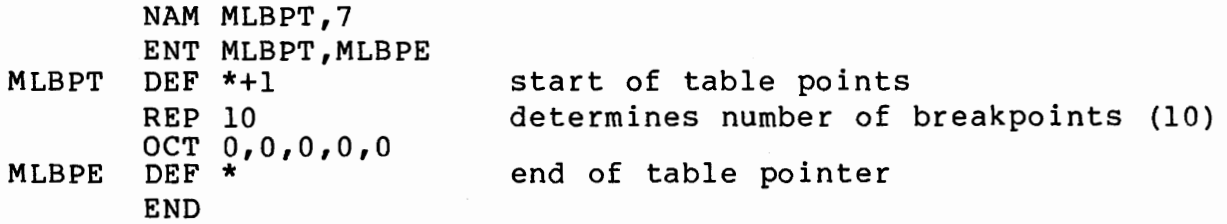

### **Magic Symbols**

DBUGR has two magic symbols, dot (.) and double dot (..). A magic symbol is one of DBUGR's working registers (variables) that is also in its symbol table. We already know about "." which is DBUGR's location counter. Normally "." is set to some value with one of the many commands that open a register, but it also may be set this way:

 $201 \leq \ldots$ <br> $\frac{201}{1} \leq 201$ 202/ CLA [LF] verify "." was set

".." is defined, whenever DBUGR is entered or processing a break point message, to be the next instruction's address. Thus if we have just broken:

3011 (CLA) 10 12 77 2 •• = 3011

".." is set each trace and/or break. This provides a convenient way of opening the broken location but is even more powerful when we use it to move the trace location. Thus:

3011 (CLA) 10 4010 12 77 2 [CR]

*/* 'I  $($   $)$   $\ldots -1/$  STA 3040 JMP 3022 [CR] patch previous instruction

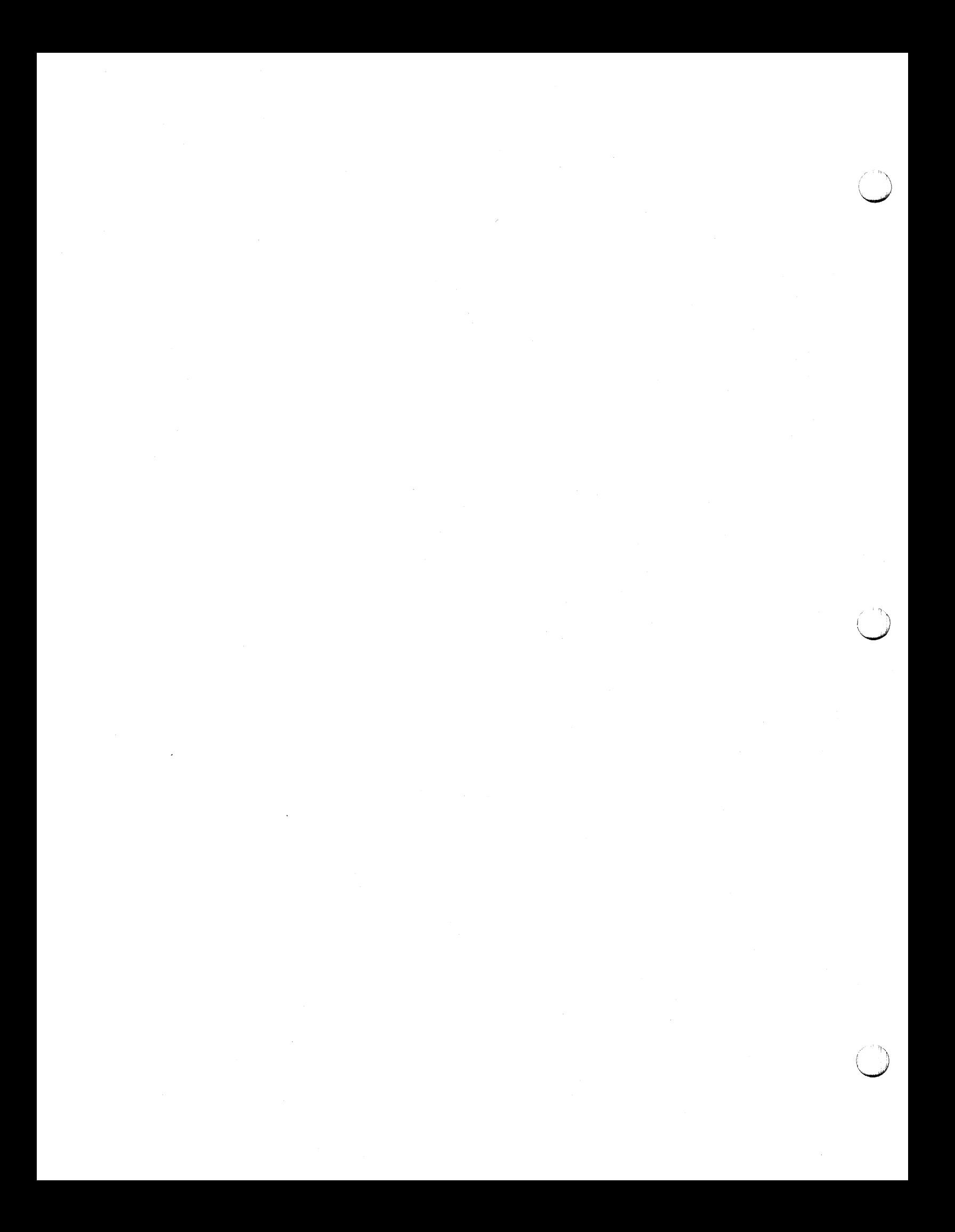

# **Appendix A More About Operators**

Now that we have used most of the controls in DBUGR let's take a closer look at the use of operators (refer to Chapter 1.) within address expressions.

#### **Plus, Blank and Minus**

The minus sign (-) performs subtraction. The operators plus (+) or blank are used to perform addition. Suppose we wish to change the jump at location 2513:

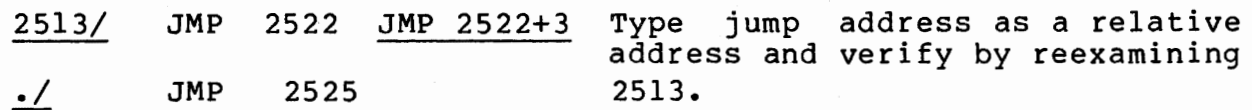

Or, let's print the contents of SYM+5, a symbol we have defined as being equal to 2500:

SYM+S/ INA 2505/ INA Type the symbolic address and verify by printing the contents of the same address expressed in in octal.

#### **Inclusive OR**

Now we use the operator comma (,) to inclusive OR a CLA with an INA, thereby creating the combined register operation CLA, INA:

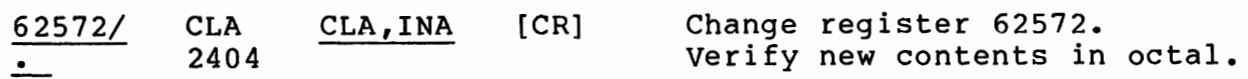

or in octal:

I  $\cup$  $\bigcirc$ 

*(* .\  $\bigcirc$ 

 $\bigcirc$ 

 $\Omega$ 62572/ 2400 002400,002004 More About Operators

 $\bigcirc$ 

## The Mark  $\setminus Q$

Note that in the previous example we had to retype the CLA to use it in the inclusive OR expression. This is not really a lot of trouble, but we do have a mark that, when in an expression, implies the last quantity typed. Thus,

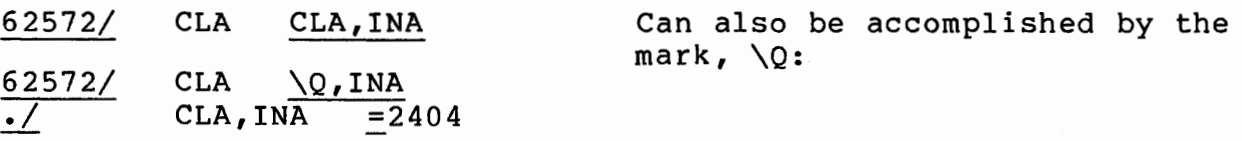

The mark \Q implies the last quantity typed, in this instance CLA. Remember that Q means last quantity typed.

For example:

 $2050/$  2004  $\sqrt{Q} + \sqrt{Q} = 4010$   $Q + 100000 = 104010$ 

#### **Using DBUGR to do Simple Arithmetic**

We can use DBUGR to evaluate simple expressions, and to convert decimal or octal numbers to other radices. The following sections illustrate this capability.

## **Octal Addition and Subtraction**

 $[CR]$ 234+766=1222 5444-45=5377 4564+567-34+125=5444

#### **Other Conversions**

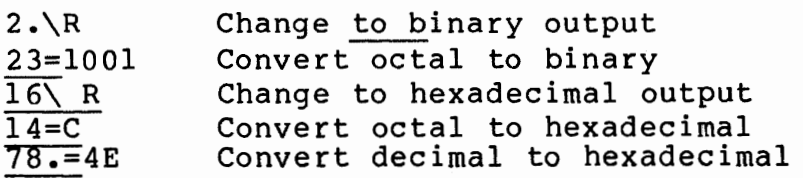

## **Decimal Addition and Subtraction**

10.\R 45.+56.=101. 578.+9788.=10366.  $400 - 45 - 26 - 78 - 251$ .

## **Octal to Decimal Conversion**

10.\R  $245=165.$  $256+77+654-147=562.$ 

## **Decimal to Octal Conversion**

8.\R  $89. = 131$ 7859.=17263 78.+59.=211  $998. - 997. = 1$ 

 $( \quad )$  $\smile$ 

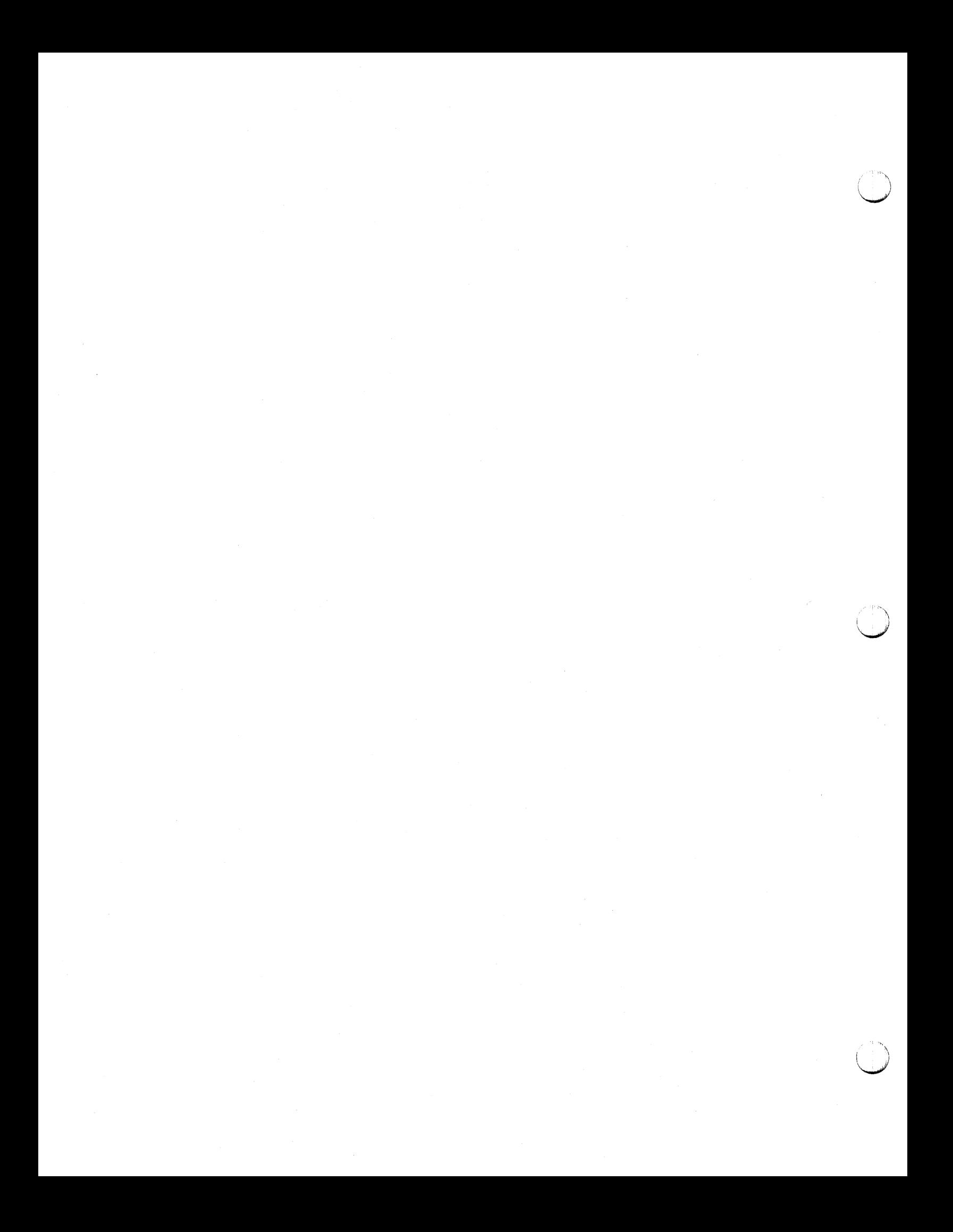

# **Appendix B Error Messages**

DBUGR will recognize various types of errors. The messages and their meanings are as follows:

- X You pressed the RUB OUT key to delete a typing mistake. DBUGR will ignore any prior partial expression.
- ? You used an unassigned control (including backspace) Any prior expression is ignored. Input Error in special mode.
- U The symbol last used was undefined and a definition was required. The entire preceding expression is ignored.
- P? Page error: You caused a memory reference instruction to reference an address not in the current page or the base page. The expression is ignored. DBUGR's conception of the "current page" can be changed by examining any location in the desired page.
- CHK A checksum error has occurred while reading from LU 5.
- MP? DBUGR detected a possibly legal instruction that it cannot trace (or proceed with the break point at) without<br>violating memory protect. Move the break point and violating memory protect. proceed.
- IN? An instruction that is legal in the 21XX base set but not executable by DBUGR was detected and DBUGR cannot trace (or proceed with the breakpoint at) • Move the breakpoint and proceed. User attempted to set a breakpoint on an instruction DBUGR cannot proceed from. Execution of an instruction using the (instruction)EX feature of DBUGR was attempted using a two or more word instruction (not supported - only one word instructions can be executed using this feature) •
- TP? An attempt to trace, set breakpoint, or paper tape load into DBUGR. Loading, tracing, or setting of breakpoint is terminated.
- O? Symbol table overflow.

( / "'-"'

/  $\blacksquare$ ————————————————————

DM? An attempt to access memory that is beyond the program.

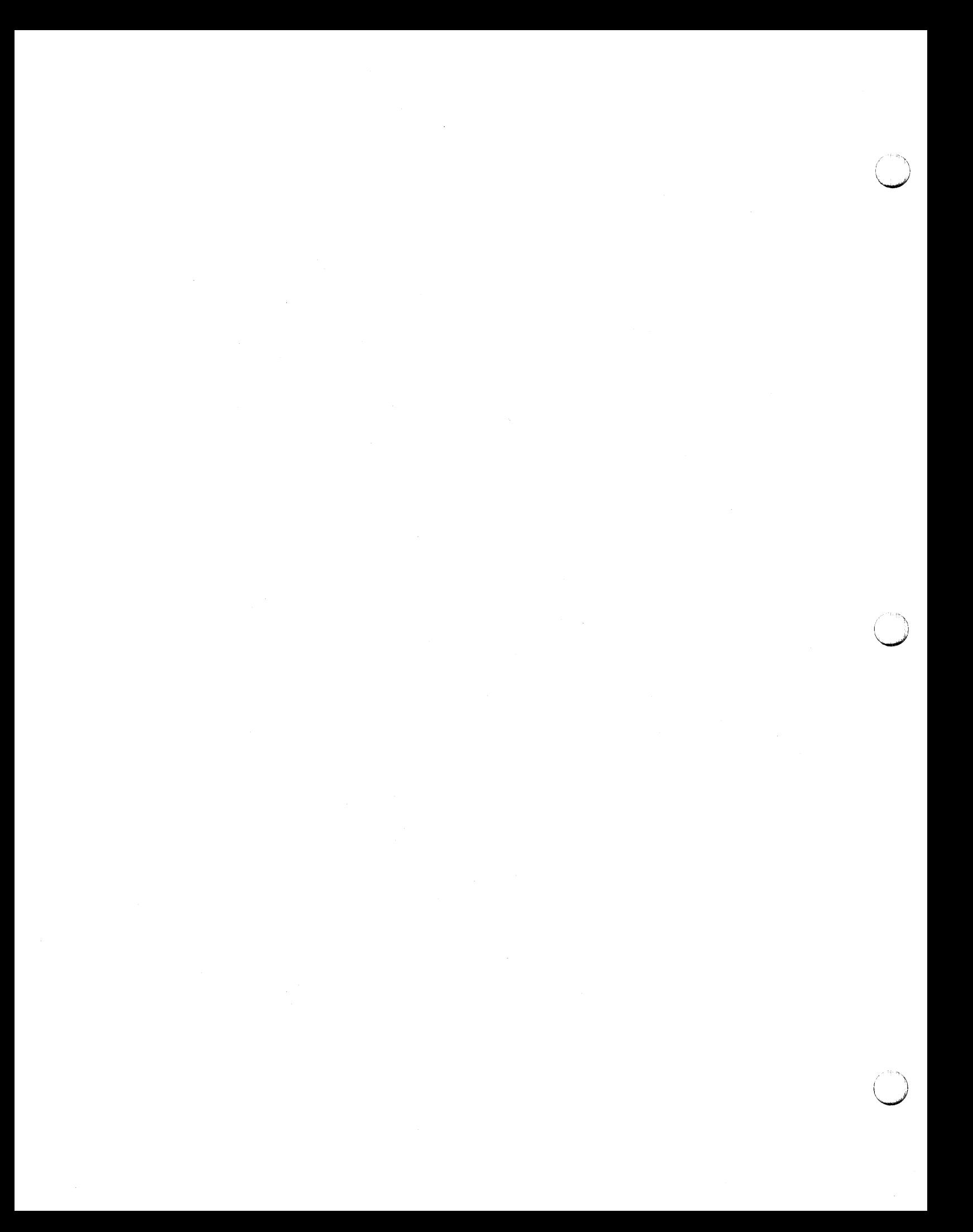

# **Appendix C DBUGR at a Glance**

Table C-1. Quick Reference To Frequently Used Commands

(  $\cup$ 

/  $\cup$ 

 $\bigcirc$ 

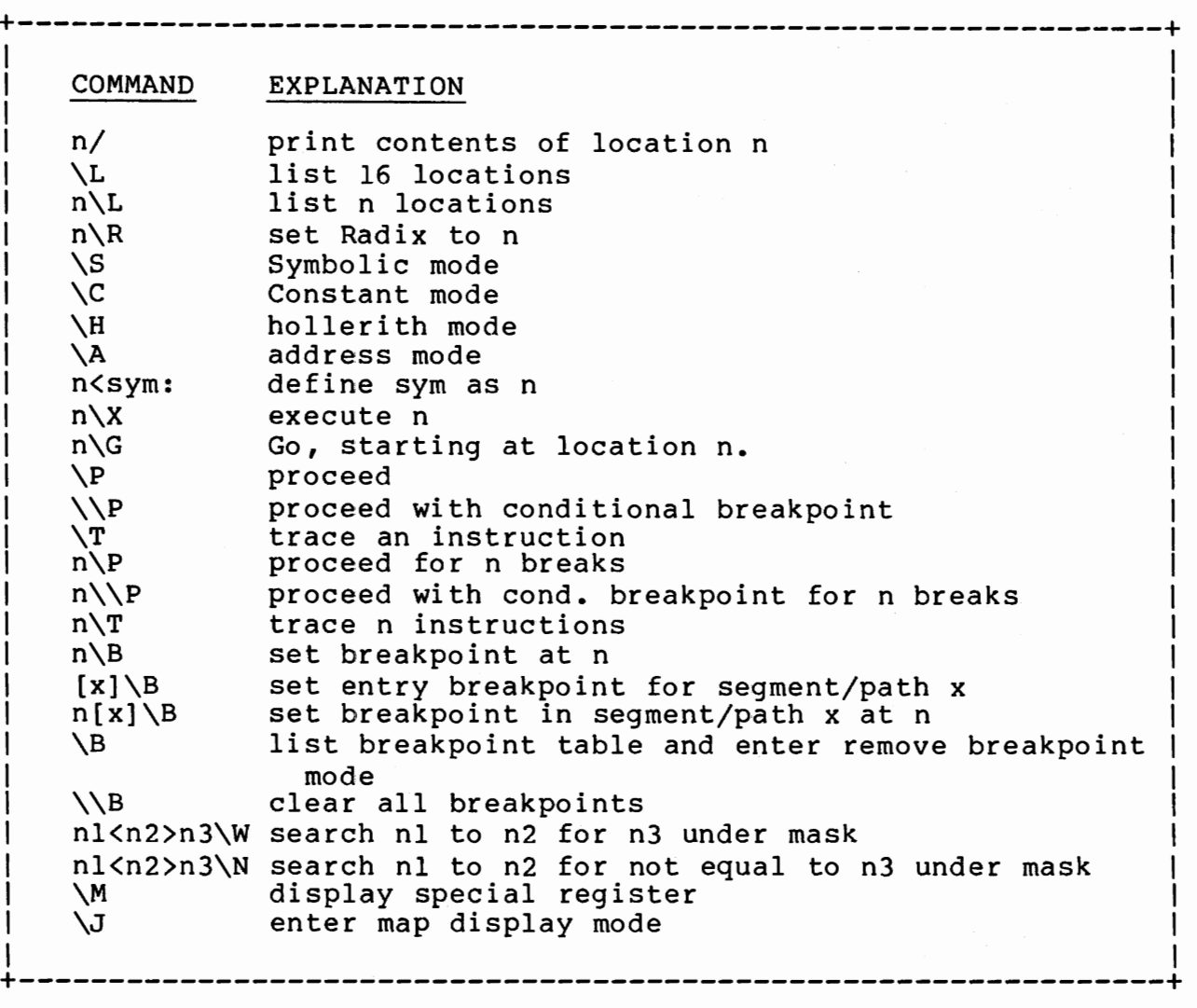

DBUGR at a Glance

"'\  $\bigcup$ 

### **Mode Control**

DBUGR has several basic printing modes:

- \* As symbolic instructions. This is the mode DBUGR is in when loaded. Controls are:
	- \S Set the master printing mode to symbolic instruction.
	- $\mathbf{I}$ Print the last quantity typed as an instruction.
	- \! Set temporary printing mode to instruction, and print the last quantity typed as an instruction.
- \* As address pointer.
	- \A Set the master printing mode to address. If only initial symbols are defined, this is equivalent to constant.
	- <- Print the last quantity typed as an address pointer.
	- \<- Set temporary printing mode to address, and print last quantity typed as an address.
- \* As constants, in a specified radix.
	- \C Set the master printing mode to constants, in the current radix.
	- = Print the last quantity typed as a constant.
	- \= Set the temporary printing mode to constant, and print the last quantity typed as a constant.
	- n\R Set the output radix to n.
\* As ASCII characters in halfwords.

- \H Set the master printing mode to ASCII characters in half-words.
- $\blacksquare$ Print the last quantity typed as two ASCII characters. Then print ".
- \' Set the temporary printing mode to ASCII, and print the last quantity typed as ASCII.
- s" The symbol s, of one or two characters right-adjusted, is taken as a term on input.
- \* To print a quantity in the current master print mode:
	- Print last quantity typed in current mode.  $\ddot{ }$
- \* To change the breakpoint register print mode to current master print mode:

 $\lambda$ <sup>O</sup>

!'· J *-\_/* 

\* To operate in character or block mode (multipoint terminals). Refer to Appendix D.

\ \U Switch ·from character to block mode or vice versa.

- \* To change a print mode temporarily:
	- \$ Same as bar (/), but set temporary print mode to symbolic instruction. Temporary mode is in effect over a series of examinations, until carriage return is typed by you, then the master mode becomes in effect again.
	- \\$ Same as escape bar, but set temporary print mode to symbolic instruction.
	- @ Same as bar, but set temporary print mode to address pointer.
	- \@ Same as escape bar, but set temporary print mode to address pointer.
	- # Same as bar, but set temporary print mode to constant.
	- \i Same as escape bar, but set temporary print mode to constant.
	- ) Same as bar, but set temporary print mode to ASCII.
	- \) Same as escape bar, but set temporary print mode to ASCII.

# **Symbol Manipulation**

- s: Define the symbol s as having value specified by the location counter.
- s& Define symbol s as having value equal to the address of the last quantity typed, if an instruction.
- \K Kill all symbol definitions other than the initial symbol table.

# **Location Examination**

- n/ Print the contents of location n, in the current master print mode, and open the location for possible print mode, and open the location for<br>modification. The location counter is set to n.
- / Open and print the contents of the location pointed to by the last quantity typed, taken as a direct 15-bit address. The location counter is not changed.
- \/ Open and print the contents of the location pointed to by the last quantity typed, taken as a memory reference address instruction. The location counter is not changed.
- \L Open and print the contents of the next 16 sequential locations starting with the current location. The location counter is advanced by 16.
- n\L Same as \L, except list n lines.

 $\begin{pmatrix} 1 & 1 \\ 1 & 1 \end{pmatrix}$ \....\_.,)

 $\cup$ 

 $\bigcup$ 

- [CR] Close any open location. No change is made.
- n [CR] Store the quantity n in the open location, if any, and close the location.
	- [LF] Open and print the contents of the location as determined by the location counter. The location counter is advanced by one. sequential
- n(LF] Store the quantity n in the open location, if any; then open and print the contents of the next sequential location. The location counter is advanced by one.
	- Open and print the contents of the previous sequential register. The location counter is decremented by one.
- n" Store the quantity n in the open location, if any; then open and print the contents of the previous sequential location. The location counter is decremented by one.

CTRL-I Open, set the location counter to, and print the contents (TAB) of the location pointed to by the quantity typed, taken as an address pointer.

nCTRL-I Store the quantity n in the open location, if any. Then (nTAB) open, set the loction counter to, and print the contents open, see the loction counter to, and princ the con-<br>of the location pointed to by n, taken as an address.

- \TAB Open, set the location counter to, and print the contents of the location pointed to by the last quantity typed, taken as an instruction.
- n\TAB Store the quantity n in the open location, if any. Then open, set the location counter to, and print the contents of the location pointed by n, taken as an instruction.
- n% Store the quantity n in the open location, if any. Then open and print the contents of the location pointed to by n, taken as an address. The location counter is not changed.
- n\% Store the quantity n in the open location, if any. Then open and print the contents of the location pointed to by n, taken as an instruction. The location counter is not changed.

# **Program Load and Verify**

- \Y Load absolute record from LU 5.
- \V Verify cassette tape against memory (LU 5).

## **Dumping**

n\D Store n into the open location, if any. Then dump the last register (with the new contents n, if stored) to LU 4.

nl<n2>\D Dump locations nl to n2, inclusive.

# **Memory Search and Clear**

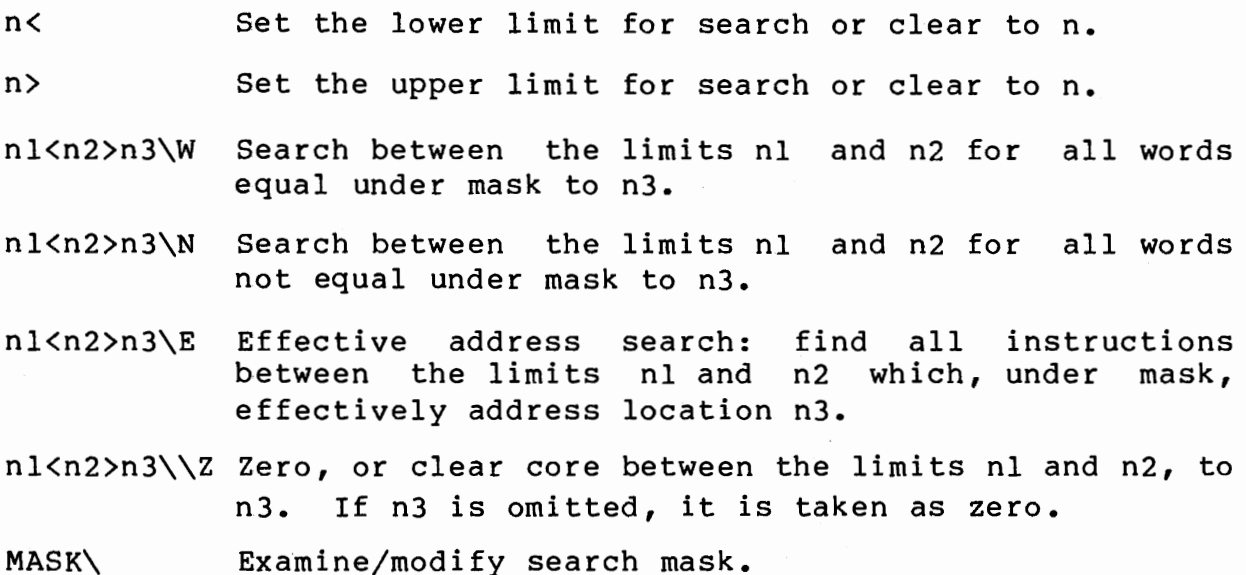

# **Breakpoints and Program Control**

- n\B Set a breakpoint at n. If n is in segment/path space, use last segment/path loaded as the associated segment name/path. Error if no segment loaded yet.
- $\setminus$ B List breakpoint table and enter remove breakpoint mode.
- $\bigwedge$ B Remove all breakpoints

 $($  $\sim$ 

 $\bigcirc$ 

- $n$ [NAME] \B Set a breakpoint in segment NAME at location n (LOADR).
- n[VALUE]\B Set a breakpoint in path <VALUE> at location n (MLLDR).
- [NAME]\B Break at entry to Segment NAME (LOADR).
- [VALUE]\B Break at entry to path <value> (MLLDR).
- $[TA]\Bigr\setminus B$ Break at entry to ALL Segments/Paths.

 $\lceil$  "N]  $\Bbb B$ Break at entry to NO Segments/paths except for those specified.

 $\cdots$  j \.,..,,./

 $\mathcal{L}$  $\sim$ 

- $\nabla$ Proceed with program execution after a break trap.
- $\backslash$ P Proceed with conditional breakpoint invoked.
- n\P Proceed; do not trap until n breakpoints from now.
- n\\P Proceed; do not trap until n breakpoints, including conditional breakpoints.
- n\G Go to location n; begin execution with flags and accumulators as saved.
- n\X Execute the instruction n, then return control to DBUGR.
- $\Gamma$ Trace one instruction.
- $n \setminus T$ Trace n instructions.
- $\angle$   $\Upsilon$ Trace an entire subroutine call with no argument list or alternate returns.

Trace/Breakpoint simulation:

DBUGR simulates instructions when it:

- a) Proceeds from the current breakpoint location
- b) Traces
- c) Executes an instruction

DBUGR will correctly simulate all instructions including EXEC calls in its symbol table when tracing, with the exceptions noted in Figure 6-1. A breakpoint may not be set on any of these instructions.

A method to get around instruction exceptions is to set up <sup>a</sup> subroutine containing the desired instruction(s) and execute a JSB <subroutine>\X. DBUGR will give up control to the subroutine and execute it, regaining control on the return.

# **Special Registers**

\M Display contents of the special registers. AREG/ Examine & Modify A-Register BREG/ Examine & Modify B-Register XREG/ Examine & Modify X-Register YREG/ Examine & Modify Y-Register EOREG/ Examine & Modify EO-Register MASK/ Examine & Modify Search Mask CBVAL/ Examine & Modify conditional breakpoint value CBMASK/ Examine & Modify conditional breakpoint mask CBADDR/ Examine & Modify conditional breakpoint address CBTEST/ Examine & Modify conditional breakpoint test WRTLU/ EXEC control word for DBUGR output device BRFLG/ Break Flag; O= check for break, l= no check

# **Map Registers**

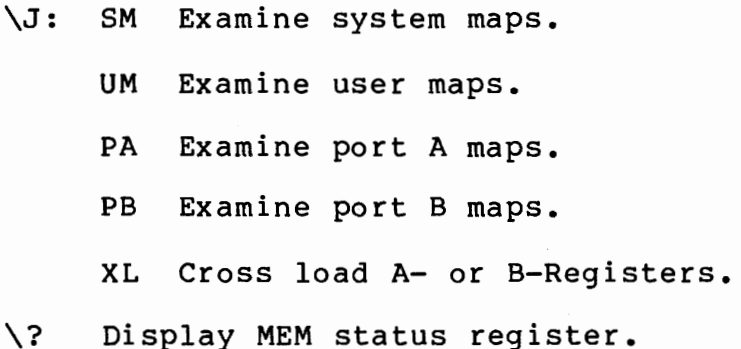

 $\cup$ 

 $C-9$ 

 $\label{eq:2.1} \mathcal{L}(\mathcal{L}^{\mathcal{L}}_{\mathcal{L}}(\mathcal{L}^{\mathcal{L}}_{\mathcal{L}})) \leq \mathcal{L}(\mathcal{L}^{\mathcal{L}}_{\mathcal{L}}(\mathcal{L}^{\mathcal{L}}_{\mathcal{L}})) \leq \mathcal{L}(\mathcal{L}^{\mathcal{L}}_{\mathcal{L}}(\mathcal{L}^{\mathcal{L}}_{\mathcal{L}}))$  $\mathcal{L}^{\text{max}}_{\text{max}}$  and  $\mathcal{L}^{\text{max}}_{\text{max}}$ 

# **Appendix D Block Mode Operation of DBUGR**

DBUGR can be operated in block mode. Multipoint (DVR07) terminals run in block mode only.

Escape, return and line feed cannot be used in block mode.

The following are the differences between character and block mode.

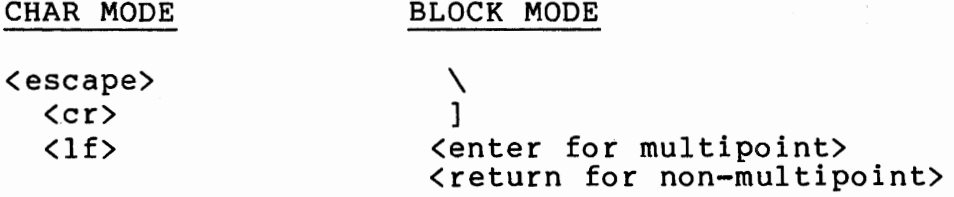

In order to invoke block mode operation on a non-multipoint terminal enter the following command:

 $\setminus \setminus U$ 

I  $\cup$ 

*(* '

When in block mode this command will set DBUGR back to character mode for non-multipoint terminals.

Since DBUGR does not receive any character until the enter or return is entered, a series of commands may be entered on one line.

For example:

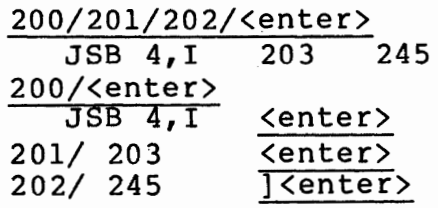

 $\hat{\boldsymbol{\epsilon}}$  $\label{eq:2.1} \frac{1}{\sqrt{2}}\int_{\mathbb{R}^3}\frac{d\mu}{\mu} \left(\frac{d\mu}{\mu}\right)^2\frac{d\mu}{\mu}\int_{\mathbb{R}^3}\frac{d\mu}{\mu}\left(\frac{d\mu}{\mu}\right)^2\frac{d\mu}{\mu}\int_{\mathbb{R}^3}\frac{d\mu}{\mu}\frac{d\mu}{\mu}\int_{\mathbb{R}^3}\frac{d\mu}{\mu}\frac{d\mu}{\mu}\int_{\mathbb{R}^3}\frac{d\mu}{\mu}\frac{d\mu}{\mu}\int_{\mathbb{R}^3}\frac{d\mu}{\mu}\frac{d\$ 

# **Appendix E**<br>HP Character Set

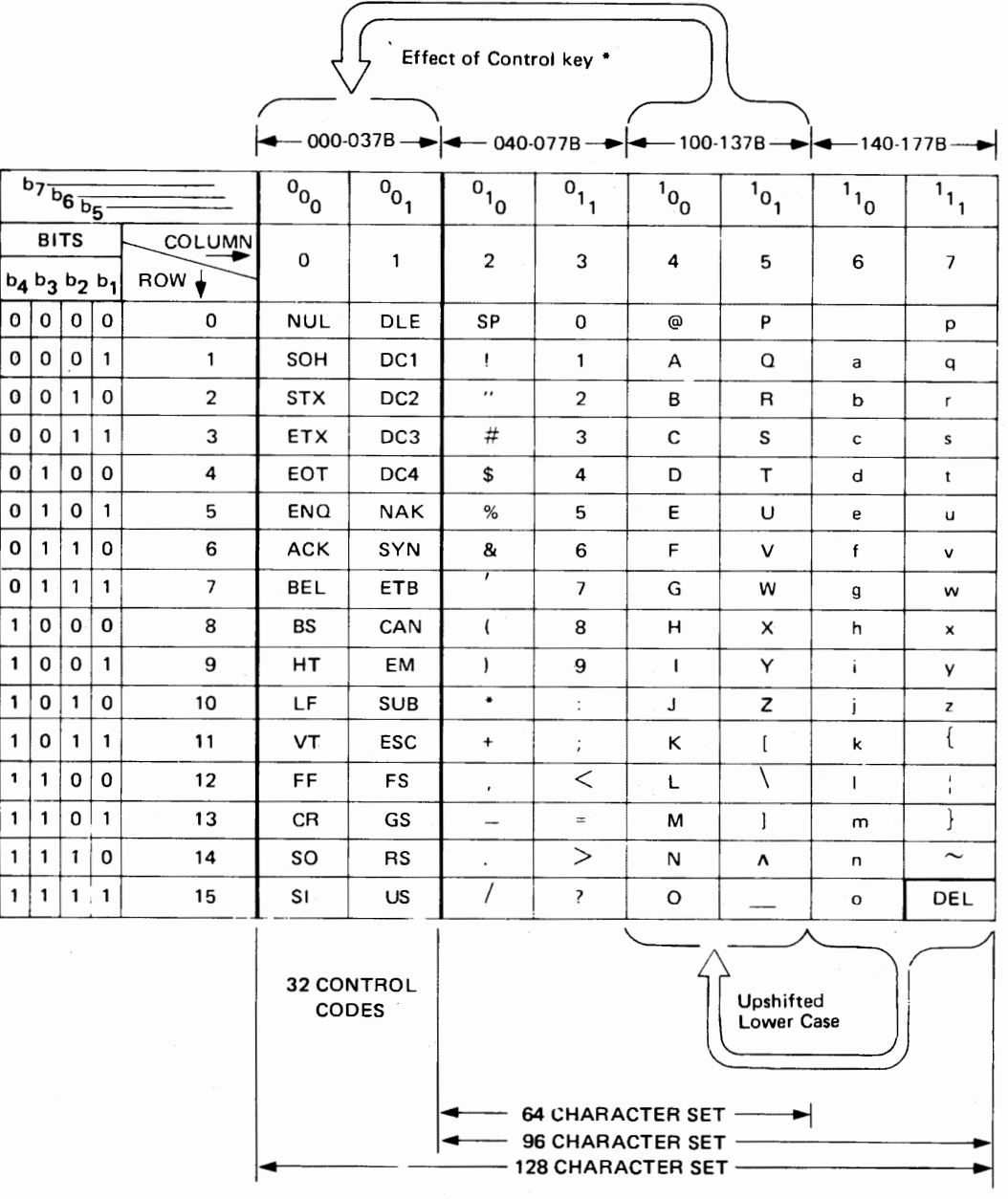

EXAMPLE: The representation for the character "K" (column 4, row 11) is.

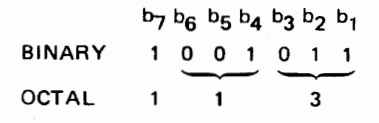

\* Depressing the Control key while typing an upper case letter produces the corresponding control code on most terminals. For example, Control-H is a backspace.

9206-1A

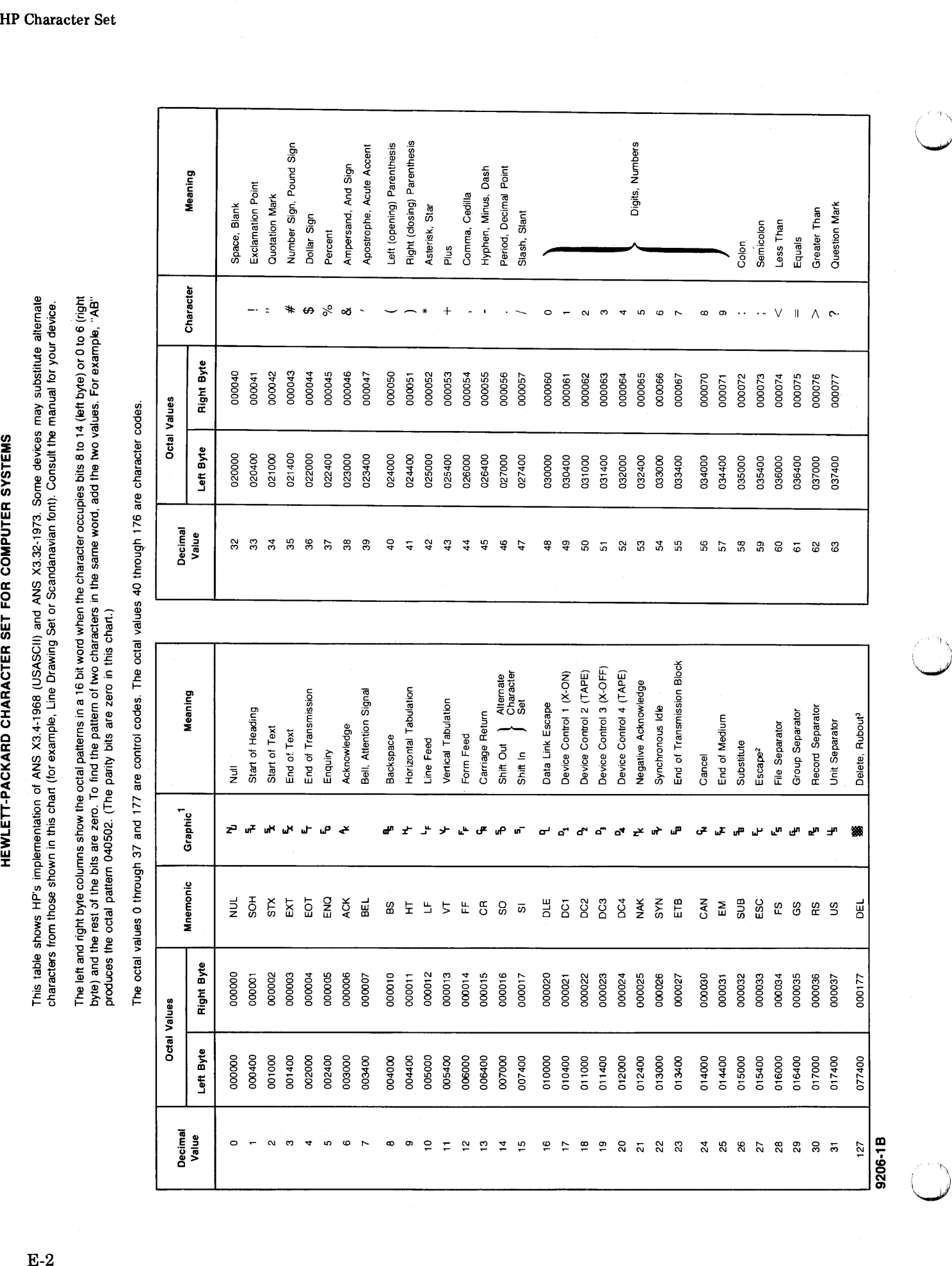

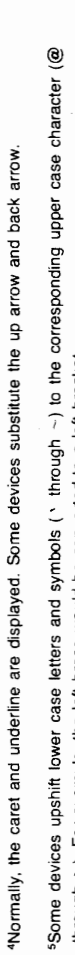

<sup>2E</sup>scape is the first character of a special control sequence. For example, ESC followed by "J" clears the display on a 2640<br>terminal.

3Delete may be displayed as "\_\_", "@", or space.

sSome

through A ). For example, the left brace would be converted to a left bracket.

9206-1C

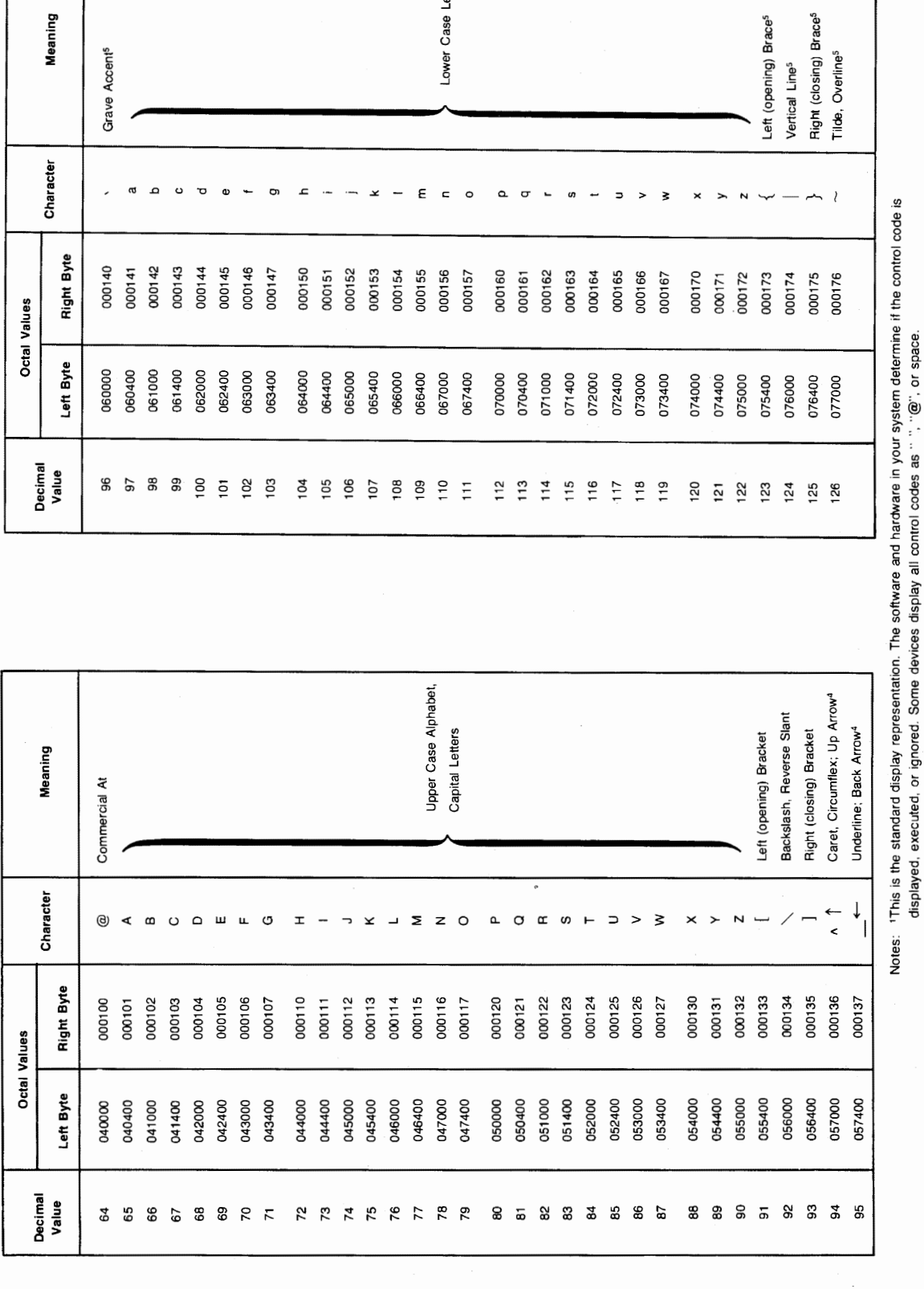

Lower Case Letters<sup>5</sup>

Meaning arave Accent<sup>5</sup>

 $\bigcirc$ 

C

 $\begin{pmatrix} 1 & 0 & 0 \\ 0 & 0 & 0 \\ 0 & 0 & 0 \\ 0 & 0 & 0 \\ 0 & 0 & 0 \\ 0 & 0 & 0 \\ 0 & 0 & 0 \\ 0 & 0 & 0 \\ 0 & 0 & 0 \\ 0 & 0 & 0 & 0 \\ 0 & 0 & 0 & 0 \\ 0 & 0 & 0 & 0 \\ 0 & 0 & 0 & 0 & 0 \\ 0 & 0 & 0 & 0 & 0 \\ 0 & 0 & 0 & 0 & 0 \\ 0 & 0 & 0 & 0 & 0 & 0 \\ 0 & 0 & 0 & 0 & 0 & 0 \\ 0 & 0 & 0 & 0 & 0 &$ 

 $E-3$ 

![](_page_85_Picture_0.jpeg)

# **Index**

DBUGR

~/

A

address pointers, 2-7 address range, 5-2 address search, effective, 5-4 alphanumeric ASCII printout, 2-5 alphanumeric mode, 2-5 assigning <sup>a</sup>symbol to an address just printed, 2-13

B

blank sign, A-1 block mode operation of DBUGR, D-1 breakpoint MLLDR, setting, 6-3 breakpoints and program control, C-7 breakpoints, through path switches, 6-4

c

changing the radix of numeric printout, 2-4 clear or set memory, 5-4 conditional breakpoint, 6-5 contents of memory, 3-2 controls, 1-3, 6-8 change the contents of memory, 3-2 examine memory and set the location counter, 3-2 memory change, 3-3 memory/location changes, 3-5 temporarily change to the print mode, 3-10 conventions followed in the text, 1-5

D

f

<sup>~</sup>*<sup>i</sup>*'-'

DBUGR, at <sup>a</sup>glance, c-1 loading and using, 1-2 size, 1-1 decimal addition and subtraction, A-3 decimal to octal conversion, A-3 defining symbolic addresses in DBUGR, 2-8 deleting symbols from the symbol table, 2-12 <sup>d</sup>umping, C-6 dumping tables and patches, 4-1

INDEX

E

equality search, 5-2 error messages, B-1 examine memory, 3-2 expressions, 1-3

I

inclusive OR, A-1 inequality search, 5-3 introduction, 1-1, 6-1

## L

limitations, 1-5 loading and using DBUGR, 1-2 location counter changes, 3-5 location examination, C-5 logical product reviewed, 5-1

## M

magic symbols, 6-13 map examination special mode, 3-8 map registers, C-9 mark, 1-4 mark  $Q, A-2$ master mode, momentarily in, 2-13 MEM status special mode, 3-8 memory change controls, 3-3 memory counter changes, 3-5 memory search, 5-1 memory search and clear, C-7 memory, contents, 3-2 minus sign, A-1 MLLDR breakpoint, setting, 6-3 mode control, 2-1, 3-10, C-2

## N

numeric mode, 2-3

DBUGR

 $( \ )$  $\cup$ 

 $\Omega$ 

octal addition and subtraction, A-2 octal to decimal conversion, A-3 operating environment, 1-1 operators, 1-4 other conversions, A-2 output modes, 2-1

p

path switches, 6-4 plus sign, A-1 print mode, temporarily change, 3-10 print mode, temporarily change, 3-10<br>print momentarily in master mode, 2-13 printout as numeric constants, 2-3 printout as symbolic instructions, 2-2 program load, 4-1 program load and verify, C-6

R

registers, map, C-9 special, C-9 restrictions, 6-7

## s

search mask, 5-1 set or clear memory, 5-4 set the location counter, 3-2 setting a breakpoint MLLDR, 6-3 special register modification and examination, 3-6 special registers, C-9 symbol,  $1-4$ symbol manipulation, C-4 symbol table, 2-12 symbolic addresses in DBUGR, 2-8 symbolic mode, 2-2

## T

tables and patches, dumping, 4-1 tape verification, 4-2 temporarily change to the print mode, 3-10

'· ~ J

*<sup>r</sup>*\ \.\_)

INDEX

terms, 1-4

u

using DBUGR to do simple arithmetic, A-2

v

verify, tape, 4-2

## READER COMMENT SHEET

RTE-6/VM DEBUG SUBROUTINE Reference Manual

92084-90014

/ ! (~./

December 1981

Update No. \_\_

(If Applicable)

We welcome your evaluation of this manual. Your comments and suggestions help us improve our publications. Please use additional pages if necessary.

![](_page_90_Picture_65.jpeg)

![](_page_91_Picture_0.jpeg)

~-------------------------------------------------------------------------------·------------------- FOLD FOLD

## Product Line Sales/Support Key Key Product Line

**Analytical** 

i :

- CM Components
- C Computer Systems Sales only
- CH Computer Systems Hardware Sales and Services
- 
- CS Computer Systems Software Sales and Services<br>E Electronic Instruments & Measurement Systems E Electronic Instruments & Measurement Systems
- M Medical Products
- P Personal Computation Products
- \* Sales only for specific product line
- Support only for specific product line

IMPORTANT:These symbols designate general product line capability.They do not insure sales or support availability for all products within a line, at all locations.Contact your local sales office for information regarding locations where HP support is available for specific products.

HP distributors are printed in italics.

## HEADQUARTERS OFFICES

If there is no sales office listed for your area, contact one of these headquarters offices.

### AFRICA AND MIDDLE EAST

Hewlett-Packard S.A. Mediterranean and Middle East **Operations** Atrina Centre 32 Kifissias Ave. Paradissos-Amarousion, ATHENS **Greece** Tel: 682 88 11 Hewlett-Packard Co. Telex: 21-6588 HPAT GR Cable: HEWPACKSA Athens

## NORTH/CENTRAL AFRICA

Hewlett-Packard S.A. 7, Rue du Bois-du-Lan CH-1217 MEYRIN 2, Switzerland Tel: (022) 83 12 12 Telex: 27835 hpse Cable: HEWPACKSA Geneva

### ASIA

Hewlett-Packard Asia Ltd. 47/F, 26 Harbour Rd., Wanchai, HONG KONG G.P.O. Box 863, Hong Kong Tel: 5-8330833 Telex: 76793 HPA HX Cable: HPASIAL TD

### CANADA

Hewlett-Packard (Canada) Ltd. 6877 Goreway Drive<br>**MISSISSAUGA,** Ontario L4V 1M8 Tel: (416) 678-9430 Telex: 610-492-4246

### EASTERN EUROPE

Hewlett-Packard Ges.m.b.h. Lieblgasse 1 P.O.Box 72 A-1222 VIENNA, Austria Tel: (222) 2365110 Telex: 1 3 4425 HEPA A

## NORTHERN EUROPE

Hewlett-Packard S.A. Uilenstede 475 P.O.Box999 NL-1180 AZ AMSTELVEEN The Netherlands Tel: 20 437771

 $\left( \begin{array}{cc} & & \\ & & \end{array} \right)$ "'-"'

## SOUTH EAST EUROPE

Hewlett-Packard S.A. World Trade Center 110 Avenue Louis Carol 1215 Cointrin, GENEVA, Switzerland Tel: (022) 98 96 51 Telex: 27225 hpse.

## EASTERN USA

4 Choke Cherry Road ROCKVILLE, MD 20850 Tel: (301) 258-2000

### MIDWESTERN USA Hewlett-Packard Co.

5201 Tollview Drive ROLLING MEADOWS, IL 60008 Tel: (312) 255-9800

## SOUTHERN USA

Hewlett-Packard Co. 2000 South Park Place P.O. Box 105005 ATLANTA, GA 30348 Tel: (404) 955-1500

## WESTERN USA

Hewlett-Packard Co. 3939 Lankershlm Blvd. P.O. Box 3919 LOS ANGELES, CA 91604 Tel: (213) 506-3700

## OTHER INTERNATIONAL AREAS

Hewlett-Packard Co. Intercontinental Headquarters 3495 Deer Creek Road PALO ALTO, CA 94304 Tel: (415) 857-1501 Telex: 034-8300 Cable: HEWPACK

# **SALES & SUPPORT OFFICES**

Arranged alphabetically by country

![](_page_92_Picture_41.jpeg)

## ANGOLA

Telectra Empresa TAEcnica de Equipamentos R. Barbosa Rodrigues, 41-1 OT. Caixa Postal 6487 LUANDA Tel: 35515,35516 *E,P* 

## ARGENTINA

Hewlett-Packard Argentina S.A. Avenida Santa Fe 2035 Martinez 1640 BUENOS AIRES Tel: 798-5735, 792-1293 Cable: HEWPACKARG A,E,CH,CS,P

## AUSTRALIA

## Adelaide, South Australia **Office**

Hewlett-Packard Australia Ltd. 153 Greenhill Road PARKSIDE, S.A. 5063 Tel: 272-5911 Telex: 82536 Cable: HEWPARD Adelaide A• ,CH,CM,CS,E,M,P

### Brisbane, Queensland **Office**

Hewlett-Packard Australia Ltd. 10 Payne Road THE GAP, Queensland 4061 Tel: 30-4133 Telex: 42133 Cable: HEWPARD Brisbane A,CH,CS,CM,E,M,P

## Canberra, Australia Capital Territory

**Office** Hewlett-Packard Australia Ltd. 121 Wollongong Street FYSHWICK, A.C.T. 2609 Tel: 80 4244 Telex: 62650 Cable: HEWPARD Canberra C,CH,CM,CS,E,P

## Melbourne, Victoria **Office**

Hewlett-Packard Australia Ltd. 31-41 Joseph Street BLACKBURN, Victoria 3130 Tel: 895-2895 Telex: 31-024 Cable: HEWPARD Melbourne A,CH,CM,CS,E,M,P

### Perth, Western Australia **Office**

Hewlett-Packard Australia Ltd. 261 Stirling Highway CLAREMONT, W.A. 6010 Tel: 383-2188 Telex: 93859 Cable: HEWPARD Perth A,CH,CM,CS,E,M,P

## Sydney, New South Wales Office

Hewlett-Packard Australia Ltd. 17-23 Talavera Road P.O. Box308 NORTH RYDE, N.S.W. 2113 Tel: 888-4444 Telex: 21561 Cable: HEWPARD Sydney A,CH,CM,CS,E,M,P

## AUSTRIA

Hewlett-Packard Ges.m.b.h. Grottenhofstrasse 94 A-8052 GRAZ Tel: (0316) 291 5 66 Telex: 32375 CH,E Hewlett-Packard Ges.m.b.h. Ueblgasse 1 P.0.8ox72 A-1222 VIENNA Tel: (0222) 23 65 11-0 Telex: 134425 HEPA A A,CH,CM,CS,E,M,P

## **BAHRAIN**

Green Sa/on P.O. 8ox557 Manama **BAHRAIN** Tel: 255503-255950 Telex: 84419

### p Wael Pharmacy P.O. Box648 **BAHRAIN** Tel: 256123

Telex: 8550 WAEL BN *E,M* 

## BELGIUM

Hewlett-Packard Belgium S.A./N.V. Blvd de la Woluwe, 100 Woluwedal B-1200 BRUSSELS Tel: (02) 762-32-00 Telex: 23-494 paloben bru A,CH,CM,CS,E,M,P

## BERMUDA

Applied Computer Technologies Atlantic House Building Par-La-Ville Road Hamilton<sub>5</sub> Tel: 295-1616 p

## BRAZIL

Hewlett-Packard do Brasil l.e.C. Lida. Alameda Rio Negro, 750 **Alphaville** 06400 BARUERI SP Tel: (011) 421.1311 Telex: (011) 33872 HPBR-BR Cable: HEWPACK Sao Paulo A,CH,CM,CS,E,M,P

## **SALES & SUPPORT OFFICES Arranged alphabetically by country**

![](_page_93_Picture_1.jpeg)

Hewlett-Packard (Canada) Ltd. CH CH Carrera 4A No. 52A-26<br>10691 Shellbridge Way Correspondence CARENTA DR (Apartado Aereo 6287

37 Shediac Road **Austria 2041**<br> **MONCTON** New Brunswick F1A 2R6 **SANTIAGO** Compumundo Compumundo MONCTON, New Brunswick E1A 2R6 SANTIAGO<br>Tel: (506) 855-2841 Tel: 223-5946, 223-6148 Avenida 15 # 107-80 **MUNCTUR, New BIGING ETA 2ND 1999**<br>Tel: 223-5946, 223-6148 Avenida 15# 107-80 **EGYPT**<br>CH.CS **Egyptian** *Telex: 340192 ASC CK* **BOGOTA** D.E. *Egyptian I* 

Hewlett-Packard (Canada) Ltd. *Av. Italia 634 Santiago p* and the propose that a street Ave. Italia 634 Santiago *p* and the street Ave. Italia 634 Santiago *p pokki*, **CAIRO**, Suite 111  $\frac{1}{\text{Cokki}}$ , CAIRO,  $\frac{1}{\text{Cokki}}$  CAIRO, 900 Windmill Road **SANTIAGO** 9 SANTIAGO 9 900 Windmill Road<br> **DARTMOUTH**, Nova Scotia B2Y 3Z6 Tel: 222-0222<br>
Telex: 93337 EGPOR UN Telex: 440283 JCYCL CZ<br>
Tels: (902) 469-7820  $CH, CM, CS, E^*, M, P^*$   $CM, E, M$ 

**BRAZIL (Cont'd)**<br>
Heweltt-Packard (Canada) Ltd. Monitize 3464<br>
Heweltt-Packard (Canada) Ltd. Monitize 3464<br>
Avenida Epitacio Pessoa, 4664<br>
1900 DE JANEIRO-RI<br>
225 N. Service Rd., Unit 6<br>
Avenida Epitacio Pessoa, 4664<br>
190 Arizon De Canada) Ltd.<br>
Hewlett-Packard (Canada) Ltd. China Hewlett-Packard Co., Ltd. DENMARK<br>
6877 Goreway Drive 6617 6th Floor, Sun Hung Kai Centre Hewlett-Packard A/S<br>
7el: (011) 570-5726 Tel: (416) 678-9430 De Hewlett-A,CH,CM,CS,E,M,P Tel: 5-8323211 Tel: (02) 81-66-40 CANADA<br>
CANADA<br>
2670 Queensview Dr.<br>
Alberta<br>
Hewlett-Packard (Canada) Ltd.<br>
Telex: 36678 HEWPA HX<br>
A,C,CH,CS,E,M,P<br>
China Hewlett-Packard Rep. Office<br>
Hewlett-Packard (Canada) Ltd.<br>
Tel: (613) 820-6483<br>
Tel: (613) 820-648 Hewlett-Packard (Canada) Ltd. Tel: (705) 560-5450<br>11120-178th Street CH<br> **EDMONTON,** Alberta T5S 1P2 Hewlett-Packard (Canada) Ltd. *A,CH,CM,CS,E,P Microprog S.A.*<br>
Tel: (403) 486-6666<br>
A,CH,CM,CS,E, *M,CS,C, H,CM,CS,E,P*

10691 Shellbridge Way<br>
Richish Columbia V6X 2W7<br>
Richish Columbia V6X 2W7<br>
Terito (604) 270-2277<br>
Terito (604) 27500 South Service Road<br>
Telex: 610-922-5059<br>
Terito (604) 27500 South Service Road<br>
Telex: 610-922-5059<br>
Tel **New Brunswick CHILE CHILE** Tel: 2344925, 2344958, 2344742 <sup>m</sup><br>1997- Hewlett-Packard (Canada) Ltd. ASC Ltda. ASC ASC Ltda Telex: 43127 COVER CO Hewlett-Packard (Canada) Ltd. ASC Ltda. Telex: 43241 Cover Cover Cover Cover Cover Cover Cover Cover Cover Cove<br>37 Shediac Boad

Nova Scotia **Telex: 45466 MARICO** P.O. Box 2558 Jorge Calcagni y Cla. Ltda.<br>Hewlett-Packard (Canada) Ltd. *Av. Italia 634 Santiago* P. P. 2012 P. 2017 P.O. Box 2558 MARICO Telex: 440283 JCYCL CZ<br>ON EM

British Columbia Tel: (416) 499-9333 H. A. Langebaek & Kier S.A. Tel: 565-6268<br>Hewlett-Packard (Canada) Ltd. CH CH CH Carrera 4A No. 52A-26 Telex: 4510 ARENTA DR (RCA) Telex: 340192 ASC CK **BOGOTA** D.E. **Egyptian International** Egyptian International **BOGOTA** D.E. **Egyptian International** P.C Part 211-4458 Chica for Foreign Trade<br>Pel: 214-4458 Telex: 45466 MARICO P.O. Box 2558

 $\boxed{3}$ 

CAIRO, Tel: 75900fi EL SALVADOR Ave. du Lac FRANCE

28 rue de la Republique<br>F-25000 BESANCON F-25000 DESANCON Telex: 20503 SSC UN Hewlett-Packard France Tel: (35) 63-57-66 Parc d'Activite du Bois Briard Telex: 692315F Tel: (90) 4521022 Tel: (1) 865-44-52 9, rue Baudin A,CH,CM,E,M.P lmmueble "Les 3 B" Tel: (6) 907-78-25 Tel: (7031) 14-0<br>Telex: 600048F Telex: 07265739

EGYPT (Cont'd) Hewlett-Packard France Hewlett-Packard France Hewlett-Packard France Hewlett-Packard GmbH INFORMATIC FOR SYSTEMS Boite Postals 503 Paris Porte-Maillot Geschäftsstelle Geschichtstelle 22 Talaat Harb Street F-F-25026 BESANCON 15, Avenue de L'Amiral Bruix Emanuel-Leutze-Strasse 1<br>28 rue de la Republique F-75782 PARIS CEDEX 16 D-4000 DUSSELDORF Telex: 93697 SAFLM UN F-25000 BESANCON Tel: (1) 502-12-20 Tel: (0211)5971-1 **csiex: 30037 OATEM ON Tel: (81) 83-16-22** Telex: 613663F Telex: 613663F Telex: 085/86 533 hpdd d<br>CH M D Telex: 361157<br>
Telex: 361157 CH,M,P A,CH,CS,E,M,P A,CH,CS,E,M,P CH,M,P A,CH,CS,E,M,P CH,M,P CH,M,P CH,M,P CH,M,P CH,M,P CH,M,P CH,M,P CH,M,P CH,M,P CH,M,P CH,M,P CH,M,P CH,M,P CH,M,P CH,M,P CH,M,P CH,M,P CH,M,P CH,M,P CH,M nternational crigineering Associates CH,M CH,M Hewlett-Packard France Hewlett-Packard France Hewlett-Packard GmbH<br>24 Hussein Hegazi Street Hewlett, Reakard France 124 Boulevard Tourasse Geschöftsstelle Kasr-61-Aini Hewlett-Packard France 124, Boulevard Tourasse Geschiiftsstelle CAIRO, 13, Place Napoleon III F-64000 **PAU** F-64000 PAU Schleefstr. 28a<br>CAIRO, CAIRO, Express Francisco Carrier California Cairly Foliogness Cairly California Delegation CAIRO, CAIRO, 13, Place Napoleon III F-04000 PAU<br>Tel: 23829, 21641 F-29000 BREST Tel: (59) 80 38 02 D-4600 DORTMUND-Aplerbeck<br>Teley: 93830 IFA LIN Tel: (98) 03-38-35 Hewlett-Packard France Tel: (0231) 45001 Telex: 93830 IEA UN Tel: (98) 03-38-35 Hewlett-Packard France Tel: (0231) 45001<br>Cable: INTEGASSO Hewlett-Packard France 2 AllAEe de la Bourgonnette Hewlett-Packard GmbH Cable: INTEGASSO **Hewlett-Packard France** <sup>2</sup> AllAEe de la Bourgonnette Hewlett-Packard GmbH<br>E F-35100 RENNES Vertriebszentrale Frankfurt <sup>E</sup>Chemin des Mouilles F-35100 RENNES Vertriebszentrale Frankfurt S.S.C. Medical Boite Postals 162 Tel: (99) 51-42-44 Berner Strasse <sup>117</sup> S.S.C. Medical Boite Postale 162<br>40 Gezerat El Arab Street F-69130 ECULLY Cedex (Lyon) Telex: 740912F Postfach 560 140<br>Mohandessin Tel: (78) 833-81-25 CH,CM,E,M,P\* D-6000 FRANKFURT 56  $M_{\rm{C}}$  CH,CM,E,M,P\* D-6000 FRANKFURT 56<br>Mohandessin Tel: (78) 833-81-25 CH,CM,E,M,P\* D-6000 FRANKFURT 56 MURDIAL MURDIAL MURDIAL TEL. (10) 833-8 I-23<br>CAIRO, Telex: 310617F Hewlett-Packard France Tel: (0611) 50-04-1<br>Tel: 803844 805998 810963 ACLICE T.1 98 Avenue de Bretagne Telex: 04 13249 hpffm d Tel: 803844, 805998, 810263 A,CH,CS,E,M 98 Avenue de Bretagne Telex: 04 13249 hpff<br>Telex: 20503 SSC UN development Designe Tesses Facebook Facebook F-76100 ROUEN A,CH,CM,CS,E,M,P Telex: 770035F<br>CH\*\*.CS Geschäftsstelle Bad Homburg /PESA de El Salvador S.A. F-91040 EVRY Cedex CH\*\*,CS CH\*\*,CS Aussenstelle Bad Homburg 20 Aussenstelle Bad Homburg 20 Aussenstelle Bad H<br>20 Augusto 1916 - 20 August 20 August 20 August 20 August 20 August 20 August 20 Augus 29 Avenida Norte 1216<br>
Tel: 6 077-8383 Hewlett-Packard France<br>
SAN SALVADOR DAD HOMBURG<br>
Tel: 0002155 4 Rue Thomas Mann D-6380 BAD HOMBURG Tel: 26-6858, 26-6868 Boite Postale 56 Tel: (06172) 109-0 Telex: 20539 IPESASAL E F-67033 STRASBOURG Cedex Hewlett-Packard GmbH A,CH,CM,CS,E,P Hewlett-Packard France Tel: (88) 28-56-46 Geschiiftsstelle FINLAND 5, Avenue Raymond Chanas Telex: 890141F CHAND Capstadtring 5<br>
FINLAND F-38320 EYBENS (Grenoble) CH,E,M,P\* D-2000 HAMBURG 60 FINLAND<br>Hewlett-Packard Oy F-38320 EYBENS (Grenoble) CH,E,M,P\* D-2000 HAMBURG<br>Pilspankalliontie 17 Tel: (76) 62-67-98 Hewlett-Packard France Tel: (040) 63804-1 PIISPANKAIIIONTIE 17<br>02200 ESPOO **ESPOO** Telex: 021 63 032 hphh d *\\_/* <sup>02200</sup>ESPOO Telex: 980124 HP GRENOB EYBE Le PAEripole Telex: 021 63 032 hphh <sup>d</sup> Tel: 00358-0-88721 CH 20, Chemin du Pigeormier de la A,CH,CS,E,M,P Telex: 121563 HEWPA SF Hewlett-Packard France CAEpiGEere CAEpiGEere Hewlett-Packard GmbH<br>CH CM SS P Centre d'Affaire Paris-Nord F-31083 **TOULOUSE** Cedex Geschäftsstelle CH,CM,SS,P CHITE CHITE CHITE CHITE CHITE CHITE CHITE CHITE CHITE CHITE CHITE CHITE CHITE CHITE CHITE CHITE CHI<br>Hewlett-Packard Ov Bâtiment Ampère 5 étage Tel: (61) 40-11-12 Heidering 37-39 Hewlett-Packard Oy Bâtiment Ampère 5 étage Tel: (61) 40-11-12 Heidering 37-39<br>(Olarinluoma 7) Rue de la Commune de Paris Telex: 531639F D-3000 **HANNOVER** 61 (Olarinluoma 7) Rue de la Commune de Paris Felex: 531639F D-3000 **HANNOVER**<br>PL 24 ROME DE REGION BOITE POStale 300 ROME DE REGIONALE PL 24 ROME DE REGIONALE POSTALE DE REGIONALE PL 24 Boite Postale 300 A,CH,CS,E,P\* Tel: (0511) 5706<br>F-93153 LE BLANC MESNIL Hewlett-Packard France Telex: 092 3259 02101 ESPOO 10 F-93153 LE BLANC MESNIL Hewlett-Packard France Telex: 092 3259<br>Tel: (90) 4521022 Tel: (1) 865-44-52<br>Tel: (1) 865-44-52<br>P. rue Baudin F-26000 VALENCE<br>Tel: (75) 42 76 16 Fewlett-Packard GmbH Hewlett-Packard Oy CH,CS,E,M Tel: (75) 42 76 16 Geschiiftsstelle Aatoksenkatv 10-C Hewlett-Packard France Hewlett-Packard France Rosslauer Weg 2-4 SF-40720-72 JYVASKYLA Pare d'Activités Cadera<br>
Pare d'Activités Cadera Carolor Debis Briand Tel: (0621) 70050<br>
Ouartier Jean Mermoz ZAC de Bois Briand Tel: (0621) 70050 Tel: (941) 216318 Quartier Jean Mermoz ZAC de Bois Briand Tel: (0621) <sup>70050</sup> CH CH Avenue du Président JF Kennedy F-57640 VIGY (Metz)<br>Hewlett-Packard Oy F-33700 MERIGNAC (Bordeaux) Tel: (8) 771 20 22 Hewlett-Packard Oy F-33700 MERIGNAC (Bordeaux) For the CH (8) 771 20 22<br>
Tel: (56) 34-00-84 CH CH (Frank CH Hewlett-Packard GmbH Kainvuntie 1-C Tel: (56) 34-00-84 CH Hewlett-Packard GmbH SF-90140-14 OULU Telex: 550105F Hewlett-Packard France Geschiiftsstelle Tel: (981) 338785 CH,E,M CH,E,M lmmeuble PEricentre Messerschmittstrasse 7 Tel: (981) 338785<br>CH F-59658 VILLENEUVE D'ASCQ Cedex D-7910 NEU ULM<br>Felixed Tel: (20) 91-41-25 Tel: (20) 91-41-25 Tel: 0731-70241 Hewlett-Packard France<br>
Tel: (20) 91-41-25 Tel: 0731-70241<br>
Telex: 160124F Telex: 0712816 HP ULM-D Hewlett-Packard France Nouveau Chemin de la Garde Telex: 160124F Telex: 160124F Telex: 0<br>T.I. Mercure B Nouveau Chemin de la Garde CH,E,M,P\* A,C,E\* A,C,E\* Z.I. Mercure B MOOVeau Chemini de la Garde<br>ZAC de Bois Briand CH,E,M,P\* A,C,E\* A,C,E\* A,C,E\* A,C,E\* 2.1. Mercure B<br>Rue Berthelot Figure Books And The Books Briand<br>F-13763 Les Milles Cedex F-14085 NANTES Cedex **GERMAN FEDERAL** Hewlett-Packard GmbH<br>F-13763 Les Milles Cedex F-14085 Records Cedex **REPUBLIC** F-13763 Les Milles Cedex F-44003 NAMILES Cedex<br>Tel: (40) 50-32-22<br>Hewlett-Packard GmbH Ehhericherstr. 13<br>Hewlett-Packard GmbH Ehhericherstr. 13 AIX-EN-PROVENCE Telex: Telex: 711085F Hewlett-Packard GmbH Ehhericherstr. 13<br>Telex: 711085F Hewlett-Packard GmbH Enhericherstr. 13 Tel: (42) 59-41-02 CH\*\* Geschiiftsstelle D-8500 NURNBERG <sup>10</sup> Telex: 410770F Keithstrasse 2-4 Tel: (0911) 5205-0 A,CH,E,M,P' Hewlett-Packard France D-1000 BERLIN 30 Telex: 0623 <sup>860</sup> Hewlett-Packard France 125, rue du Faubourg Bannier and their conduction of the CH,CM,E,M,P<br>
F-45000 ORLEANS Telex: 018 3405 hpbln d Hewlett-Packard GmbH 64, rue Marchand Saillant F-45000 ORLEANS Telex: 018 3405 hpbln d Hewlett-Packar<br>F-61000 ALENCON Tel: (38) 68 01 63 A,CH,E,M,P (A,CH,E,M,P Geschäftsstelle F-61000 ALENCON Tel: (38) 68 01 63 A,CH,E,M,P و A,CH,E,M,P Geschäftsstelle<br>Tel: (33) 29 04 42 Geschichten Hewlett-Packard France Hewlett-Packard GmbH Hewlett-Packard GmbH<br>Ceschäftsstelle **Zone Industrielle de Courtaboeuf** Geschäftsstelle D-8028 TAUFKIRC<br>Avenue des Tropiques **Deschients de Courtes de Courtes de Courte** des Reisens de Courtes de Herrenberger Strasse 130 Herrenberger Strasse 130 Tel: (089) 6117-<br>D-7030 BÖBLINGEN Telex: 0524985 F-91947 Les Ulis Cedex ORSAY D-7030 BOBLINGEN Telex: 0524985<br>Tel: (6) 907-78-25 Tel: (7031) 14.0 Tel: (7031) 14.0 Telex: 07265739 **GREAT BRITAIN** A,CH,CM,CS,E,M,P A,CH,CM,CS,E,M,P See United Kingdom

Hewlett-Packard GmbH

# 0 **SALES & SUPPORT OFFICES**

**(h.P.J Arranged alphabetically by country** 

# $A,CH,CM^*$ ,CS $*$  $E, M, P$ A,CH,CM,CS,E,M,P Telex: 011-3751<br>PLAISIO 5. A Avenida Reforma 3-48, Zona 9 Cable: FROSTBLUE BERCA Indonesia<br>Guatemal A. Chrysen M. Christine, CM, CS\*, E, M Telex: 4192 TEL TRO GU FRANGER AND THE MEDIAN MANUSIC OLONY TEL TRO GU FRANGER AND Alkapuri, BORODA, 390 005 JAKARTA-PUSAT AND CHEAR SELATAN DESERVED AND Alkapuri, BORODA, 390 005 HONG KONG Telex: 041-379 Al Mansoor City 9B/3/7<br>
Cable: BLUESTAR BAGHDAD BAGHDAD Telex: 74766 SCHMC HX Cable: BLUESTAR<br>A.CH\*,CM,CS\*,E,M Hafnarnvoli-Tryggvagotu PUNE 411011 | Kilmore Kilmore Road E, Kilmore Road E, Kilmore Road E, Kilmore Road E,<br>P.O. Box 895 | Artane Road E, Carl P, Carl P, Carl P, Carl P, Carl P, Carl P, Carl P, Carl P, Carl P, Carl P, Ca

GREECE Blue Star Ltd. Blue Star Ltd. Blue Star Ltd. Blue Star Ltd. Computation and Measurement<br>Blue Star Computation Sabri Complex II Floor Computation and Measurement Systems (CMS) Ltd. Hewlett-Packard A.E. Sabri Complex II Floor T.C. 7/603 Poornima Systems (CMS) Ltd. Systems (CMS) Ltd. Systems (<br>178. Kifissias Avenue 24 Residency Rd. Statest Maruthankuzhi Maruthankuzhi 11 Masad Street 178, Kifissias Avenue **24 Residency Rd.** Maruthankuzhi *11 Ma*s<br>11 Marchi 11 Marchi 11 Marchi 11 Marchi 11 Marchi 11 Marchi 11 Marchi 11 Marchi 11 Marchi 11 Marchi 11 Marchi 1<br>67060 5th Fangle 650 025 TRIVANDRUM 695 013<br>19th 55660 Tel: 65799 TEL: 65799 FEL-AVIV Halandri-**ATHENS Tel:** 55660 Tel: 55660 Tel: 65799 Tel: 65799 TEL-**AVIV**<br>Greece Telex: 0884-430 Telex: 0884-259 Tel: 388 388 Greece *Telex: 0845-430 Telex: 0884-259 Tel: 388 388* Tel: 6471673, 6471543, 6472971 Cable: BLUESTAR Cable: BLUESTAR Cable: BLUESTAR Telex: 33569 Motil IL<br>A.CH.CM\*\*.CS\*\*.E.M.P A.CH\*.CM.CS\*.E E E E E CH,CM,CS,E,P Kostas Karaynnis S.A. **Blue Star Ltd. Computer Maintenance Corporation Ltd. ITALY**<br>B Omirou Street **Manned Band Box House Computer 115, Sarojini Devi Road** Hewlett 8 Omirou Street **Band Box House 115, Sarojini Devi Road** Hewlett-Packard Italiana S.p.A<br>1931 - ATHENS 133 ATHENS AND Prabhadevi **Prabhadevi** SECUNDERABAD 500 003 Traversa 99C Prabhadevi **SECUNDERABAD** 500 003 Traversa 99C<br>**BOMBAY** 400 025 Tel: 310-184, 345-774 Via Giulio Petroni, 19 Tel: 32 30 303, 32 31311 BOMBAY 400 025 Te/:310-184, 345-714 Via Giulio Petroni, 19 Telex: 215962 RKAR GR Tel: 422-3101 Telex: 031-2960 1-70124 BARI PLAISIO S.A. Cable: BLUESTAR **INDONESIA** M,CH<br>Flienovice Brobers *I*.td *A.M* A.M **BEDCA** Indonesia B.T **Hewle** Eliopoulos Brohers Ltd. **A,M** A,M BERCA Indonesia P.T. Hewlett-Packard Italiana S.p.A.<br>11854 1854 Yia Martin Luther King, 38/III 111 Blue Star Ltd. Communication Star Ltd. P.O.Box 496/Jkt. Via Martin Luther King, 38/111<br>Sahas Martin Luther King, 38/111 Abdul Muis 62 (1999) 1-40132 BOLOGNA ATHENS Sahas JI. Abdul Muis 62 1-40132 BOLOGNA Tel: 34-51-911 41412 Vir Savarkar Marg JAKARTA Tel: (051) 402394 T*elex: 216286 Prabhadevi Tel: 21-373009* Telex: 511630 **BOMBAY 400 025 Telex: 46748 BERSAL IA** CH,CS,E,M<br>Tel: 422-6155 Cable: BERSAL JAKARTA Hewlett-Pac **GUATEMALA** Tel: 422-6155 **Cable: BERSAL JAKARTA** Hewlett-Packard Italiana S.p.A.<br>Telex: 011-71193 *P* Via Principe Nicola 43G/C<br>
P<br>
Avenida Reforma 3-48, Zona 9 Cable: FROSTBLUE BERCA Indonesia P.T. (195126 CATANIA GUATEMALA CITY<br>
GUATEMALA CITY Tel: (095) 37-10-87<br>
GUATEMALA CITY Blue Star Ltd. Blue Star Ltd. Antara Bldg., 17th Floor Telex: 970291 Tel: 316627, 314786 Blue Star Ltd. Antara Bldg., 17th Floor Telex: <sup>970291</sup> A,CH,CM,CS,E,M,P Alkapuri, BORODA, 390 005 **JAKARTA-PUSAT** Hewlett-Packard Italiana S.p.A.<br> **HONG KONG** Tel: 65235 *Tel: 1-344-181* Tel: 21-344-181 Via G. Di Vittorio 9 HONGKONG Tel:65235 Tel: 21-344-181 Via G. Di Vittorio <sup>9</sup> HONG KONG<br>
Hewlett-Packard Hong Kong, Ltd. Cable: BLUE STAR Telex: BERSAL IA Telex: BERSAL IA 1-20063 CERNUSCO SUL<br>
G.P.O. Box 795 NAVIGLIO  $G.P.O. Box 795$  NAVIGLIO 5th Floor, Sun Hung Kai Centre Blue Star Ltd. Bung Star Ltd. BERCA Indonesia P.T. (Milano)<br>5th Floor, Sun Hung Kai Centre Star Blue Star Ltd. Bung Street P.O. Box 174/SBY. The Star Star Tel: (02) 923691 <sup>30</sup>Harbour Road 7 Hare Street P.O. Box 174/SBY. Tel: (02) <sup>923691</sup> HONG KONG CALCUTTA 700 001 JI. Kutei No. 11 Telex: 334632<br>HONG KONG CALCUTTA 700 001 JI. Kutei No. 11 Telex: 334632<br>Tel: 5.8323211 Jel: 12-01-31 SURABAYA SURABAYA A.CH.CM.CS.E.M.P Tel: 5-8323211 Tel: 12-01-31 SURABAYA A,CH,CM,CS,E,M,P Telex: 66678 HEWPA HX Felex: 021-7655 Telex: 021-7655 Tel: 68172 Hewlett-Packard Italiana S.p.A.<br>Telex: 66678 HEWPA HX GNG Cable: BLUESTAR Telex: 31146 BERSAL SB Via C. Colombo 49 Cable: HEWPACK HONG KONG Cable: BLUESTAR Telex: 31146 BERSAL SB Via C. Colombo <sup>49</sup> E,CH,CS,P<br>E,CH,CS,P <br>*Blue Star Ltd. Blue Star Ltd. A<sup>\*</sup>,E,M,P A*<sup>\*</sup> *A*<sup>\*</sup>,E,M,P **NAVIGLIO** EXALUE STAT Ltd. A<sup>\*</sup>,E,M,P **NAVIGLIO** And NAVIGLIO 10th Floor, Hua Asia 133 Kodambakkam High Road IRAQ (Milano) Bldg. Gloucester **MADRAS** 600 034 Hewlett-Packard Trading S.A. Tel: (02) 44590<br>64-66 Gloulester Road Tel: 82057 Tel: 82057 Service Operation 64-66 Gloulester Road Tel: 82057 Tel: 82057 Service Operation Service Operation Service Operation Service Operation<br>Al Mansoor City 9B/3/7 CH,CS Tel: (5) 200922 Cable: BLUESTAR Cable: Cable: BLUESTAR BAGHDAD Hewlett-Packard Italiana S.p.A.<br>Tel: (5) 200922 File: Basic Cable: BLUESTAR Tel: 551-49-73 Via Nuova San Rocco a Telex: 85148 CET HX A,M Tel: 551-49-73 Via Nuova San Rocco <sup>a</sup> CM Blue Star Ltd. Telex: 212-455 HEPAIRAQ IK Capodimonte, 6<br>Schmidt & Co (Hong Kong) I td Bhandari House, 7th/8th Floors CH,CS CH,CS I-80131 NAPOLI Schmidt & Co. (Hong Kong) Ltd. Bhandari House, 7th/8th Floors CH,CS 1-80131 NAPOLI<br>18th Floor, Great Eagle Centre 91 Nehru Place 1-801 NAPOLITY RELAND Tel: (081) 7413544 18th Floor, Great Eagle Centre 91 Nehru Place<br>23 Harbour Road, Wanchai **NEW DELHI** 110 024 Hewlett-Packard Ireland Ltd. Telex: 710698 23 Harbour Road, Wanchai **NEW DELHI** 110 024 Hewlett-Packard Ireland Ltd. Telex: 710698<br>HONG KONG A<sup>\*</sup>\*,CH,CS,E,M HONGKONG Te/:682547 82/83 Lower Leeson Street A'' ,CH,CS,E,M Telex: 031-2463 **Telex: 031-2463** DUBLIN 2 DUBLIN 2<br>Tel: 5-8330222 Hewlett-Packard Italiana S.p.A.<br>Tel: 0001 608800 Tel: 0001 608800 Viale G. Modugno 33 A,CH<sup>+</sup>,CM,CS<sup>+</sup>,CM,CS<sup>+</sup>,CM,CS<sup>+</sup>,CM,CS<sup>+</sup>,CM,CS<sup>+</sup>,CM,CS<sup>+</sup>,CM,CS<sup>+</sup>,CM,CS<sup>+</sup>,CM,CS<sup>+</sup>,CM,CS<sup>+</sup>,CM,CSC<sub>EM</sub>,CH<sub>-C</sub>M,CM,CS<sub>L</sub>EM,P<sub>Telex:</sub> 30439 1-16156 **GENOVA PEGLI**<br>A,CH<sub>-C</sub>M,CM,CS,E,M,P<sub>Tel</sub>: (010) 68-37-07 **ICELAND** Blue Star Ltd.  $\begin{array}{ccc} \text{Blue Stat.} & \text{A,CH,CM,CS,E,M,P} \\ \text{A,CH,CM,CS,E,M,P} & \text{Tel: (010) 68-37-07} \end{array}$ EXAMP BILE STAT LTD.<br>
Elding Trading Company Inc. 15/16:C Wellesley Rd. Cardiac Services Ltd. Telex: 215238<br>
Hafnarnvoll-Trygovagotu **PUNE** 411 011 Kilmore Road Kilmore Road E,C Tel: 22775 **P.O. Box895 Tel.**<br>P.O. Box95 Ariane Hewlett-Packard Italiana S.p.A.<br>Via Pelizzo 15 Viane Herzo 15 Nia Pelizzo 15 Nia Pelizzo 15 Nia Pelizzo 15 Nia Pelizzo 15 Nia Pelizzo 15 Nia P IS-REYKJAVIK Cable: BLUE STAR DUBLIN 5 Via Pelizzo 15 Via Pelizzo 15 Via Pelizzo 15 Via Pelizzo 15 Via Pelizzo المسابقة المسابقة المسابقة المسابقة المسابقة المسابقة المسابقة المسابقة المسابقة المسابقة المسابقة المسابقة ال<br>1954 Marchi 1-58-20, 1-63-03<br>M  $_{{\it M}}$   $_{{\it M}}$   $_{{\it$  $2-2-47/110B$  Bolarum Rd. M Telex: 430315<br>A CHOSE M ACHER CO 200 Computer products are sold through SECUNDERABAD 500 003<br>Computer products are sold through SECUNDERABAD 500 003 ISRAEL A,CH,CS,E,M<br>Rive Star I td All computer repairs and Tel: 72057 Blue Star Ltd.All computer repairs and Tel: 12057<br>Blue Star Ltd.All computer repairs and Telex: 0155-459 Eldan Electronic Instrument Ltd. Viale C. Pavese 340 maintenance service is done through Telex: 0155-459<br>Computer Maintenance Corp. Cable: BLUEFROST **Service C. Service C. Pavese 340**<br>Computer Maintenance Corp. Corp. Cable: BLUEFROST **JERUSALEM** 91000 Computer Maintenance Corp.<br>  $A,E$ <br>  $A, E$ <br>  $A, E$ <br>  $A, E$ <br>  $A, E$ <br>  $A, B$ <br>  $A, B$ <br>  $A$ <br>  $A$ A,E 16, Ohaliav St. Tel: (06} <sup>54831</sup> **JERUSALEM** 94467 **Telex: 610514**<br>Tel: 533 221, 553 242 A,CH,CS,E,M,P\* Tel: 533 221, 553 242

Telex: 25231 AB/PAKRD IL

A,M

 $\blacksquare$ ·~

' I ·~

 $\left( \begin{array}{cc} \cdot & \cdot \end{array} \right)$ ITALY (Cont'd) Hewlett-Packard Italiana S.p.A. Via di Casellina 57 /C 1-50018 SCANDICCl·FIRENZE Tel: (055) 753863 CH,E,M Hewlett-Packard ltaliana S.p.A. Corso Svizzera, 185 1-10144 TORINO Tel: (011) 74 4044 Telex: 221079 A\*,CS,CH,E JAPAN Yokogawa-Hewlett-Packard Ltd. 152-1, Onna ATSUGI, Kanagawa, 243 Tel: (0462) 28-0451 CM,C\*,E Yokogawa-Helwett-Packard Ltd. Meiji-Seimei Bldg. SF 3-1 Hon Chiba-Cho **CHIBA, 280** Tel: 472 25 7701 E,CH,CS Yokogawa-Hewlett-Packard Ltd. Yasuda-Seimei Hiroshima Bldg. 6-11, Hon-dori, Naka-ku HIROSHIMA, 730 Tel: 82-241-0611 Yokogawa-Hewlett-Packard Ltd. Towa Building \ 2-3, Kaigan-dori, 2 Chome Chuo-ku \\_;' KOBE, 650 Tel: (078) 392-4791 C,E Yokogawa-Hewlett-Packard Ltd. Kumagaya Asahi 82 Bldg 3-4 Tsukuba KUMAGAYA, Saitama 360 Tel: (0485) 24-6563 CH,CM,E Yokogawa-Hewlett-Packard Ltd. Asahi Shinbun Daiichi Seimel Bldg. 4-7, Hanabata-cho KUMAMOTO, 860 Tel: (0963) 54-7311 CH,E Yokogawa-Hewlett-Packard Ltd. Shin-Kyoto Center Bldg. 614, Higashl-Shiokoji-cho Karasuma-Nishiiru Shiokoji-dori, Shimogyo-ku KYOT0,600 Tel: 075-343-0921 CH,E Yokogawa-Hewlett-Packard Ltd. Mito Mitsui Bldg 4-73, Sanno-maru, 1 Chome MITO, lbaraki 310 Tel: (0292) 25-7470 CH,CM,E Yokogawa-Hewlett-Packard Ltd. Meiji-Seimei Kokubun Bldg. 7-8

Kokubun, 1 Chome, Sendai<br>MIYAGI, 980 Tel: (0222) 25-1011 Telex: C,E

Yokogawa-Hewlett-Packard Ltd. Sumitomo Seimei 14-9 Bldg. Meieki-Minami, 2 Chome Nakamura-ku **NAGOYA, 450** Tel: (052) 571-5171 CH,CM,CS,E,M Yokogawa-Hewlett-Packard Ltd. Chuo Bldg., 4-20 Nishinakajima, 5 Chome Yodogawa-ku OSAKA,532 Tel: (06) 304-6021 Telex: YHPOSA 523-3624 A,CH,CM,CS,E,M,P\* Yokogawa-Hewlett-Packard Ltd. 27-15, Yabe, 1 Chome SAGAMIHARA Kanagawa, 229 Tel: 0427 59-1311 Yokogawa-Hewlett-Packard Ltd. · Daiichi Seimel Bldg. 7-1, Nishi Shinjuku, 2 Choma Shinjuku-ku,TOKYO 160 Tel: 03-348-4611 CH,E Yokogawa-Hewlett-Packard Ltd. 29-21Takaido-Higashi,3 Chome Suginami-ku TOKYO 168 Tel: {03) 331-6111 Telex: 232-2024 YHPTOK A,CH,CM,CS,E,M,P\* Yokogawa-Hewlett-Packard Ltd. Daiichi Asano Building 2-8, Odori, 5 Choma UTSUNOMIYA, Tochigi 320 Tel: (0286) 25-7155 CH CS.E Yokogawa-Hewlett-Packard Ltd. Yasuda Seimei Nishiguchi Bldg. 30-4 Tsuruya-cho, 3 Chome YOKOHAMA 221 Tel: (045) 312-1252 CH,CM,E **JORDAN** Scientific and Medical Supplies Co. P.O. Box 1387 AMMAN Tel: 24907, 39907 Telex: 21456 SABCO JO CH,E,M,P KENYA ADCOM Ltd., Inc., Kenya

P.0.Box 30070 NAIROBI Tel: 331955 Telex: 22639 E,M

A,CH,CM,CS,E,M,P

## KOREA

Samsung Hewlett-Packard Co. Ltd. 12 Fl. Kinam Bldg. San 75-31, Yeoksam-Dong Kangnam-Ku Yeongdong P.O. Box 72 SEOUL Tel: 555-7555, 555-5441 Telex: K27364 SAMSAN

## KUWAIT

Al-Khaldiya Trading & Contracting P.0.Box830 SAFAT Tel: 424910, 411726 Telex: 22481 AREEG KT Cable: VISCOUNT E,M,A Photo & Cine Equipment P.O. Box270 SAFAT Tel: 2445111 Telex: 22247 MATIN KT Cable: MATIN KUWAIT p W.J. Towell Computer Services P.O.Box75 SAFAT Tel: 2462640/1 Telex: 30336 TOWELL KT *c* 

## LEBANON

Computer Information Systems P.O. Box 11·6274 BEIRUT Tel: 89 40 73 Telex: 42309 C,E,M,P

## LUXEMBOURG

Hewlett-Packard Belgium S.A./N.V. Blvd de la Woluwe, 100 Woluwedal B-1200 BRUSSELS Tel: (02) 762-32-00 Telex: 23-494 paloben bru A,CH,CM,CS,E,M,P

## MALAYSIA

Hewlett-Packard Sales (Malaysia) Sdn. Bhd. 1st Floor, Bangunan British American Jalan Semantan, Damansara Heights KUALA LUMPUR 23-03 Tel: 943022 Telex: MA31011 A,CH,E,M,P• Protel Engineering P.O.Box 1917 Lot 6624, Section 64 2314 Pending Road Kuching, SARAWAK Tel: 36299 Telex: MA 70904 PROMAL Cable: PROTELENG A,E,M MALTA Philip Toledo Ltd. Notabile Rd. MRIEHEL Tel: 447 47, 455 66 Telex: Media MW 649 E,P,M MEXICO Hewlett-Packard Mexicana, S.A. deC.V. Av. Periferico Sur No. 6501 Tepepan, Xochimilco 16020 MEXICO D.F. Tel: 6-76-46-00 Telex: 17-74-507 HEWPACK MEX A,CH,CS,E,M,P

Hewlett-Packard Mexicana, S.A. deC.V. Czda. del Valle 409 Ote. 1 ° Plso Colonia del Valle Municipio de Garza Garciá 66220 MONTERREY, Nuevo LeAOn Tel: 78 42 41 Telex: 038 410 CH Equipos Clentificos de Occidente, S.A. Av. Lazaro Cardenas 3540 GUADALAJARA Tel: 21·66-91 Telex: 0684186 ECOME *A*  lnfograficas y Sistemas def Noreste, S.A. Rio Orinoco #171 Oriente Despacho 2001 Colonia Del Valle

**MONTERREY** Tel: 782499, 781259A

## **MOROCCO**

A

Do/beau 81 *rue* Karatchi CASABLANCA Tel: 3041·82, 3068-38 Telex: 23051, 22822 E

Gerep 2 rue d'Agadir Boite Postale 156 CASABLANCA Tel: 272093, 272095 Telex: 23 739

Sema-Maroc **Rue Lapebie** CASABLANCA Tel: 26.09.80 CH,CS,P

p

## NETHERLANDS

Hewlett-Packard Nederland B.V. Van Heuven Goedhartlaan 121 NL 1181KK AMSTELVEEN P.O. Box667 NL 1180 AR AMSTELVEEN Tel: (020) 47 -20-21 Telex: 13 216 HEPA NL A,CH,CM,CS,E,M,P Hewlett-Packard Nederland B.V. Bongerd 2 NL 2906VK CAPELLE A/D IJSSEL P.O. Box 41 NL 2900AA CAPELLE A/D IJSSEL Tel: (10) 51-64-44 Telex: 21261 HEPAC NL A,CH,CS,E Hewlett-Packard Nederland B.V. Pastoor Petersstraat 134-136 NL 5612 LV EINDHOVEN P.O. Box 2342 NL 5600 CH EINDHOVEN Tei: (040) 326911 Telex: 51484 hepae nl A, CH\* \*, E, M

# **SALES & SUPPORT OFFICES**

Arranged alphabetically by country

**NEW ZEALAND** Hewlett-Packard (N.Z.) Ltd. 5 Owens Road P.O. Box 26-189 Epsom, AUCKLAND Tel: 687-159 **Cable: HEWPAK Auckland** CH.CS.CM.E.P\* Hewlett-Packard (N.Z.) Ltd. 4-12 Cruickshank Street Kilbirnie, WELLINGTON 3 P.O. Box 9443 Courtenay Place, WELLINGTON 3 Tel: 877-199 Cable: HEWPACK Wellington CH.CS.CM.E.P Northrop Instruments & Systems Ltd. 369 Khyber Pass Road P.O. Box 8602 **AUCKLAND** Tel: 794-091 Telex: 60605 AM Northrop Instruments & Systems Ltd. 110 Mandeville St.  $P$   $Q$   $R$ ox  $R$ 388 **CHRISTCHURCH** Tel: 488-873 Telex: 4203 A.M Northrop Instruments & Systems Ltd. Sturdee House 85-87 Ghuznee Street P.O. Box 2406 **WELLINGTON** Tel: 850-091 Telex: NZ 3380  $A.M$ 

## **NORTHERN IRELAND See United Kinadom**

**NORWAY** Hewlett-Packard Norge A/S Folke Bernadottes vei 50 P.O. Box 3558 N-5033 FYLLINGSDALEN (Bergen) Tel: 0047/5/16 55 40 Telex: 16621 hpnas n

CH.CS.E.M Hewlett-Packard Norge A/S UCOsterndalen 16-18 P.O. Box 34 N-1345 OCUSTERÅS Tel: 0047/2/17 11 80 Telex: 16621 hpnas n A,CH,CM,CS,E,M,P

## **OMAN**

Khimjil Ramdas P.O. Box 19 **MUSCAT** Tel: 722225, 745601 Telex: 3289 BROKER MB MUSCAT Suhail & Saud Bahwan P.O.Box 169

**MUSCAT** Tel: 734 201-3 Telex: 3274 BAHWAN MB  $\mathcal{F}$ 

Imtac LLC P.O. Box 8676 **MUTRAH** Tel: 601695 Telex: 5741 Tawoos On  $A.C.M$ 

## **PAKISTAN**

Mushko & Company Ltd. House No. 16, Street No. 16 Sector F-6/3 **ISLAMABAD** Tel: 824545 Cable: FEMUS Islamabad  $A.E.M.P'$ Mushko & Company Ltd. Oosman Chambers Abdullah Haroon Road KARACHI 0302 Tel: 524131, 524132 Telex: 2894 MUSKO PK Cable: COOPERATOR Karachi  $A. E.M.P$ 

## **PANAMA**

ElectrOnico Balboa, S.A. Calle Samuel Lewis, Ed. Alfa Apartado 4929 PANAMA 5 Tel: 63-6613, 63-6748 Telex: 3483 ELECTRON PG  $A, CM, E, M, P$ 

## **PERU**

Cía Electro Médica S.A. Los Flamencos 145, San Isidro Casilla 1030 LIMA 1 Tel: 41-4325, 41-3703 Telex: Pub. Booth 25306  $CM, E, M, P$ 

## **SAMS**

Rio De La Plata 305 **SAN ISIDRO** Tel: 419928 Telex: 394 20450 PELIBERTAD

## **PHILIPPINES**

The Online Advanced Systems Corporation Rico House, Amorsolo Cor. Herrera **Street** Legaspi Village, Makati P.O. Box 1510 **Metro MANILA** Tel: 815-38-11 (up to 16) Telex: 63274 Online PN A,CH,CS,E,M Electronic Specialists and Proponents Inc. 690-B Epifanio de los Santos Avenue Cubao, QUEZON CITY P.O. Box 2649 Manila Tel: 98-96-81, 98-96-82, 98-96-83 Telex: 40018, 42000 ITT GLOBE MAC-**KAY BOOTH** D

## **PORTUGAL**

Mundinter Intercambio Mundial de ComAErcio  $S.A.R.L.$ P.O. Box 2761 Av. Antonio Augusto de Aguiar 138 **P-LISBON** Tel: (19) 53-21-31, 53-21-37 Telex: 16691 munter p

Soguimica Av. da Liberdade, 220-2 1298 LISBOA Codex Tel: 56 21 81/2/3 Telex: 13316 SABASA D

Telectra-Empresa Técnica de Equipmentos Eléctricos S.A.R.L. Rua Rodrigo da Fonseca 103 P.O. Box 2531 P-LISBON 1 Tel: (19) 68-60-72 Telex: 12598  $CM.E$ Rarcentro Ltda R. Costa Cabral 575 4200 PORTO Tel: 499174/495173 Telex: 26054 CH.CS

## **PUERTO RICO**

Hewlett-Packard Puerto Rico 101 MuANoz Rivera Av Esu. Calle Ochoa HATO REY, Puerto Rico 00918 Tel: (809) 754-7800 A,CH,CS,CM,M,E,P

## **OATAR** Computer Arabia

P.O. Box 2750 DOHA Tel: 883555 Telex: 4806 CHPARB

Nasser Trading & Contracting P.O.Box 1563 **DOHA** Tel: 422170 Telex: 4439 NASSER DH

## **SAUDI ARABIA**

Modern Electronic Establishment **Hewlett-Packard Division** P.O. Box 281 Thuobah **AL-KHOBAR** Tel: 895-1760, 895-1764 Telex: 671 106 HPMEEK SJ Cable: ELECTA AL-KHOBAR CH.CS.E.M Modern Electronic Establishment **Hewlett-Packard Division** P.O. Box 1228 Redec Plaza, 6th Floor **JEDDAH** Tel: 644 38 48 Telex: 4027 12 FARNAS SJ Cable: ELECTA JEDDAH A,CH,CS,CM,E,M,P

Modern Electronic Establishment Hewlett-Packard Division P.O.Box 22015 **RIVADH** Tel: 491-97 15, 491-63 87 Telex: 202049 MEERYD SJ CH.CS.E.M Abdul Ghani El Ajou P.O. Box 78 **RIVADH** Tel: 40 41 717 Telex: 200 932 EL AJOU

## **SCOTLAND See United Kingdom**

## **SINGAPORE** Hewlett-Packard Singapore (Sales) Pte. Ltd.

#08-00 Inchcape House 450-2 Alexandra Road P.O. Box 58 Alexandra Rd. Post Office SINGAPORE, 9115 Tel: 631788

Telex: HPSGSO RS 34209 Cable: HEWPACK, Singapore A,CH,CS,E,MS,P

Dynamar International Ltd. Unit 05-11Block 6 Kolam Ayer Industrial Estate SINGAPORE 1334 Tel: 747-6188 Telex: RS 26283  $CM$ 

## **SOUTH AFRICA**

Hewlett-Packard So Africa (Pty.) Ltd. P.O. Box 120 Howard Place CAPE PROVINCE 7450 Pine Park Center, Forest Drive, Pinelands **CAPE PROVINCE 7405** Tel: 53-7954 Telex: 57-20006 A,CH,CM,E,M,P Hewlett-Packard So Africa (Pty.) Ltd. P.O. Box 37099 Overport Drive 92 DURBAN 4067 Tel: 28-4178 Telex: 6-22954 CH.CM Hewlett-Packard So Africa (Pty.) Ltd. 6 Linton Arcade 511 Cape Road **Linton Grange** PORT ELIZABETH 6001 Tel: 041-301201 CH Hewlett-Packard So Africa (Pty.) Ltd. **Fountain Center** Kalkden Str. **Monument Park** Fxt 2 PRETORIA 0105 Tel: 45-5723 Telex: 32163 CH.E

Hewlett-Packard Española S.A.<br>Calle San Vicente S/No Crta. de la Coruña, Km. 16, 400 CH-8967 WIDEN<br>Las Rozas E-MADRID Telex: 53933 hpag ch Caribbean Telecoms Ltd. P.O. Box 27<br>Tel: (1) 637.00.11 Cable: HPAG CH Corner McAllister Street & ABU DHABI, Tel: (1) 637.00.11 Cable: HPAG CH Comer McAllister Street & **ABU DHABI,**<br>Telex: 23515 HPE **A,CH,CM,CS,E,M,P** *Eastern Main Road, Laventille Tel: 820419-20* Telex: 23515 HPE  $A, CH, CM, CS, E, M, P$  Eastern Main Road, Laventille CH, CS, M<br>CH, CS, M  $C$   $C$   $D = 1A$ 

**SWEDEN**<br>
Hewlett-Packard Sverige AB<br>
Sumnanvagen 14K<br>
S-22226 LUND<br>
Telex: 411304<br>
S-22226 LUND<br>
Tel: (046) 13-69-79<br>
Tel: (046) 13-69-79<br>
Tel: (046) 13-69-79<br>
Tel: (046) 13-69-79<br>
Tel: (046) 13-69-79<br>
Tel: (046) 13-69-79 CH<br>
Hewlett-Packard Sverige AB<br>
Skalholtsgatan 9, Kista Cable: INGLIH TAIPEI<br>
Box 19<br>
S-16393 SPÅNGA A<br>
S-16393 SPÅNGA A<br>
S-16393 SPÅNGA A<br>
S-16393 SPÅNGA<br>
S-16393 SPÅNGA<br>
A<br>
S-16393 SPÅNGA<br>
A<br>
S-16393 SPÅNGA<br>
Tel: (08) 75 Telex: (854) 17886<br>Telex: 42490 MESR TR Telefax:  $(08) 7527781$ 

A,CH,CM,CS,E,M,P

E-BARCELONA 29 Tel: (61) 33-59-20 Tel: 234-8670, 234-8671<br>Tel: 322.24.51, 321.73.54 A A Telex: 52603 hpbee Hewlett-Packard (Schweiz) AG Cable: BUSIQUIPT Bangkok £,CM A, rue du Bois-du-Lan p and the control of the UNITED AF Case Postale 365 Calle San Vicente S/No CH-1217 MEYRIN 2 Societe Africaine De Emitacltd. Edificio Albia II 7B Tel: (0041) 22-83-11-11 Promotion Promotion P.O. Box 1<br>E-BILBAO 1 Telex:27333 HPAG CH B.P. 12271 SHARJAH. E-BILBAO 1 Telex:27333 HPAG CH B.P. 12211 SHARJAH, Tel: 423.83.06 CH,CM,CS LOME Tel: <sup>591181</sup> A,CH,E,M<br>Hewlett-Packard (Schweiz) AG Tel: 21-62-88 Telex: 68136 EMITAC EM<br>Hewlett-Packard Española S.A. Allmend 2 Telex: 5304 Cable: EMITAC SHARJAH Hewlett-Packard Española S.A. Allmend 2  $\overline{C}$  Telex: 5304  $\overline{C}$  Cable: EM<br>Crta. de la Coruña, Km. 16, 400  $\overline{C}$ H-8967 WIDEN  $P$   $\overline{C}$ ,  $\overline{C}$ ,  $\overline{C}$ ,  $\overline{C}$ ,  $\overline{C}$ ,  $\overline{C}$ ,  $\overline{C}$ ,  $\overline{C}$ ,  $\overline$ Las Rozas Tel: (0041) 57 312111 TRINIDAD & TOBAGO Emitacltd.

Hewlett-Packard Española S.A. General Electronic Inc.<br>Avda. S. Francisco Javier, S/no Box 600 Ruri Basha Ahnat Fhn Kavs Street Tel: 624-4213 P.O. Box 6391 Auri Basha Ahnaf Ebn Kays Street Tel: 624-4213<br>P.O. Box 5781 P.O. Box 83781 P.O. Box 8391 P.O. Box 8391 P.O. Box 8391 P.O. Box 8391 P.O. Box 8391 P.O. Box 8 Planta 10. Edificio Sevilla 2, Pressident and Entrancement Control of Telex: 22561 CARTEL WG PUBAI,<br>P.SEVILLA 5 P.O. Box 5781 Cable: CARTEL, PORT OF SPAIN Tel: 377951, , .E-SEVILLA 5 DAMASCUS Cable: CARTEL, PORT OF SPAIN Tel:377951 Tel: 64.44.54 Tel: 33-24-87 CM,E,M,P CM,E,M,P<br>Telex: 72933 Telex: 411215 Computer and Controls Ltd. P.O. Box 473<br>A,CS,M,P Cable: ELECTROBOR DAMASCUS P.O. Box 51 RAS AL KHAIMAH, H.C.S.M. Philosopher Cable: ELECTROBOR DAMASCUS P.O. Box 51 **F.O. Box 51**<br>Hewlett-Packard Española S.A. E *E* 66 Independence Square Tel: 28133, 21270<br>C/Isabel La Catolica. 8 **Middle Feat Flectronics** PORT-OF-SPAIN C/lsabel La Catolica, 8 Middle East Electronics PORT-OF-SPAIN UNITED KINGDOM E-46004 VALENCIA<br>E-46004 VALENCIA P.O.Box 2308 Tel: 623-4472 Tel: 0034/6/351 59 44 F.O.Dox 2000 Formula and Telex: 3000 POSTLX WG GREAT BRITAIN<br>Abu Rumnaneh Packard Ltd. DAMASCUS particles particles particles particles particles particles particles.

CH<br>
CH<br>
CH<br>
CH-Packard Sverige AB<br>
CH-C (04)17886 (via Spånga<br>
Tel: (07)2412318<br>
CH,CS,E<br>
CH-C (040)17896 (via Spånga<br>
Tel: (07)2412318<br>
CH,CS,E<br>
Tel: (07)2412318<br>
Hewlett-Packard Taiwan<br>
Tel: (253-821<br>
Tel: (040)178270<br>
T office)<br>
3rd Floor, 7 Jen-Ai Road, Sec. 2<br>
TAIPEI 100<br>
Hewlett-Packard Ltd.<br>
TAIPEI 100<br>
M<br>
Cakfield House, Oakfield Grove

**SOUTH AFRICA (Cont'd)**<br>
Hewlett-Packard So Africa (Pty.) Ltd.<br>
Frötallisgatan 30<br>
Private Bag Wendywood 5-42132 VÄSTRA-FRÖLUNDA 30 Patpong Ave., Suriwong<br>
SANDTON 2144<br>
Tel: 802-5111, 802-5125<br>
Telex: (854) 17886 (via Spå SPAIN<br>Hewlett-Packard Española S.A. Clarastrasse 12 5/5-6 Dejo Road Equipment Ltd. Iran Caddes<br>Calle Entenza, 321 CH-4058 BASEL CH-4058 BASEL BANGKOK Calle Entenza, 321 CH-4058 BASEL BANGKOK ANKARA Tel: 322.24.51, 321.73.54 A Telex: 87669-BEQUIPT TH Telex: 42155 TKNM TR<br>Telex: 52603 hpbee BUSIQUIPT Bangkok E.CM E.CM

SYRIA  $P.O. Box 732$ <br>
PORT-OF-SPAIN Finitiac Ltd.<br>
Capacel Electronic Inc.

# **SALES & SUPPORT OFFICES**

[lp) **Arranged alphabetically by country** 

GREAT BRITAIN (Cont'd) SCOTLAND Hewlett-Packard Co. Hewlett-Packard Co.<br>Hewlett-Packard Ltd Hewlett-Packard Ltd 3155 Porter Drive 6177 Lake Ellence Dr Hewlett-Packard Ltd. Hewlett-Packard Ltd. 3155 Porter Drive 6177 Lake Ellenor Drive Bridewell House SOUTH QUEENSFERRY PALO AL TO, CA 94304 P.O. Box 13910 Bridewell Place West Lothian, EH30 9TG Tel: (415) 857-8000 ORLANDO, FL <sup>32859</sup> LONDON EC4V BBS Tel: 0313311188 CH,CS,E Tel: (305) 859-2900 Tel: 01 583 6565 Telex: 72682 Hewlett-Packard Co. A,C,CH,CM,CS,E,P• Telex: 298163 CH,CM,CS,E,M,P 4244 So. Market Court, Suite A Hewlett-Packard Co.<br>CH,CS,P **UNITED STATES** P.O. Box 15976 4700 Bayoue Blvd. Hewlett-Packard Ltd. **SACRAMENTO, CA 95813**<br>Fourier House **SACRAMENTO, CA 95813** Building 5<br>Fel: (916) 929-7222 **BENSACOL** Fourier House Ala**bama Alabama** (916) 929-7222 PENSACOLA, FL 32505<br>257-263 High Street Hewlett-Packard Co. A\*,CH,CS,E,M Pennel (904) 476-8422 Tel: 0924 895566 Tel: (205) 830-2000<br>Tel: (205) 830-2000 SAN RAMON, CA 945838<br>Telex: 5573556 C,CH,CM,CS,E,M\* Tel: (415) 838-8000 Telex: 5573556 Hewlett-Packard Co. Telex: 557355 C,CH,CM,CS,E,M• Tel: (415) 838-5900 Hewlett-Packard Co. Alaska CH,CS P.O. Box 105005 Hewlett-Packard Ltd. Hewlett-Packard Co. Hewlett-Packard Co. ATLANTA, GA 30348 The Quadrangle 3601 C St., Suite 1234 3005 Scott Boulevard Tel: (404) 955-1500 106-118 Station Road ANCHORAGE, AK 99503 SANTA CLARA, CA 95050 Telex: 810-766-4890 REDHILL, Surrey RH11PS Tel: (907) 563-8855 Tel: (408) 988-7000 A,C,CH,CM,CS,E,M,P• Tel: 0737 68655 CH,CS,E Telex: 910-338-0586 Telex: 947234 A,CH,CM,CS,E,M Hawaii CH,CS,E,P Arizona Hewlett-Packard Co. Hewlett-Packard Co. CH,CS,E,P<br>Hewlett-Packard Ltd. Hewlett-Packard Co. Hewlett-Packard Co. 5703 Corsa Avenue Kawaiahao Plaza, Suite 190<br>Avon House 8000 Pointe Parkway West **WESTLAKE VILLAGE,** CA 91362 567 South King Street Avon House 8080 Pointe Parkway West **WESTLAKE VILLAGE**, CA 91362<br>435 Stratford Road **PHOENIX,** AZ 85044 Tel: (213) 706-6800 Shirley, SOLIHULL, West Midlands Tel: (602) 273-8000 E\*,CH\*,CS\* Tel: (808) 526-1555<br>B90 4BL A,CH,CM,CS,E,M E. C.C. A,CH,E,M A,CH,E,M B904BL A,CH,CM,CS,E,M A,CH,E,M Tel: 021 745 8800 Hewlett-Packard Co. Colorado Telex: 339105 2424 East Aragon Road Hewlett-Packard Co. Illinois ori,oo,∟,r<br>Hel: (602) 573-7400 ENGL**EWOOD,** CO 80112 304 Eldorado Intervention of the Machine Hewlett-Packard Ltd.<br>West Ford House CH.E.M\*\* CH.E.M\*\* Tel: (303) 649-5000 P.O. Box 1607 West End House CH,E,M\*\* CH,E,M\*\* Tel: (303) 649-5000 P.O. Box 1607<br>
West End House California A,CH,CM,CS,E,M BLOOMINGTON, IL 61701<br>
A,CH,CM,CS,E,M Tel: (309) 662-9411 SOUTHAMPTON Hewlett-Packard Co. Connecticut CH,M\*\* CH,M~\* Hampshire S03 3DQ 99 South Hill Dr. *EH. Dec. 1, <sup>1984</sup>* Tel: 04218 6767<br>Telex: 477138 **BRISBANE**, CA 94005 Hewlett-Packard Co. 525 M. Monroe, #1300<br>Tel: (415) 330-2500 57 Header Concerned Compact Concerned Material Telex: 477138 **ENDEANC, CA 94005** Manual Actual Correspondence of the 525 W. Monroe, #1300<br>CH CS R CH,CS,P<br>CH,CS CHICAGO, IL 60606 CH,CS CHICAGO, IL 60606 CH,CS CHICAGO, IL 60606 CH,CS CH,CS CH,CS CHICAGO, IL 60606 Tel: (312) 930-0010<br>King Street Lane P.O. Box 7830 (93747) CH,CS,E CH,CS,E CH,CS, Hewlett-Packard Co. Ning Street Lane<br>Winnersh, WOKINGHAM F.O. Box 7830 (93747) CH,CS,E<br>Berkshire RG11 5AR FREAM FREAM CO. SCREET AT BREAGE Industrial Pool South 1200 Diehi Berkshire RG11 5AR FRESNO, CA 93727 47 Barnes Industrial Road South 1200 Dieni<br>11 September 11 South 11 South 11 South 11 South 11 South 11 South 11 South 11 South 11 South 11 South 11 Sout<br>11 South 1210 357 1990 Tel: 0734 784774 NAPERVILLE, IL 60566 Tel: (209) 252-9652 P.O. Box <sup>5007</sup> Telex: 847178 Tel: (209) 252-9652 MONTED MAILINGFORD, CT 06492 Tel: (312) 357-8800<br>A,CH,CS,E,M,P CH,CS,M WALLINGFORD, CT 06492 CH\*,CS Hewlett-Packard Ltd. Hewlett-Packard Co.<br>Nine Mile Ride<br>FILL EXTON CALCORA Easthampstead, WOKINGHAM FULLERTON, CA 92631 FIOTICIA FIOTICIA FIOTICIA READOWS<br>Rerkshire 3BG11.3LI Berkshire, Tel: (714) 999-6700 Hewlett-Packard Co. Tel: (312) 255-9800 3RG11 3LL Tel: 0344 CH,CM,CS,E,M 2901N.W.62nd Street Telex: 910-687-1066 773100 Hewlett-Packard Co. P.O. Box 24210 A,CH,CM,CS,E,M Telex: <sup>848805</sup> CH,CS,E,P 320 S. Kellogg, Suite B FORT LAUDERDALE, FL <sup>33307</sup> **IRELAND** Tel: (805) 967-3405 CH,CS,E,M,P\* CH,CS,E,M,P\* Hewlett-Packard Co.<br>CH CH Hewlett Packard Co. IT911 N. Meridian St.

<sup>257</sup>-263 High Street Hewlett-Packard Co. A• ,CH,CS,E,M Tel: (904) 476-8422 LONDON COLNEY 700 Century Park South, Suite 128 Hewlett-Packard Co.<br>Herts. AL2 1HA, St. Albans **BIRMINGHAM, AL** 35226 9606 Aero Drive Herts. AL2 1HA, St. Albans **BIRMINGHAM,** AL 35226 9606 Aero Drive Hewlett-Packard Co.<br>Tel: 0727 24400 Tel: (205) 822-6802 P.O. Box 23333 5550 Idlewild, #150<br>Telex: Hewlett-Packard Ltd. 420 Wynn Drive CH,CM,CS,E,M CH,CM,CS,E,M Tel: (813) 884-3282<br>Pontefract Road P.O. Box 7700 Hewlett-Packard Co. A\*,C,CH,CS,E\*,M\* Pontefract Road P.O. Box 7700 Hewlett-Packard Co. A. ,C,CH,Cs,e· ,M<,P• NORMANTON, West Yorkshire WF6 1RN HUNTSVILLE, AL 35807 2305 Camino Ramon 'C'

**TUCSON,** AZ 85706 24 inverness Place, East Hewlett-Packard Co.<br>Tel: (602) 573-7400 **ENGLEWOOD,** CO 80112 304 Eldorado Road

Hewlett-Packard Co. Tel: (203) 265-780<br>A.CH.CM.CS.E.M Nine Mile Ride 5201 Tollview Drive CH<br>
CH Hewlett-Packard Co. Hewlett-Packard Co. The Music of the Music Co. The Music Co. The Music Co. Alternative<br>
Hewlett-Packard Co. Alternative Co. Alternative Co. Alternative Co. Alternative Co. Alternative Co. CARMEL, 95A Finaghy Road South P.O. Box 92105 C\*,CH\*,M\*\* C\*,CH\*,M\*\* **Iowa**<br> **BELFAST** BT10 OBY **LOS ANGELES,** CA 90009 C\*,CH\*,M\*\* C\* CH\*,M\*\* Hewlett-Packard Co.<br>
Tel: 0232 625-566 Tel: (213) 643-7500 Telex: 910-325-6608 CEDAR RAPI

CH,CH,CO,E,M<br>
CH,CS, CH,CS, CH,CS, CH,CO, BOX 105005<br>
CH,CS, CH,CS, CH,CO, BOX 105005 **PHOENIX,** AZ 85044<br>Tel: (602) 273-8000 Tel: (213) 706-6800 HONOLULU, HI 96813<br>EA: (802) PSC 4555

Tel: (203) 265-7801 CHT,CS<br>A CH CM CS F M CHE Hewlett-Packard Co.

Tel: (305) 973-2600<br>CH, CS, E, M, P\* FREE RESERVING THE HEW PORT HEW HEW HERE CONCIL, CH, CS, E, M, P\*

CH,CS,E,M

![](_page_100_Picture_0.jpeg)

Hewlett-Packard Co.<br>
4201 Corporate Dr. 1001 E. 101st Terrace **WHITE PLAINS, NY 10604** Hewlett-Packard Co.<br>
4201 Corporate Dr. 1001 E. 101st Terrace **WHITE PLAINS, NY 10604** Hewlett-Packard Co.<br> **WEST DES MOINES, IA 50265 WEST DES MOINES, IA 50265**<br> **COLLECTER ANSAS CITY, AND 64131** Tel: (914) 684-6100 **COLLECTER COLLECTER AND FIGURE COLLECTER AND FIGURE TEL: (916) BOLLECTER COLLECTER COLLECTER TEL: (916) BOLLECTER COLLECTER COLLECTER COLL** Tel: P.O. Box 6060 (515) 224-1435 Tel: (816) 941-0411 CM,CH,CS,E

Hewlett-Packard Co. Tel: (516) 921-0300 Linn Station Road, #100 and Station Road, #100 and Station BRIDGETON, MO 63044<br>10300 Linn Station Road, #100 **BRIDGETON**, MO 63044 **1080 10300** Tel: (516) 921-0300 111 Zeta Drive<br>111 NSUO EMMISIQUOM MOQUE, HOU CONTROLLE, KY 40223 Tel: (314) 344-5100<br>**LOUISVILLE, KY 40223** Tel: (314) 344-5100 **PITTSBURGH, PA 15238**<br>A, CH,CS,E, M A, CH,CS,E, M A, CH,CS,E, M A, CH,CS,E, M A, CH,CS,E, M A, CH,CS,E, M A, CH LOUISVILLE, KY 40223 FOR: (514) 344-5100<br>Tel: (502) 426-0100 A,CH,CS,E,M **North Carolina and Tel: (412) 782-0400**<br>A,CH,CS,M **Nebraska** Hewlett-Packard Co. A,CH,CS,E,M A,CH,CS,E,M

Hewlett-Packard Co. **CLARENCE,** NY 14031 **WESTERVILLE,** OH 43081 A,C,M Tel: (716) 759-8621 Tel: (614)436-1041 Hewlett-Packard Co. 1 4326 Cascade Road S.E. **4326 Cascade Road S.E.**<br> **GRAND RAPIDS,** MI 49506 CH,CS,E CH,CS,E CH,CM,CS,E<sup>\*</sup> CH,CM,CS,E<sup>\*</sup> 220 Great Circle Road, Suite 116<br>
Tel: (616) 957-1970 CH,CN,CS,E CH,CM,CS,E<sup>\*</sup> 220 Great Circle Road, Suite 116 .Tel: (616) 957-1970 Hewlett-Packard Co . **Oklahoma NASHVILLE,** TN <sup>37228</sup> المستاد الحادث الحادث الحادث و 200 Cross Keys Office Park **CH,CS,M 200 Cross Keys Office Park**<br>16: Tel: (615) 255-1271 255-1271 264 Hewlett-Packard Co. Tel: (61<br>104 N Meridian Suite A C,M,P\* 39550 Orchard Hill Place Drive Tel: (716) 223-995<br>NOVI, MI 48050 P.O. Box 7560, P.O. Box 7561, P.O. Box 7561, P.O. Box 756091

/el: (612) 644-1100 Hewlett-Packard Co. P.O. Box328

13001 Hollenberg Drive **WOODBURY, NY 117<br>BRIDGETON, MO 63044** Tel: (516) 921-0300

Tel: (919) 467-6600 P.O. Box 713 • 160 James Drive East **OMAHA,** NE <sup>68154</sup>

Tel: (301) 948-6370 11300 Lomas Blvd.,N.E. **CHCHMATI, ON 45242** SHEENVILLE, SC 296<br>A,CH,CM,CS,E,M P.O. Box 11634 CH,CS,M CH,CS,M CH,CS,M C **Massachusetts ALBUQUERQUE,** NM 87112 Hewlett-Packard Co.

,CH,CS,E 9600 Main Street Hewlett-Packard Co. **MEMPHIS,** TN <sup>38131</sup> **Michigan** P.O. Box AC 675 Brooksedge Blvd. Tel; {901) 346-8370 **FAIRPORT, NY 14450<br>Tel: (716) 223-9950 304 N. Meridian, Suite A C, P.O. Box 75609** Hewlett-Packard Co. **MANHATTAN NY 10119 Oregon** Tel: (915) 833-4400<br>2025 W. Larpenteur Ave. Tel: (212) 971-0800 Hewlett-Packard Co. CH,E\*,M\*\*<br>Tel: (612) 644-1100 CH,CS,M\* 9255 S. W. Pioneer Court<br>20 Box 328 **ST. PAUL, MN 55113**<br> **CH,CS,M\*** CH,CS,M\* 9255 S.W. Pioneer Court<br> **P.O. Box 328**<br> **P.O. Box 328** A,CH,CM,CS,E,M 15 Myers Corner Rd. **WILSONVILLE,** OR 97070 ! **WAPPINGER FALLS, NY 12590**<br>CM, E

~l) c **UNITED STATES (Cont'd) Missouri** Hewlett-Packard Co. **Pennsylvania** Hewlett-Packard Co. Hewlett-Packard Co. 250 Westchester Avenue A\*\*,CH,M\*\* A,CH,CM,CS,E,M Hewlett-Packard Co. HARRISBURG, PA 17111<br>-- A,CH,CM,CS,E,M Hewlett-Packard Co. Tel: (717) 657-5900 المستجدد المستجدد المستجدد المستجدد المستجدد المستجددة المستجددة المستجددة المستجددة المستجددة المستجددة المست<br>**Kentucky** Co. 2001 Hewlett-Packard Co. 2001 Hollenberg Drive **Co. 2008 WOODBURY, N**Y 11797<br>Hewlett-Packard Co

Hewlett-Packard Co.<br>305 Gregson Dr. **Louisiana** Hewlett-Packard 305 Gregson Dr. Hewlett-Packard Co. **LOUISIANA**<br>
10624 Old Mill Rd., Suite 3 **CARY**, NC 27511 2750 Monroe<br>
160 James Drive Fast **OMAHA, NE** 68154 <sup>76</sup> <sup>2</sup> Tel: (919) 467-6600 P.O. Box 713 : **ST. ROSE,** LA 70087 Tel: (402) 334-1813 C,CH,CM,CS,E,M,P\* **VALLEY FORGE,** PA <sup>19482</sup> P.<br>P.O. Bouthern Pine Bivd, Tel: (215) 666-900<br>P.O. Bouthern Pine Bivd, The A.CH.CM.CS.E.M **KENNER,** LA 70063 9600-H Southern Pine Blvd. A,CH,CM,CS,E,M **New Jersey CHARLOTTE,** NC 28210 **South Carolina** Tel: (504) 467-4100 Hewlett-Packard Co. Tel: (704) 527-8780 A,C,CH,E,M,P\* 120 W. Century Road Fiel: (104) 521-8780<br>CH\*,CS\* Hewlett-Packard Co.

<sup>2</sup>Choke Cherry Road Hewlett-Packard Co. Koger Executive Center **New Mexico ROCKVILLE,** MD 20850 9920 Carver Road Chesterfield Bldg., Suite 124 Hewlett-Packard Co. **CINCINNATI,** OH 45242 **GREENVILLE,** SC <sup>29615</sup> Tel: (505) 292-1330<br>
Hewlett-Packard Co. Tennessee<br>
CH, CS, E, M
CL, CS, E, M
CL, CS, E, Tennessee **CLEVELAND**. OH 44130 1775 Minuteman Road CH,CS,E,M CH,CS,E,M CLEVELAND, OH 44130 Hewlett-Packard Co.<br>ANDOVER, MA 01810 **New York** New Clevel (216) 243-7300 CHEVELAND, OH 44130 CHEVELAND, OH 44130 CHEVELAND, OH 44130 NBOVER, MA 01810<br>
Tel: (817) 682-1500<br>
A,C,CH,CS,CM,E,M,P\*<br>
A,C,CH,CS,CM,E,M,P\*<br>
Somputer Drive South<br>
Hewlett-Packard Co.<br>
A,CH,CM,CS,E,M<br>
Somputer Drive South<br>
Hewlett-Packard Co.<br>
ALBANY, NY 12205<br>
Somputer Drive South<br>

NOVI, MI 48050<br>
Tel: (313) 349-9200<br>
A,CH,CS,E,M<br>
A,CH,CS,E,M<br>
A,CH,CS,E,M<br>
Fewlett-Packard Co.<br>
A,CH,CS,E,M<br>
Texas<br>
Hewlett-Packard Co.<br>
A,CH,CS,E,M<br>
Texas<br>
Hewlett-Packard Co.<br>
LIVERPOOL, NY 13088<br>
Hewlett-Packard Co.<br>
I

A,CH,CS,E<sup>\*</sup>,M

**Maryland PARAMUS, NJ 07652**<br>
Hewlett-Packard Co.<br>
Tel: (201) 265-5000<br>
3701 Koppers Street A,CH,CM,CS,E,M P.O. Box 26500<br> **BALTIMORE, MD** 21227<br> **EXELTIMORE, MD** 21227<br>
Hewlett-Packard Co.<br>
20 New England Av. West Tel: (9 Hewlett-Packard Co. A,CH,CM,CS,E **Ohio** 100 Executive Cntr. Dr.

# G **SALES & SUPPORT OFFICES**

**Arranged alphabetically by country** 

## **UNITED STATES (Cont'd)**

Hewlett-Packard Co. 3952 Sand Shell St **FORT WORTH,** TX 76137 Tel: (817) 232-9500 A,C,CH,E,M Hewlett-Packard Co. 10535 Harwin Drive P.O. Box42816 **HOUSTON,** TX 77042 Tel: (713) 776-6400 A,C,CH,CS,E,M,P\* Hewlett-Packard Co.

511 W. John W. Carpenter Fwy. Royal Tech. Center #100 **IRVINE,** TX 75062 Tel: (214) 556-1950 C,CH,CS,E

Hewlett-Packard Co. 930 E. Campbell Rd. P.O. Box 83/1270 **RICHARDSON,** TX 75083-1270 Tel: (214) 231-6101

A,CH,CM,CS,E,M,P\* Hewlett-Packard Co. 1020 Central Parkway South P.O. Box 32993 **SAN ANTONIO,** TX 78232 Tel: (512) 494-9336 A,C,CH,CS,E,M,P\*

### **Utah**

Hewlett-Packard Co. 3530 W. 2100 South P.O. Box 26626 **SALT LAKE CITY,** UT 84126 Tel: (801) 974-1700 A,CH,CS,E,M

### **Virginia**

Hewlett-Packard Co. 4305 Cox Road **GLEN ALLEN,** VA 23060 P.O. Box 9669 **RICHMOND,** VA 23228 Tel: (804) 747-7750 A,C,CH,CS,E,M,P•

## **Washington**

Hewlett-Packard Co. 15815 S.E. 37th Street **BELLEVUE,** WA 98006 Tel: (206) 643-4000 A,CH,CM,CS,E,M

Hewlett-Packard Co. 708 North Argonne Road P.O. Box 3808 **SPOKANE,** WA 99220-3808 Tel: (509) 922-7000 CH<sub>CS</sub>

## **West Virginia**

Hewlett-Packard Co. 4604 MacCorkle Ave. **CHARLESTON,** WV 25304 Tel: (304) 925-0492 A,M

### **Wisconsin**

Hewlett-Packard Co. 275 N. Corporate Dr. **BROOKFIELD,** WI 53005 Tel: (414) 784-8800 A,CH,CS,E",M

## **URUGUAY**

Pablo Ferrando S.A.C. e I. Avenida Italia 2877 Casilla de Correo 370 **MONTEVIDEO**  Tel: 80-2586 Telex: Public Booth 901 A,CM,E,M Mini Computadores, Ltda. Avda. del Libertador Brig Gral Lavalleja 2071 Local 007 **MONTEVIDEO**  Tel: 29-55-22

Telex: 901 P BOOTH UY p

Olympia de Uruguay S.A. Maquines de Oficina Avda. de/ Libertador 1997 Casilla de Correos 6644 **MONTEVIDEO**  Tel: 91· 1809, 98.-3807 Telex: 6342 OROU UY

p

## **VENEZUELA**

Hewlett-Packard de Venezuela C.A. 3RA Transversal Los Ruices Norte Edificio Segre 1, 2 & 3 Apartado 50933 **CARACAS** 1071 Tel: 239-4133 Telex: 251046 HEWPACK A,CH,CS,E,M,P Hewlett-Packard de Venezuela C.A. Residencias Tia Betty Local 1 Avenida 3 y con calfe 75 **MARACAIBO,** Estado Zulia Apartado 2646 Tel: (061) 75801-75805-75806- 80304 Telex: 62464 HPMAR c,e· Hewlett-Packard de Venezuela C.A. Urb. Lomas de Este Torre Trebol - Piso 11 **VALENCIA,** Estado Carabobo Apartado 3347 Tel: (041) 222992/223024 CH,CS,P A/bis Venezolana S.R.l. Av. Las Marias, Ota. Allx, E/Pedregal Apartado 81025 **CARACAS** 1080A Tel: 747984, 742146 Telex: 24009 ALB/S VC *A*  Tecnologica Medica del Caribe, C.A. Multicentro Empresarial del Este Ave. Libertador Edif. Libertador Nucleo "C" - Oticina 51-52 *CARACAS*  Tel: 3398671333780

M

## **CIZUCA**

*A* 

Cientifica Zulia C.A. Calle 70, Los Olivos No. 66-86 Apartado 1843 **MARACAIBO**  Tel: 54-64-37, 54-63-85, 54-64-94 Telex: 62144

## **YUGOSLAVIA**

Do Hermes General Zdanova 4 Telex: YU-11000 *BEOGRAD*  A,CH,E,P Hermes Titova 50 Telex: YU-61000 *LJUBLJANA*  CH,CS,E,M,P **Elektrotehna** Titova 51 Telex: YU-61000 *LJUBLJANA*  CM

## **ZAMBIA**

R.J. Tilbury (Zambia) Ltd. P.O. Box 32792 **LUSAKA**  Tel: 215590 Telex: 40128 E

## **ZIMBABWE**

Field Technical Sales 45 Kelvin Road, North P.B. 3458 **SALISBURY**  Tel: 705231 Telex: 4- 122 RH *E,P* 

August 1984 HP distributors are printed in Italics.  $\bigcap$  $\sim$ 

![](_page_103_Picture_0.jpeg)

HEWLETT-PACKARD COMPANY **Data Systems Division** 11000 Wolfe Road Cupertino, California 95014

**MANUAL PART NO. 92084-90014** Printed in U.S.A December 1981